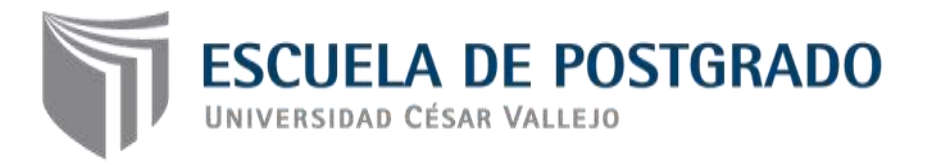

# Software ETABS y su influencia en el aprendizaje de análisis estructural en estudiantes de ingeniería civil de la Universidad "Cesar Vallejo" filial Lima – Norte

# **TESIS PARA OPTAR EL GRADO ACADÉMICO DE:**

Maestro en Ingeniería Civil con mención en Dirección de Empresas de la Construcción

# **AUTOR:**

Br. Pinto Barrantes, Raúl Antonio

# **ASESOR:**

Dr. Del Castillo Talledo, César Humberto

**SECCIÓN:** Ingeniería

# **LÍNEA DE INVESTIGACIÓN:**

TIC para la industria de la construcción

# **PERÚ – 2018**

**Página del jurado**

……..………………………………………

Dr. Melgar Begazo, Arturo

Presidente

………………………………………………

Dr. Villalobos Cueva, Walter

Secretario

…………………………………………..

Dr. Del Castillo Talledo, Cesar Humberto

Vocal

## **Dedicatoria**

A dios, por permitirme llegar a la culminación de mi tesis. A mis padres, por haberme apoyado en todo momento. A mis hijas Angélica y Fiorella por ser mis razones y motivos de mi lucha diaria.

# **Agradecimiento**

A mis padres e hijas que han sacrificado espacios familiares para que pueda concluir mi maestría, por haberme acompañado en mis noches de desvelo y por el apoyo de mis hijas en manejo de los medios tecnológicos.

# **Declaratoria de Autoría**

Yo, Raúl Antonio Pinto Barrantes, estudiante la Escuela Postgrado, Maestría en Ingeniería Civil con mención en Dirección de Empresas de la Construcción, de la Universidad Cesar Vallejo, filial Lima-Norte, declaro el trabajo académico titulado: "Software ETABS y su influencia en el aprendizaje de Análisis Estructural en estudiantes de Ingeniería Civil de la Universidad "Cesar Vallejo" filial Lima-Norte", presentada, en 139 folios para la atención del grado académico de Magister en Dirección de Empresas de la Construcción, es de mi autoría.

Por tanto, declaro lo siguiente:

- He mencionado todas las fuentes empleadas en el presente trabajo de investigación, identificando correctamente toda cita textual o de paráfrasis proveniente de otra fuente, de acuerdo con lo establecido por las normas de elaboración de trabajos académicos.
- No he utilizado ninguna otra fuente distinta de aquellas expresamente señaladas en este trabajo.
- Este trabajo de investigación no ha sido previamente presentado completa ni parcialmente para la obtención de otro grado académico o título profesional.
- Soy consciente de que mi trabajo puede ser revisado electrónicamente en búsqueda de plagios.
- De encontrar uso de material intelectual ajeno sin el debido reconocimiento de su fuente o autor, me someto a las sanciones que determinen el procedimiento disciplinario.

Los Olivos 03 junio de 2017

Raúl Antonio Pinto Barrantes DNI Nº 07732471

\_\_\_\_\_\_\_\_\_\_\_\_\_\_\_\_\_\_\_\_\_\_\_\_\_\_\_\_\_\_\_

#### **Presentación**

Señores miembros del jurado.

En cumplimiento del reglamento de Grado y Títulos de la Universidad César Vallejo, para obtener el grado de Magister en Ingeniería Civil con mención en Dirección de Empresas de la Construcción, presento la tesis titulada software ETABS y su influencia en el aprendizaje de análisis estructural en estudiantes de ingeniería civil de la Universidad "Cesar Vallejo" filial Lima-Norte.

El estudio se realizó con la finalidad de determinar la influencia del software ETABS en el aprendizaje de Análisis Estructural en estudiantes de Ingeniería Civil de la Universidad Cesar Vallejo filial Lima-Norte, para esto se analizó datos tomados a 80 estudiantes y en base a la aplicación de los procesos de análisis y construcción de los datos obtenidos, presentamos esta tesis, esperando que sirva de soporte para investigaciones futuras y nuevas propuestas que contribuyan en el mejoramiento de la calidad educativa.

La tesis está compuesta por siete capítulos: En el capítulo I exponemos la introducción, antecedentes la cual comprende antecedentes internacionales y nacionales, fundamentación científica que sustentan nuestra investigación, justificación, problema general, problemas específicos, hipótesis general, hipótesis específicas, objetivo general y objetivos específicos; en el capítulo II del marco metodológico desarrollamos las variables (independiente y dependiente), operacionalización de variables, metodología, tipo de estudio al respecto tenemos por su finalidad, carácter, naturaleza, alcance temporal y orientación que asume, diseño, población, muestra y muestreo, técnicas e instrumentos de recolección de datos, métodos de análisis de datos y aspectos éticos; en el capítulo III los resultados; en el capítulo IV la discusión de los resultados; en el capítulo V las conclusiones de la investigación; en el capítulo VI las recomendaciones; en el capítulo VII las referencias bibliográficas y finalmente los anexos.

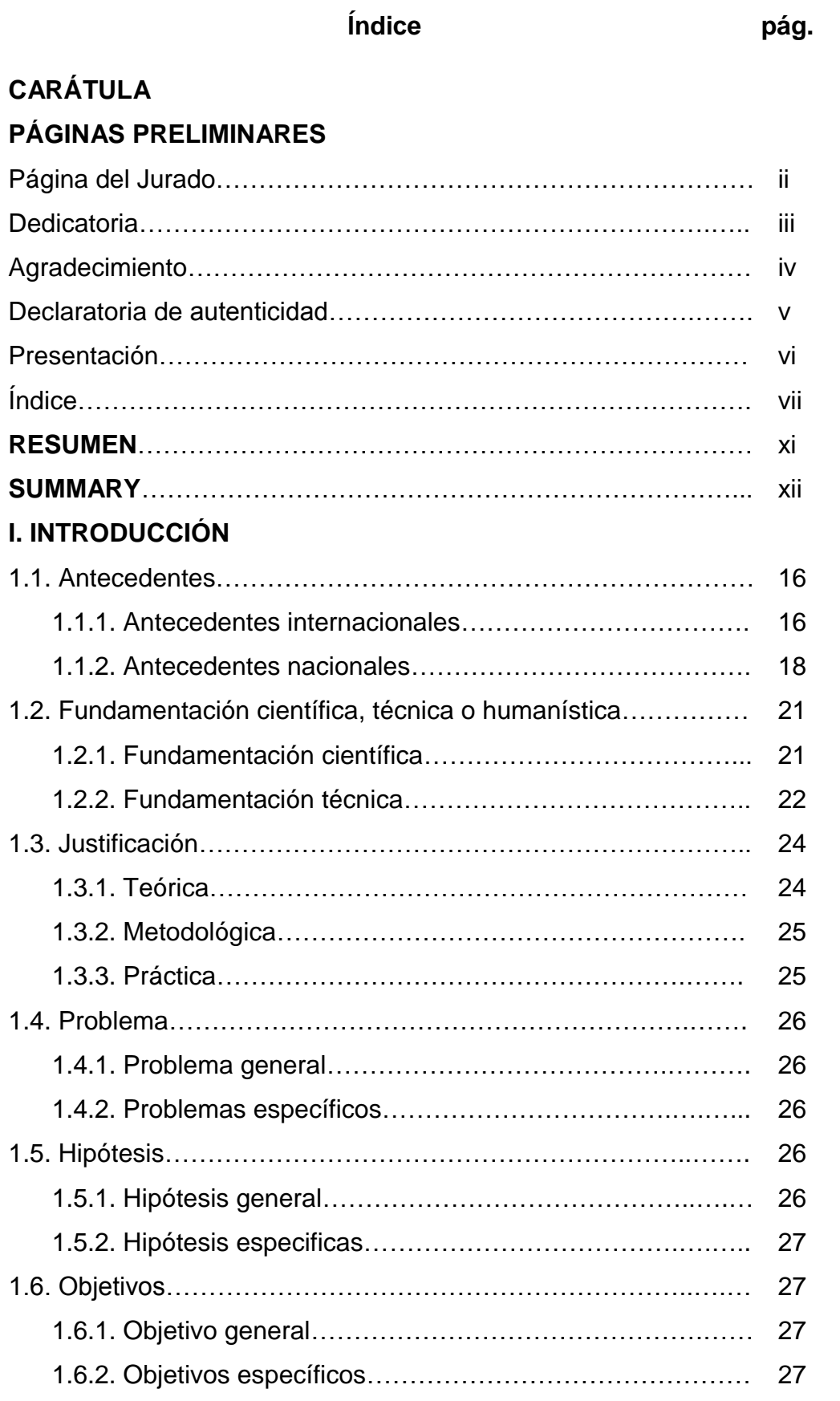

# **II. MARCO METODOLÓGICO**

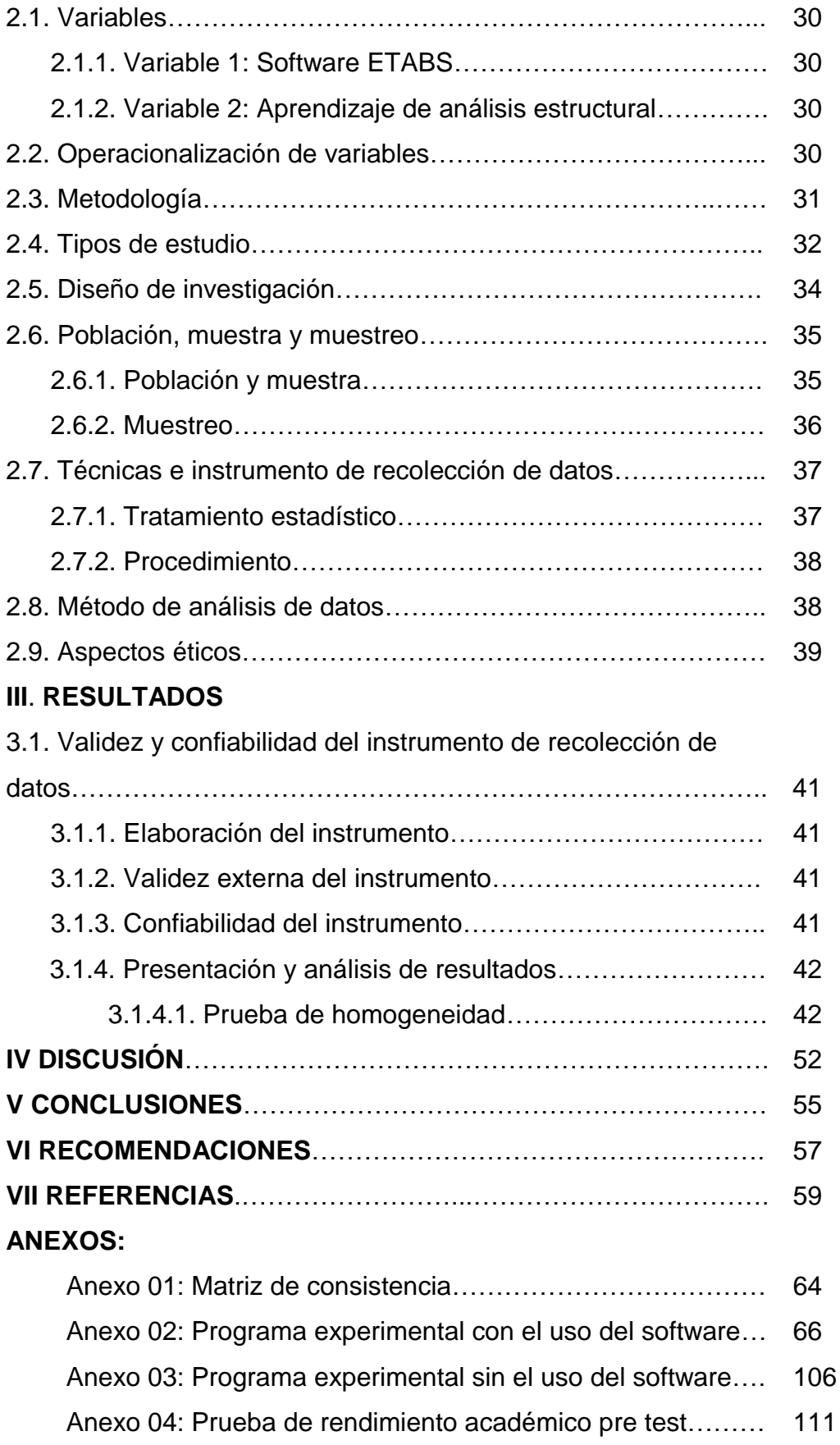

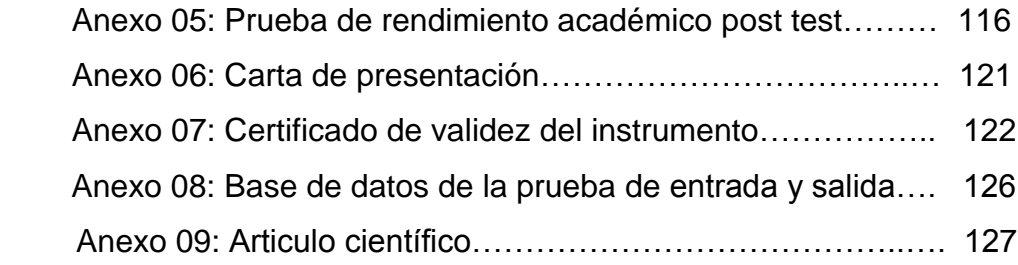

# **Índice de tablas**

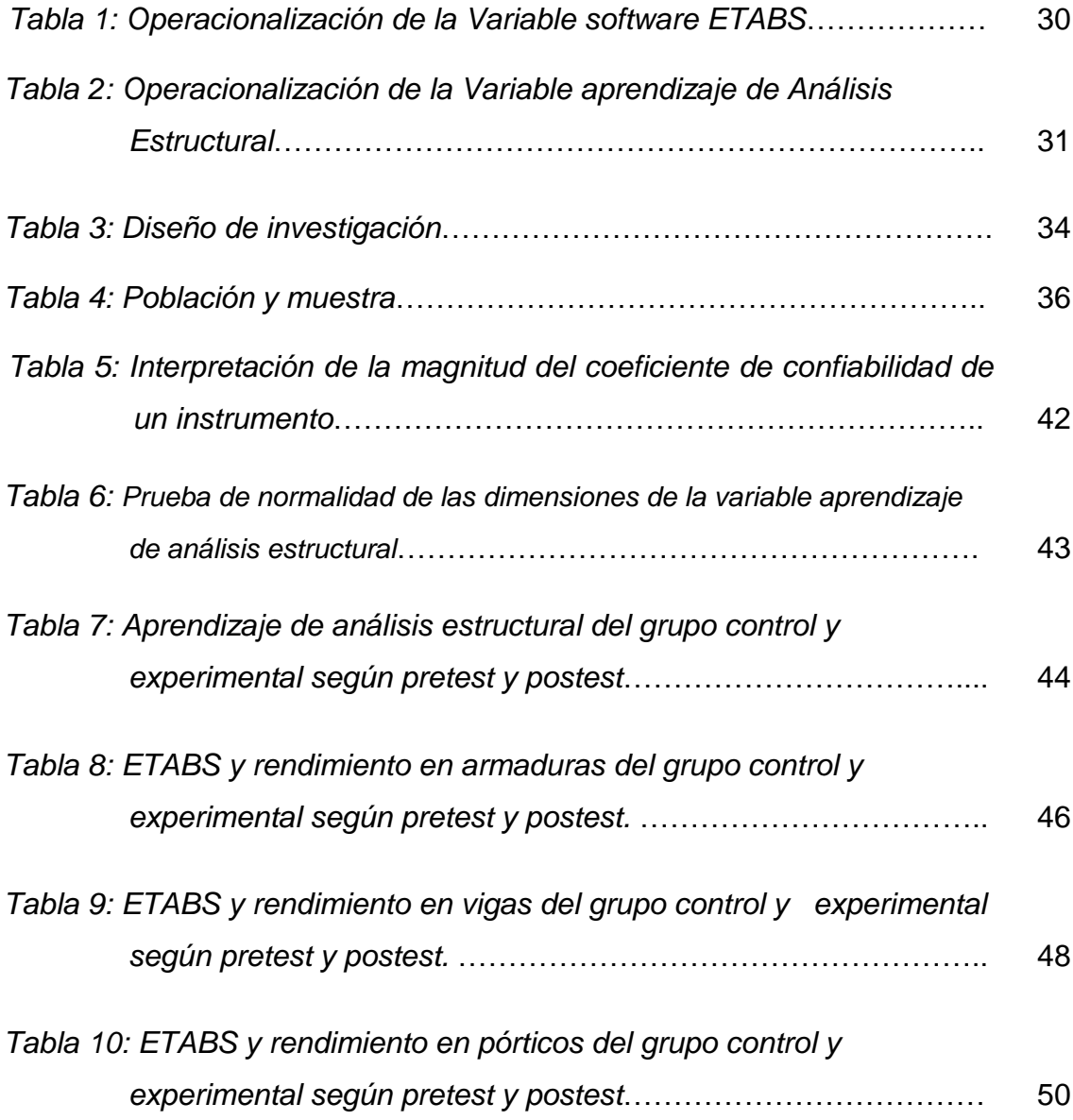

# **Índice de figuras**

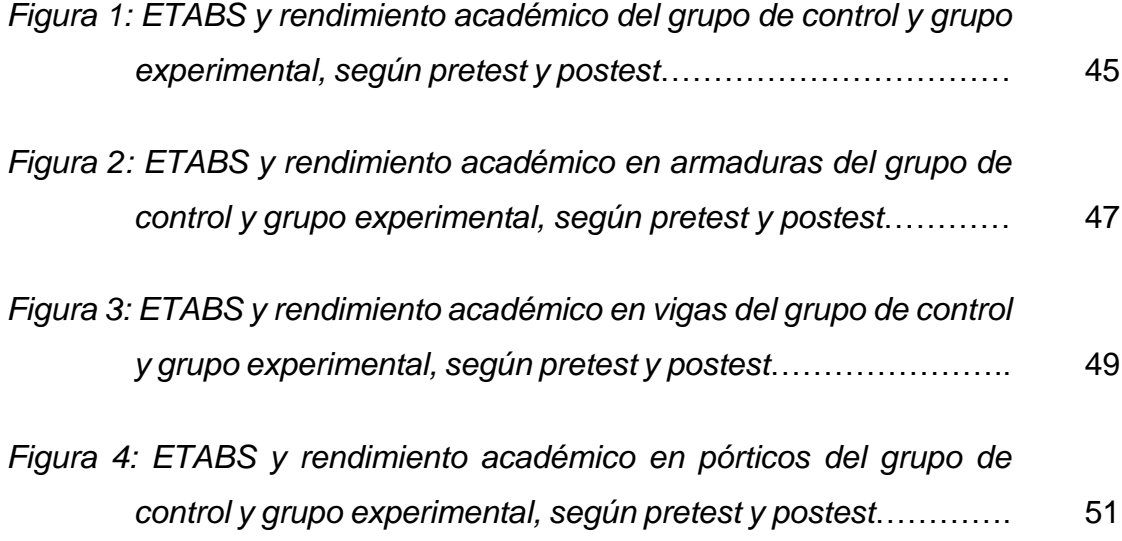

#### **Resumen**

El presente trabajo tuvo como problema general ¿Cómo influye el software ETABS en el aprendizaje de Análisis Estructural en estudiantes de Ingeniería Civil de la Universidad "Cesar Vallejo" filial Lima – Norte? y el objetivo general fue determinar la influencia del software ETABS en el aprendizaje de Análisis Estructural en estudiantes de Ingeniería Civil de la Universidad "Cesar Vallejo" filial Lima – Norte.

El tipo de investigación fue aplicada con un nivel explicativo, dado que en este tipo de trabajo se buscó realizar la relación causa efecto, y donde la variable independiente uso del software ETABS influyó en la variable dependiente aprendizaje de Análisis Estructural, el diseño fue experimental: cuasi experimental, con grupo de control y grupo experimental, con grupos intactos. La muestra estuvo conformada por 80 estudiantes, donde se aplicó un muestreo no probabilístico intencional con grupos intactos. Se aplicó la técnica de la evaluación que consistió en recopilar la información de la muestra de estudio.

En la investigación se ha encontrado que la aplicación del software ETABS influye significativamente en el aprendizaje de Análisis Estructural en estudiantes de Ingeniería Civil de la Universidad "Cesar Vallejo" filial Lima – Norte.

Palabras claves: Software ETABS, análisis estructural, aprendizaje de análisis estructural, rendimiento académico, armaduras, vigas, pórticos.

#### **Summary**

The present research had as general problem: ¿How does the application of ETABS software influence the learning of Structural Analysis in students of Civil Engineering of the "Cesar Vallejo" University Lima – North subsidiary? and the general objective was: To demonstrate the influence of the ETABS software in the learning os Structural Analysis in students of Civil Engineering of the "Cesar Vallejo" University Lima – North subsidiary.

The research was applied with an explanatory level, since in this type of work sought to make the causal relationship, and where the independent variable using the software ETABS influenced the dependent variable learning Structural Analysis, the design was experimental: quasi-experimental with control and experimental groups with intact group. The sample consisted of 80 students, where an intentional non-probability sampling was applied intact groups. Evaluation technique that involved gathering information from the study sample was applied.

The investigation has found that the application of ETABS software significantly influences the learning of Structural Analysis in students of Civil Engineering of the "Cesar Vallejo" University Lima – North subsidiary.

Keywords: ETABS software, Structural analysis, Structural analysis learning, Academic performance, truss, beams, porticos

**I. Introducción**

La presente investigación que he titulado: Software ETABS y su influencia en el aprendizaje de análisis estructural en estudiantes de ingeniería civil de la Universidad "Cesar Vallejo" filial Lima – Norte, se desarrolla en el contexto de la Universidad "Cesar Vallejo" filial Lima – Norte, responde al problema general ¿Cómo influye el software ETABS en el aprendizaje de Análisis Estructural en estudiantes de Ingeniería Civil de la Universidad "Cesar Vallejo" filial Lima-Norte?, ante lo cual nos planteamos como hipótesis general: Existe influencia significativa entre el software ETABS y el aprendizaje de Análisis Estructural en estudiantes de Ingeniería Civil de la Universidad "Cesar Vallejo" filial Lima-Norte.

Hoy en día los estudiantes de la carrera de ingeniería civil deben de familiarizarse con el uso de software ETABS, pues así al momento de culminar sus estudios estarán formados con el uso de herramientas que se aplican diariamente en la vida profesional.

Cuando se aplica este software en el proceso de enseñanza se pueden ver ciertos aportes:

- Permite la interactividad con los alumnos, retroalimentando y evaluando lo aprendido, a través de ella se puede demostrar el problema como tal.
- Facilita las representaciones animadas.
- Incide en el desarrollo de las habilidades a través de la ejercitación.
- Permite simular procesos complejos.
- Reduce el tiempo que se dispone para impartir gran cantidad de conocimientos facilitando un trabajo diferenciado, introduciendo al estudiante en el trabajo con los medios computarizados.
- Permiten transmitir gran volumen de información en un menor tiempo, en forma amena y regulada por el docente.
- Facilita el trabajo independiente y a la vez un tratamiento individual de las diferencias en correspondencia con el diagnóstico de los estudiantes.
- Desarrollan los procesos lógicos del pensamiento, la imaginación, la creatividad y la memoria.

En el presente trabajo la aplicación del software es complementaria al proceso de enseñanza - aprendizaje; de esta manera el estudiante comprende la parte teórica resolviendo aplicaciones en forma manual y verifica sus resultados con la aplicación del software ETABS.

La investigación está compuesta por 7 capítulos: En el capítulo I exponemos la introducción, antecedentes la cual comprende antecedentes internacionales y nacionales, fundamentación científica que sustentan nuestra investigación, justificación, problema general, problemas específicos, hipótesis general, hipótesis específicas, objetivo general y objetivos específicos; en el capítulo II del marco metodológico desarrollamos las variables (independiente y dependiente), operacionalización de variables, metodología, tipo de estudio al respecto tenemos por su finalidad, carácter, naturaleza, alcance temporal y orientación que asume, diseño, población, muestra y muestreo, técnicas e instrumentos de recolección de datos, métodos de análisis de datos y aspectos éticos; en el capítulo III los resultados; en el capítulo IV la discusión de los resultados; en el capítulo V las conclusiones de la investigación; en el capítulo VI las recomendaciones; en el capítulo VII las referencias bibliográficas y finalmente los anexos.

#### **1.1 Antecedentes**

Hernández, Fernández y Baptista (2014, p. 28) definen que: Los antecedentes son las investigaciones que se han realizado sobre el tema y que conocerlos nos permite saber que tanto se ha investigado al respecto. Permite seleccionar desde que perspectiva o disciplina se abordará la idea principal de la investigación y establecer el enfoque (cualitativo o cuantitativo) del estudio.

#### **1.1.1 Antecedentes internacionales**

Ezquerro (2014) en su trabajo Uso de GeoGebra en la enseñanza de geometría analítica en 4° de la ESO. Donde llego a las conclusiones más relevantes: La utilización del GeoGebra facilita la labor de los docentes y sirve de motivación al alumnado por lo que debería ser utilizado de forma habitual y sistemática en las aulas. Por otro lado, el resultado de este trabajo demuestra la eficacia de la utilización de recursos TIC, en este caso GeoGebra, para conseguir que los alumnos adquieran los conocimientos de geometría analítica de una forma más atrayente, más adaptada a la sociedad actual y siempre con la labor de un profesorado debidamente formado y utilizando una metodología adecuada a la situación que se plantea en cada caso. Con este nuevo planteamiento de trabajo se ha demostrado que la utilización del software GeoGebra es eficaz para trabajar la geometría analítica, por lo que se ha alcanzado el objetivo principal planteado inicialmente en el presente trabajo.

Espinoza (2013) en su tesis de maestría Aplicaciones Software de bajo costo y su uso en la sistematización en la enseñanza de la física general I. Obtuvo las siguientes conclusiones: Según los resultados se determina que la metodología implementada que prevalece, en la asignatura física I, por parte de los docentes es un modelo tradicional. Por otro lado, de acuerdo con los resultados se determina que el uso e implementación de aplicaciones libres en el desarrollo de la asignatura en mención, en el 1<sup>er</sup> periodo del 2013 en UPNFM, es bajo y las aplicaciones más usadas son pagadas como con los software Word y Excel. Hay casos especiales en que se hacen uso de manera gratuita de otros programas como el PDF, Google Doc. Y Moodle se implementan en pocas

actividades, llegando a la conclusión que la materia de física I no se hacen uso de aplicaciones libres.

Saavedra (2013) en su trabajo de maestría Diseño de un software educativo para el aprendizaje de funciones matemáticas en la institución educativa Rozo-Palmira en la Universidad Nacional de Colombia – Sede Palmira. El objetivo general de la presente investigación es realizar un software educativo de funciones matemáticas en la institución educativa de Rozo. Obteniendo las siguientes conclusiones: El software educativo en funciones matemáticas permite la interacción, ya que contesta de manera inmediata a las acciones que realiza el estudiante; permite un dialogo y un intercambio de informaciones entre el computador y estos. Se adapta a la forma de trabajo que realiza el estudiante y pueden adaptar sus actividades según las actuaciones de los alumnos. Por otro lado, permite al estudiante reforzar más sobre las funciones matemáticas con respecto a la teoría, graficas, sus características, como también sus aplicativos y su evaluación, sus conocimientos se incrementan en un promedio entre el 3% al 6% de su rendimiento inicial.

Abad (2012) en tesis doctoral La web 2.0 como herramienta didáctica de apoyo en el proceso de enseñanza de aprendizaje: aplicación del blog en los estudios de Bellas Artes. El blog se ha descrito de manera detallada esta herramienta como uno de los recursos de internet que evoluciono desde los primeros diarios en línea creados por redes de usuarios para leer y enviar mensajes en forma de artículos. No es un sistema diseñado para información académica, pero como hemos comprobado, puede configurarse con aprovechamiento para esta función. La actividad de blogs convertidos en plataformas educativas sigue creciendo como demuestra la presencia cada vez más activa de edublogs en la red. Es una de las muchas herramientas que permite hacer cambios sociales en cuanto a que congregan gran cantidad de usuarios conectados con fines comunes, junto a otros de software libres que pueden intercambiarse con el blog y que han sido también objeto de estudio.

Vélez (2012) en su tesis de grado Estrategias de enseñanza con uso de las tecnologías de la información y comunicación para favorecer el aprendizaje

significativo. La Investigación emplea un enfoque cuantitativo, ya que los fenómenos observados son medidos y cuantificados dándole un análisis estadístico permitiendo contestar la pregunta de investigación y probar la hipótesis establecida. De las diversas acciones que implementa el docente en procura de un aprendizaje significativo de acuerdo a los hallazgos encontrados en la investigación prevalece el uso de la computadora o laptop para motivar (54%) y comunicar información (85%) a través de presentaciones de diapositivas (46%), videos (31%), programas interactivos o software de aplicación (23%) y apoyar las explicaciones del profesor (92%), también el video proyector es empleado por el 73% de los docentes como apoyo en la dinámica de enseñanza – aprendizaje. Otro aspecto importante es la aplicación de las estrategias de enseñanza ya que estas solo se aplican durante el desarrollo de la clase al 100%.

#### **1.1.2 Antecedentes nacionales**

Roa (2017) en su tesis Aplicación de un software educativo utilizando la herramienta flash y el aprendizaje del inglés en los alumnos de la Institución Educativa Nuestra Señora la antigua sede Sorca abajo del municipio de nuevo colon Boyacá, año 2016 de la Universidad Norbert Wiener. El tipo de investigación es aplicada, ya que tiene por finalidad la búsqueda y consolidación del saber y la aplicación de los conocimientos para el enriquecimiento del acervo cultural y científico, así como la producción de tecnología al servicio del desarrollo integral de las naciones. Por otro lado, el diseño es experimental y la muestra de la presente investigación estuvo conformada por 90 niños de primero a sexto grado de la institución educativa Nuestra Señora de la Antigua de Nuevo Colon Boyacá; de las cuales 42 son del género masculino y 48 del género femenino. El 90% provienen de familias de nivel socioeconómico medio, donde sus padres se dedican principalmente a la agricultura y un pequeño grupo al comercio.

Cárdenas (2014) en su tesis Aplicación del software AUTOCAD sobre el aprendizaje de la expresión gráfica en dibujo técnico de los estudiantes del primer ciclo de ingeniería industrial de la Universidad Ricardo Palma – 2014. El objetivo general es determinar el efecto del software AutoCAD en el aprendizaje de la expresión gráfica de los estudiantes del primer ciclo de ingeniería industrial de la Universidad Ricardo Palma – 2014. La presente investigación es de tipo experimental dado que la variable independiente es manipulada de manera deliberada por el investigador, es de nivel explicativo porque se plantea explicar la relación causa y efecto entre las variables. Dentro de sus recomendaciones La universidad en general debe incluir en su plan de estudios las enseñanzas del AutoCAD y otro software similar; como soporte y herramienta de la enseñanza de múltiples asignaturas: física, matemáticas, estadística, entre otras. Por otro lado, se sugiere a las autoridades educativas promover un manejo adecuado de software educativo como un asistente en el proceso de aprendizaje de los estudiantes.

Pantoja (2015) en su tesis Aplicación del software libre SAGE y su influencia en el rendimiento académico en cálculo vectorial, en los estudiantes del IV ciclo de Ingeniería Mecánica de la Universidad Nacional de Ingeniería. La presente investigación es cuasi experimental porque se manipulan deliberadamente al menos una variable independiente para ver su efecto y relación con una o más variables independientes, la población estuvo conformada por 56 estudiantes del IV ciclo de la facultad de Ingeniería Mecánica de la Universidad Nacional de Ingeniería. En sus conclusiones más relevantes tenemos: Los resultados estadísticos nos muestran que no existen diferencias significativas entre los grupos de investigación, respecto al pretest, lo que indica que ambos grupos son homogéneos. Por otro lado, con respecto al postest se nota que los alumnos del grupo experimental son el software libre Sage, alcanzan puntajes más elevados, que los alumnos del grupo control, lo cual demuestra la utilidad e importancia de este software y por tanto la necesidad de utilizarlo regularmente en este curso.

Rau y Romero (2015) en su tesis Software educativo FUNNYSET y su influencia en el aprendizaje de la aritmética en los estudiantes del primer grado de secundaria en la institución educativa Nº 53 Fe y Alegría Ate, Lima 2015. El diseño empleado en el estudio es el "cuasi-experimental", específicamente denominado "diseño antes y después con un grupo de control no aleatorizado" es muy útil para determinar si se ha producido algún cambio en la conducta de

los individuos entre su estado inicial, medido por el pretest (prueba de entrada) y la situación posterior, después de aplicar el software educativo FUNNYSET, mediante el postest (prueba de salida). Sus conclusiones más relevantes son: que la aplicación del software influye de manera significativa en el aprendizaje de la aritmética en los estudiantes del primer grado de secundaria de la institución educativa Nº 53 FE y ALEGRÍA Ate, Lima 2015, la comunicación matemática, el razonamiento, demostración y la resolución de problemas confluyen en mejora del aprendizaje con la aplicación del software educativo.

Cueva y Mallqui (2014) en su tesis Uso del software educativo PIPO en el aprendizaje de matemática en los estudiantes del quinto grado de primaria de la I.E. "Juvenal Soto Causso" de Rahuapampa – 2013. La mencionada investigación es de tipo aplicada ya que se pretende mejorar significativamente el aprendizaje de matemática en los estudiantes del quinto grado de la I.E. "Juvenal Soto Causso" de Rahuapampa. La población estuvo conformada por los alumnos del 5° grado de primaria con un total de 22 estudiantes sobre la cual se procesarán los resultados del presente estudio. Se obtuvo las siguientes conclusiones: con el estudio se determinó que haciendo uso del software PIPO los estudiantes mejoraron su rendimiento, aprendizaje de los números, relaciones y operaciones. Así mismo, mejoraron su aprendizaje de la geometría y la medición, también los estudiantes mejoraron de manera significativamente su aprendizaje de estadística.

#### **1.2 Fundamentación científica, técnica o humanística**

#### **1.2.1 Fundamentación científica.**

#### **Enfoque basado en el Software ETABS**

Según la compañía CSI (Computers and Structures, Inc.) Spain, define:

ETABS es un software innovador y revolucionario para análisis estructural y dimensionamiento de edificios. Resultado de 40 años de investigación y desarrollo continuo, esta última versión de ETABS ofrece herramientas inigualables de modelado y visualización de objetos 3D, alta capacidad de poder analítico lineal y no lineal, opciones de dimensionamiento

sofisticadas y que abarcan una amplia gama de materiales, esclarecedores gráficos, informes y diseños esquemáticos que facilitan la comprensión del análisis y de los respectivos resultados. Desde el modelado de la estructura a la creación de diseños y detalles, ETABS cubre todos los pasos del proceso de dimensionamiento.

### **Enfoque basado en el aprendizaje de Análisis Estructural**

Según Saravia (2013, p. 6) define que: **"**Análisis estructural se refiere al uso de ecuaciones de la resistencia de materiales, o aplicación de ETABS 9.5, para encontrar los esfuerzos internos".

Por otro lado, Carigliano (2015) manifiesta que:

El análisis estructural es el proceso de cálculo y la determinación de los efectos de las cargas y fuerzas en una estructura de, edificio u objeto. El análisis estructural es particularmente importante para los ingenieros de diseño estructural para asegurar que entienden por completo las vías de carga y los impactos de las cargas de tener en su diseño de ingeniería. Se permite a los ingenieros y diseñadores para asegurar una pieza de equipo o estructura es segura para su uso bajo las cargas estimadas que se espera para soportar. Análisis estructural ya sea se puede realizar durante el diseño, prueba o posterior a la construcción y en general representarán los materiales utilizados, la geometría de la estructura y las cargas aplicadas.

#### **1.2.2Fundamentación técnica**

#### **Software ETABS**

ETABS en un programa de análisis y diseño con un propósito especial, sofisticado y fácil de usar, desarrollado específicamente para sistemas de edificaciones. ETABS versión 9 posee una poderosa e intuitiva interfaz gráfica con procedimientos de modelaje, análisis y diseño sin igual, todos integrados usando una base de datos común. Aunque fácil y sencillo para estructuras simples, ETABS también puede manejar los más grandes y complejos modelos de edificios, incluyendo un amplio rango de comportamientos no lineales,

haciéndolo la herramienta predilecta para ingenieros estructurales en la industria de la construcción.

ETABS ofrece la mayor cantidad de herramientas de análisis y diseño disponibles para el ingeniero estructural que trabaja con estructuras de edificios. La siguiente lista representa solo una muestra de los tipos de sistemas y análisis que ETABS puede manejar fácilmente:

- Facilidades en el modelaje de edificios comerciales de múltiples pisos.
- Estacionamientos con rampas lineales y circulares.
- Edificios con pisos de acero, concreto, compuestos o cerchas.
- Posee un poderoso diseño en acero estructural y concreto armado, incluyendo muros de corte, completamente integrado, todos disponibles desde la misma interfaz usada para modelar y analizar el modelo.
- El diseño de miembros de acero permite el predimensionamiento inicial y una optimización interactiva, y el diseño de elementos de concreto incluye el cálculo de la cantidad de acero de refuerzo requerido, considerando incluso condición sismorresistente.
- Edificios basados en sistemas de líneas de referencia (Grid Lines)
- Edificios de losas planas o reticulares de concreto.
- Edificios sujetos a cualquier cantidad de casos de carga y combinaciones, tanto lateral como vertical. Incluyendo cargas automáticas por viento y sismo.
- Múltiples casos de carga por espectros de respuesta, con curvas predeterminadas.
- Transferencia automática de cargas verticales de pisos a vigas y muros.
- Análisis P-Delta con análisis dinámicos o estáticos.
- Análisis de cargas por secuencia de construcción.
- Múltiples casos de carga por funciones en el dominio del tiempo lineal y no lineal en cualquier dirección.
- Apoyo de fundación / soporte.
- Análisis de grandes desplazamientos.
- Pushover estático no lineal.
- Edificios con aisladores y amortiguadores de base.
- Modelaje de pisos con diafragmas rígidos o semirrígidos.
- Reducción automática de carga viva vertical.

Por otra parte, el programa tiene la capacidad de importar el modelo desde AutoCAD y exportar los resultados a diferentes programas tales como SAP 2000, SAFE, Microsoft Access, Microsoft Excel, Microsoft Word, AutoCAD, y otros.

En conclusión, el programa ETABS agrega una interfaz gráfica fácil y completa, vinculada con poderosas herramientas, ofreciéndole al ingeniero estructural, un programa de análisis y diseño de edificaciones sin igual en eficiencia y productividad.

#### **Aprendizaje del análisis estructural**

Este es un nuevo e importante objetivo del proceso educativo, lograr el aprendizaje de Análisis Estructural. Durante los últimos años se ha visto de manera evidente que el análisis estructural es de vital importancia en el desarrollo de la formación profesional del ingeniero civil. Pero todo parte de la base de análisis estructural que todo estudiante debe tener para poder manejar el software ETABS.

#### **Rendimiento académico**

El rendimiento académico está ligado al nivel de conocimiento que demuestra un alumno medido en una prueba de evaluación. En el rendimiento académico intervienen, además del nivel intelectual, variables de personalidad (extroversión, introversión, ansiedad) y motivacionales, cuya relación con el rendimiento no siempre es lineal, sino que está modulada por factores como nivel de escolaridad, sexo, aptitud.

El rendimiento es el nivel de conocimiento expresado en una nota numérica que obtiene un alumno como resultado de una evaluación que mide el producto del proceso enseñanza-aprendizaje en el que participa. Es alcanzar la máxima eficiencia en el nivel educativo donde el alumno puede demostrar sus capacidades cognitivas, conceptuales, actitudinales o procedimentales.

#### **1.3 Justificación**

### **1.3.1Teórica**

El tema en estudio para la variable 1 está basado según la compañía CSI Spain, manifiestan que el ETABS es un software innovador y revolucionario para análisis estructural y dimensionamiento de edificios. Resultado de 40 años de investigación y desarrollo continuo, esta última versión de ETABS ofrece herramientas inigualables de modelado y visualización de objetos 3D, alta capacidad de poder analítico lineal y no lineal, opciones de dimensionamiento sofisticadas y que abarcan una amplia gama de materiales, esclarecedores gráficos, informes y diseños esquemáticos que facilitan la comprensión del análisis y de los respectivos resultados. Desde el modelado de la estructura a la creación de diseños y detalles, ETABS cubre todos los pasos del proceso de dimensionamiento. Para variable 2 según, Saravia (2013, p. 6) define que Análisis estructural se refiere al uso de ecuaciones de la resistencia de materiales, o aplicación de ETABS 9.5, para encontrar los esfuerzos internos.

Por otro lado, Carigliano (2015) dijo:

El análisis estructural es el proceso de cálculo y la determinación de los efectos de las cargas y fuerzas en una estructura de edificio u objeto. El análisis estructural es particularmente importante para los ingenieros de diseño estructural para asegurar que entienden por completo las vías de carga y los impactos de las cargas de tener en su diseño de ingeniería. Se permite a los ingenieros y diseñadores para asegurar una pieza de equipo o estructura es segura para su uso bajo las cargas estimadas que se espera para soportar. Análisis estructural ya sea se puede realizar durante el diseño, prueba o posterior a la construcción y en general representarán los materiales utilizados, la geometría de la estructura y las cargas aplicadas.

# **1.3.2 Metodológica**

Para lograr el cumplimiento de los objetivos de estudio, se elaboró dos instrumentos de medición tanto para la variable 01 Software ETABS y su relación en la variable 02 Aprendizaje de Análisis Estructural. Estos instrumentos fueron formulados y antes de su aplicación filtrados por el juicio de expertos para luego ser tamizados mediante la confiabilidad y la validez. Luego de la aplicación de los instrumentos de medición se procesaron los resultados con el software SPSS para conocer la relación entre las variables.

# **1.3.3Práctica**

Considero importante esta investigación, porque en la práctica profesional, se ha detectado que el software ETABS no es aplicado para el proceso de enseñanzaaprendizaje del curso Análisis Estructural limitando el desempeño de los estudiantes. Por ello, se propone enseñar el curso Análisis Estructural aplicando el software ETABS; ya que ayudará a resolver el problema de aprendizaje en los estudiantes de Pregrado de la carrera de Ingeniería Civil de la Universidad Cesar Vallejo – Filial Lima Norte.

## **1.4 Problema**

# **1.4.1Problema general**

¿Cómo influye el software ETABS y el aprendizaje de Análisis Estructural en estudiantes de Ingeniería Civil de la Universidad "Cesar Vallejo" filial Lima-Norte?

## **1.4.2Problemas específicos:**

- 1. ¿Cómo influye el software ETABS y el aprendizaje de armaduras en estudiantes de Ingeniería Civil de la Universidad "Cesar Vallejo" filial Lima-Norte?
- 2. ¿Cómo influye el software ETABS y el aprendizaje de vigas en estudiantes de Ingeniería Civil de la Universidad "Cesar Vallejo" filial Lima-Norte?
- 3. ¿Cómo influye el software ETABS y el aprendizaje de pórticos en estudiantes

de Ingeniería Civil de la Universidad "Cesar Vallejo" filial Lima-Norte?

# **1.5 Hipótesis**

Según Hernández, Fernández y Baptista (2014), las hipótesis "son las guías para una investigación o estudio. Las hipótesis indican lo que tratamos de probar y se definen como explicaciones tentativas del fenómeno investigado" (p. 92). En esta investigación se plantearon las siguientes hipótesis:

# **1.5.1Hipótesis general**

Existe influencia significativa entre el software ETABS y el aprendizaje de Análisis Estructural en estudiantes de Ingeniería Civil de la Universidad "Cesar Vallejo" filial Lima-Norte.

# **1.5.2Hipótesis específicas:**

- 1. Existe influencia significativa entre el software ETABS y el aprendizaje de armaduras en estudiantes de Ingeniería Civil de la Universidad "Cesar Vallejo" filial Lima-Norte.
- 2. Existe influencia significativa entre el software ETABS y el aprendizaje de vigas en estudiantes de Ingeniería Civil de la Universidad "Cesar Vallejo" filial Lima-Norte.
- 3. Existe influencia significativa entre el software ETABS y el aprendizaje de pórticos en estudiantes de Ingeniería Civil de la Universidad "Cesar Vallejo" filial Lima-Norte.

# **1.6 Objetivos**

Según Hernández, Fernández y Baptista (2014), "los objetivos señalan a lo que se aspira en la investigación y deben expresarse con claridad, pues son las guías del estudio" (p. 37). En esta investigación se plantearon los siguientes objetivos:

# **1.6.1Objetivo general**

Determinar la influencia del software ETABS en el aprendizaje de Análisis Estructural en estudiantes de Ingeniería Civil de la Universidad "Cesar Vallejo" filial Lima-Norte.

# **1.6.2Objetivos específicos**

- 1. Determinar la influencia del software ETABS en el aprendizaje de armaduras en estudiantes de Ingeniería Civil de la Universidad "Cesar Vallejo" filial Lima-Norte.
- 2. Determinar la influencia del software ETABS en el aprendizaje de vigas en estudiantes de Ingeniería Civil de la Universidad "Cesar Vallejo" filial Lima-Norte.
- 3. Determinar la influencia del software ETABS en el aprendizaje de pórticos en estudiantes de Ingeniería Civil de la Universidad "Cesar Vallejo" filial Lima-Norte.

**II. Marco Metodológico**

# **2.1 Variables**

Según Hernández, Fernández y Baptista (2014) "una variable es una propiedad que puede fluctuar y cuya variación es susceptible de medirse u observarse" (p. 93).

**2.1.1 Variable 1:** Software ETABS (Variable Independiente)

ETABS es un Software para análisis y diseño estructural aplicable para estructuras simples en 2D y más complejas en 3D.

**2.1.2 Variable 2:** Aprendizaje de Análisis Estructural (Variable Dependiente)

Proceso mediante el cual se adquieren conceptos y se aplican procedimientos para encontrar los esfuerzos internos, deformaciones y tensiones que actúan sobre una estructura.

# **2.2 Operacionalización de variables**

Tabla 1

# *Operacionalización de la variable Software ETABS*

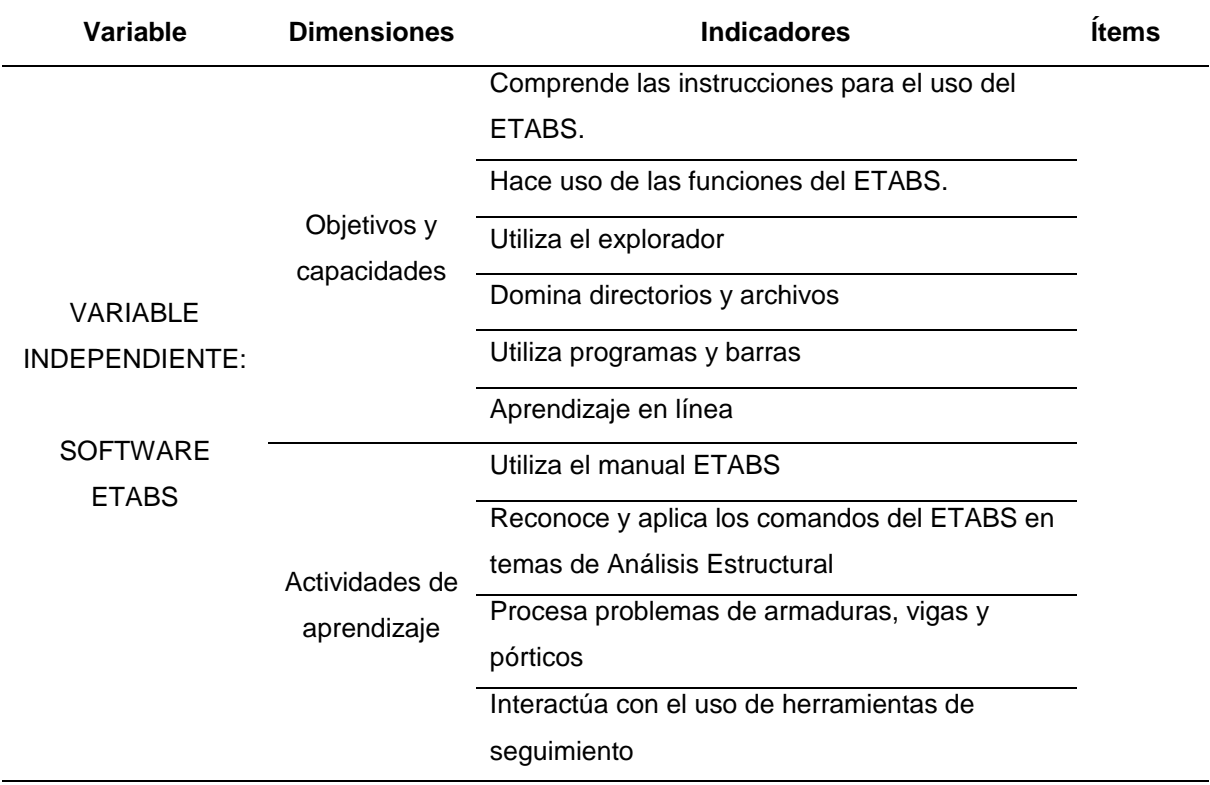

## Tabla 2

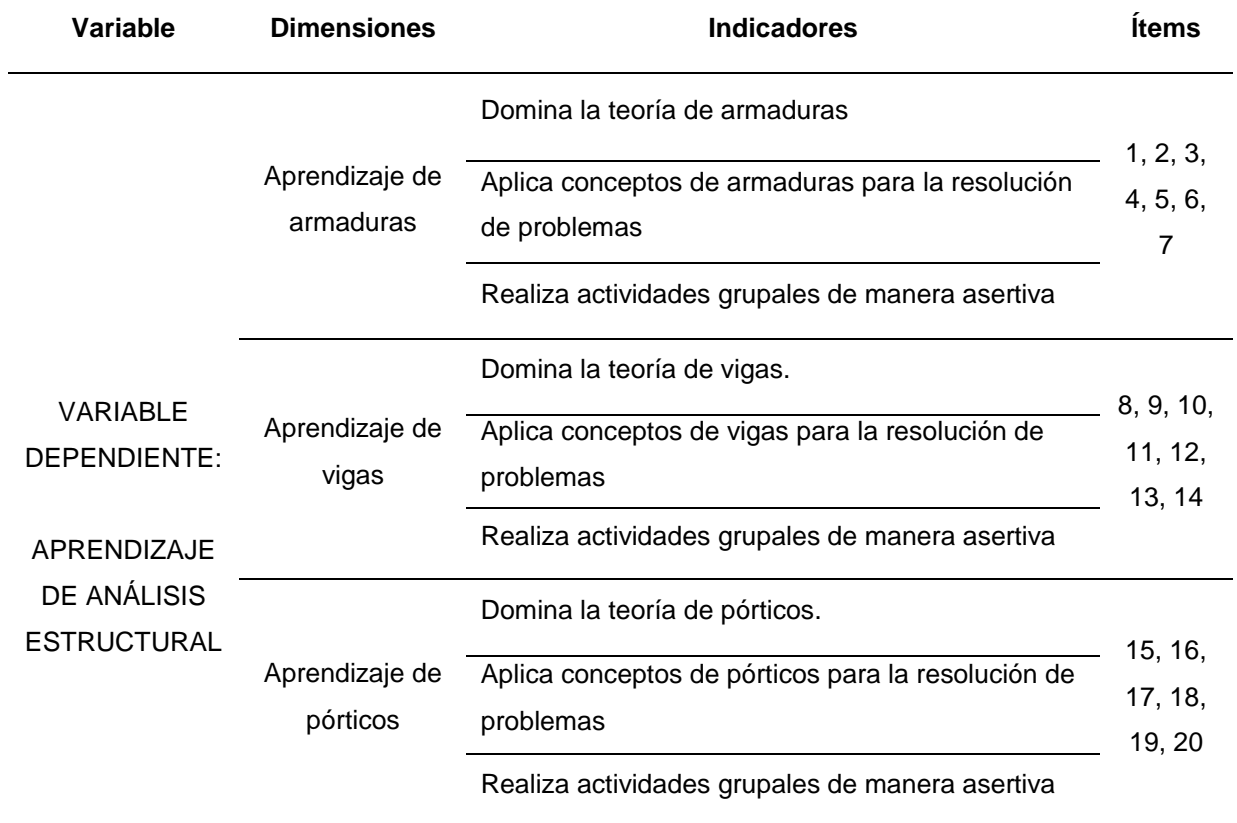

## *Operacionalización de la variable Aprendizaje de Análisis Estructural*

## **2.3 Metodología**

Tamayo y Tamayo (2003) definió el marco metodológico como "Un proceso que, mediante el método científico, procura obtener información relevante para entender, verificar, corregir o aplicar el conocimiento", dicho conocimiento se adquiere para relacionarlo con las hipótesis presentadas ante los problemas planteados" (p. 37).

El método que se utilizó en este estudio fue el método hipotético – deductivo y según Bisquerra (2004) menciono que:

A partir de la observación de casos particulares se plantea un problema. A través de un proceso de inducción, este problema remite a una teoría. A partir del nuevo marco teórico se formula una hipótesis, mediante un razonamiento deductivo, que posteriormente se intenta validar

empíricamente. El ciclo completo inducción/deducción se conoce como proceso hipotético deductivo. (p. 62)

## **2.4 Tipos de estudio**

**a) Según su finalidad:** Es investigación aplicada; Valderrama (2013, p. 165) menciono:

Busca mejorar la situación actual de los individuos o grupos de personas, y para ello tiene que intervenir la investigación aplicada movida por el espíritu que la investigación fundamental ha enfocado la atención sobre la solución de problemas más que sobre la formulación de teorías […]. Se refiere a resultados inmediatos y se halla interesada en el perfeccionamiento de los individuos implicados en el proceso de la investigación.

Entonces, Garcés (2000) definió que: "Se llama investigación aplicada la que tiene por objeto, modificar algo de la realidad; es decir, utilizar el conocimiento científico en algo material, modificándolo o cambiándolo. […]" (p. 70)

**b) Según su carácter:** La investigación constituye una investigación experimental. Como sostienen Hernández, Fernández y Baptista (2014, p. 121)

Una acepción particular de experimento, más armónica con un sentido científico del término, se refiere a un estudio en el que se manipulan intencionalmente una o más variables independientes (supuestas causasantecedentes), para analizar las consecuencias que la manipulación tiene sobre una o más variables dependientes (supuestos efectosconsecuentes), dentro de una situación de control para el investigador. Esta definición quizá parezca compleja; sin embargo, conforme se analicen sus componentes se aclarará el sentido de la misma.

Por otro lado, Garcés (2000) manifestó que: "La investigación experimental presupone un determinado hecho o fenómeno al que el investigador va a alterar una o más variables, con el objeto de obtener un resultado diferente. […]" (p. 77) **c) Según su naturaleza:** Es investigación cuantitativa, al respecto Hernández, Fernández y Baptista (2014, p. 4)

[...] El enfoque cuantitativo (que representa, como dijimos, un conjunto de procesos) es secuencial y probatorio. Cada etapa precede a la siguiente y no podemos "brincar o eludir" pasos, el orden es riguroso, aunque, desde luego, podemos redefinir alguna fase. Parte de una idea, que va acotándose y, una vez delimitada, se derivan objetivos y preguntas de investigación, se revisa la literatura y se construye un marco o una perspectiva teórica. De las preguntas se establecen hipótesis y determinan variables; se desarrolla un plan para probarlas (diseño); se miden las variables en un determinado contexto; se analizan las mediciones obtenidas (con frecuencia utilizando métodos estadísticos), y se establece una serie de conclusiones respecto de la(s) hipótesis. (p. 4)

Por otro lado, Ruiz (2006) manifestó que:

[...]. El enfoque cuantitativo es una forma de ver la realidad que tiene como base el paradigma positivista. Desde este enfoque se tiene como principio la búsqueda de conocimiento objetivo, esto es no afectado por las subjetividades de las personas que se involucran en el proceso: la persona investigadora y las personas que se van a conocer. Por eso desde este enfoque se procura una observación controlada del objeto de conocimiento y se mantiene la distancia entre éste y el sujeto que conoce, procurando una observación desde fuera, o sea sin que la persona investigadora se involucre y "contamine" con su criterio ese conocimiento. (p. 18)

**d) Según su alcance temporal:** Es investigación transversal, porque se recolecto los datos en una sola medición, en un tiempo único y determinado.

Hernández, Fernández y Baptista (2014) manifestaron que: "[…] Los diseños de investigación transeccional o transversal recolectan datos en un solo momento, en un tiempo único. Su propósito es describir variables y analizar su incidencia e interrelación en un momento dado. Es como tomar una fotografía de algo que sucede" (p. 151)

**e) Según la orientación que asume:** Investigación orientada a la aplicación. En el diseño y desarrollo de la tesis de investigación se dan respuestas a la formulación de problemas elaborados con anterioridad. Alfaro (2012) manifestó que:

La investigación aplicada, guarda íntima relación con la básica, pues depende de los descubrimientos y avances de la investigación básica y se enriquece con ellos, pero se caracteriza por su interés en la aplicación, utilización y consecuencias prácticas de los conocimientos. La investigación aplicada busca el conocer para hacer, para actuar, para construir, para modificar. (p. 18)

También, Salinas (2012) sostuvo que:

A su vez, la definición clásica de la investigación aplicada es "La investigación que resuelve un problema de inmediato". Se basa sobre los descubrimientos, hallazgos y soluciones de la investigación orientada. Se le llama aplicada porque sus resultados se pueden aplicar para la solución directa e inmediata de los problemas que les atañe. Tiene objetivos utilitarios. […] (p. 17)

# **2.5 Diseño de investigación**

El diseño de investigación que corresponde es el cuasi-experimental, con prueba de pretest y postest, con dos grupos: experimental y de control.

## Tabla 3

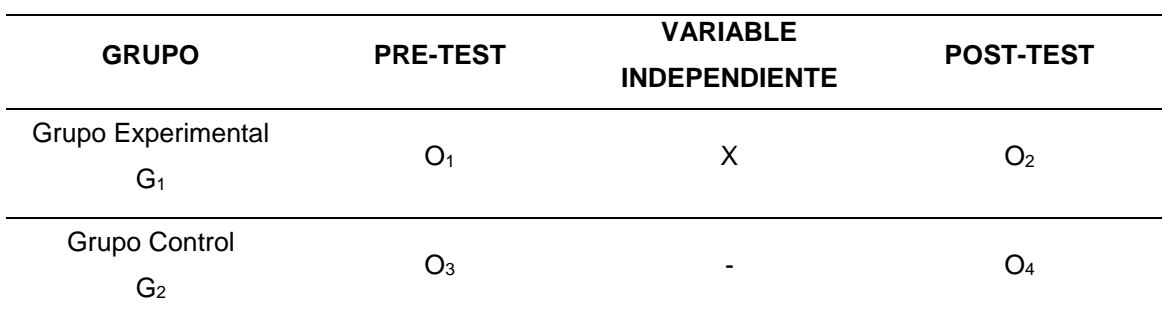

*Esquema del diseño correspondiente:*

Donde:

G1: Grupo Experimental de investigación conformado por los estudiantes de la asignatura de Análisis Estructural, Escuela de Ingeniería Civil de la Universidad "Cesar Vallejo" filial Lima – Norte.

G<sub>2</sub>: Grupo de Control de investigación conformado por los estudiantes de la asignatura de Análisis Estructural, Escuela de Ingeniería Civil de la Universidad "Cesar Vallejo" filial Lima – Norte.

 $O<sub>1</sub>$ : Pre-test al grupo experimental.

O3: Pre-test al grupo control.

X: La aplicación del software ETABS en la enseñanza de Análisis Estructural.

O2: Pos-test al grupo experimental.

O4: Pos-test al grupo control.

Debido al diseño cuasi-experimental, en este caso se manipula, de manera limitada, la variable independiente "X": La aplicación del software ETABS, para determinar sus efectos en la variable dependiente "Y": Aprendizaje de Análisis Estructural.

El tratamiento se aplicó únicamente durante un lapso específico a los estudiantes del grupo experimental y después se midió a ambos grupos en la variable dependiente  $O_2$  y  $O_4$  con una duración del experimento de 6 sesiones de clase y la medición del aprendizaje de Análisis Estructural mediante una prueba de conocimientos validada y confiable. Al grupo control se le asistirá mediante el método tradicional usual.

#### **2.6 Población, muestra y muestreo**

#### **2.6.1Población y muestra**

Según Hernández, Fernández y Baptista (2014) "Una población es el conjunto de todos los casos que concuerdan con una serie de especificaciones" (p. 174).

Según Alfaro (2012) "La muestra es una parte o fragmento representativo de la población, cuyas características esenciales son las de ser objetiva y reflejo fiel de ella, de tal manera que los resultados obtenidos en la muestra puedan generalizarse a todos los elementos que conforman dicha población" (p. 52).

Por otro lado, según Hernández, Fernández y Baptista (2014) "La muestra es un subgrupo de la población de interés sobre el cual se recolecta datos, y que tiene que definirse o delimitarse de antemano con precisión, este deberá ser representativo de dicha población" (p. 173).

La población en estudio estuvo conformada por estudiantes del V ciclo de la carrera de Ingeniería Civil, matriculados en el curso de Análisis Estructural, en el semestre académico 2017 - I de la Universidad "Cesar Vallejo" filial Lima – Norte. La muestra está conformada por dos secciones de 40 alumnos tomada de nuestra población.

#### Tabla 4

#### *Población y muestra*

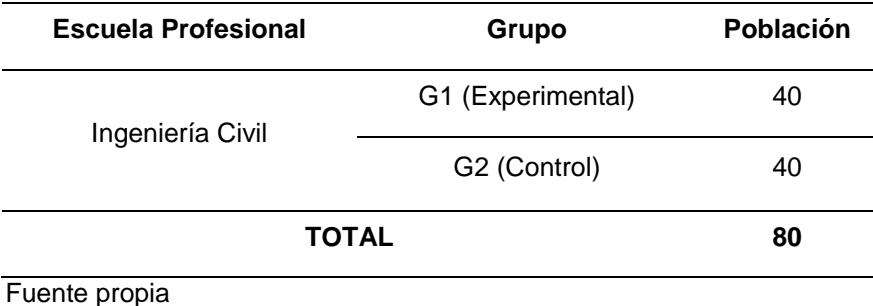

#### **2.6.2 Muestreo**

La técnica del muestreo que se empleo fue el no probabilístico intencional porque se seleccionó directa e intencionalmente a los sujetos de la población, de acuerdo al criterio del investigador.

Al respecto Hernández, Fernández y Baptista (2014) sostuvieron que: "En las muestras no probabilísticas, la elección no depende de la probabilidad, sino de causas relacionadas con las características de la investigación o quien hace la muestra" (p. 176).

#### **2.7 Técnicas e instrumentos de recolección de datos**

Chávez (2008) definió que:

El instrumento de recolección de datos está orientado a crear las condiciones de medición. Los datos son conceptos que expresan una abstracción del mundo real, de lo sensorial, susceptible de ser percibido por los sentidos de manera directa o indirecta. Todo lo empírico es medible. No existe ningún aspecto de la realidad que escape a esta posibilidad. Medición implica cuantificación (p. 1)

Valderrama (2013) definió que: "Los instrumentos de recolección de datos son los materiales que el investigador vea conveniente hacer uso, para la recopilación y almacenamiento de la información" (p. 195)

Del mismo modo, Valderrama (2013) manifiesta que: "Las técnicas son las distintas maneras o formas de aplicar los procedimientos e instrumentos para obtener información" (p.194)

En la prueba se aplicó preguntas de selección múltiple con única respuesta, para lo cual se elaboró un instrumento de recolección de datos, que fue una prueba de pre y Pos–test, con el fin de medir el aprendizaje de análisis estructural por parte de los estudiantes de la carrera profesional de Ingeniería Civil. El instrumento fue diseñado en base a los objetivos que busca el presente trabajo de investigación y de los temas desarrollados, tanto para el grupo experimental como del grupo de control.

La prueba está compuesta por 20 ítems a evaluar y alcanza una calificación de 20 puntos. La evaluación en cada ítem determina si el aprendizaje es logrado o no en el estudio de armaduras, vigas y pórticos.

#### **2.7.1Tratamiento estadístico**

Según el tipo de investigación y el tamaño de la muestra, he recolectado y clasificado la información en tablas de distribución de frecuencias, luego hemos calculado las medidas de resumen, como la media aritmética, varianza, desviación estándar, coeficiente de variación y la prueba de hipótesis se ha
realizado con la medida estadística inferencial "Z" normal, como corresponde y se ha probado tanto la hipótesis general como las hipótesis específicas.

# **2.7.2Procedimiento**

La recolección de datos y la parte experimental, se realizó según el siguiente procedimiento:

- Se coordinó con el director de estudios de la Universidad Cesar Vallejo, previa aprobación del referido director se realizó la presente investigación.
- Al iniciar el semestre académico 2017 I en ambos grupos se aplicó el pre test, luego se evaluó dicho instrumento para conocer el nivel académico en que se encuentran los estudiantes de ambos grupos en el curso de Análisis Estructural.
- Se eligieron al azar a la sección "B" como grupo experimental de donde salió la muestra de estudio y a la sección "A" como grupo de control.
- Las sesiones de enseñanza-aprendizaje se desarrollaron teniendo en cuenta los contenidos establecidos en el silabo.
- Se aplicó el software ETABS como instrumento de enseñanza en estudiantes del grupo experimental, con la finalidad de determinar el rendimiento que este método genera en el proceso de enseñanzaaprendizaje de los estudiantes.
- El experimento se desarrolló durante los meses de abril y mayo del 2017, con las dos secciones a mi cargo, en las que desarrolle los temas antes mencionados, con clases programadas en horarios normales.
- Al finalizar la experiencia, del proceso enseñanza-aprendizaje; se aplicó la prueba de post-test a ambos grupos para medir los resultados obtenidos.

### **2.8 Métodos de análisis de datos**

Se utilizó la estadística descriptiva e inferencial. Los análisis estadísticos se realizaron utilizando el programa computacional SPSS (Statistical Package for the Social Sciences). Los estadísticos se han empleado, considerando las características de las muestras y variables.

# **2.9 Aspectos Éticos**

Por cuestiones éticas no se mencionaron los nombres de los estudiantes que han constituido las unidades de análisis de la investigación. Dicha información es de privacidad del investigador.

Del mismo modo, se hizo mención a los estudiantes que al término del proceso investigativo se informará sobre los resultados de la investigación.

**III. Resultados**

#### **3.1. Validez y confiabilidad del instrumento de recolección de datos**

#### **3.1.1. Elaboración del instrumento**

El instrumento para medir la variable dependiente, se construyó en base a sus contenidos expuestos líneas arriba, que consta de 20 preguntas, elaboradas por el investigador y medidas en escala vigesimal. Cada pregunta vale 1 punto, que se encuentran en los Anexos Nº 04 y N° 05.

#### **3.1.2. Validez externa del instrumento**

La validez externa del instrumento, es el grado en que los instrumentos miden las variables de estudio, se efectuó, en principio, mediante Juicio de Expertos, para lo cual se seleccionó a tres doctores en la especialidad de Análisis Estructural. A los referidos expertos se les proporcionó, con las formalidades del caso, los documentos pertinentes.

Luego de la evaluación a la que los expertos sometieron al referido instrumento, emitieron sus informes en las fichas de validación que se presentan en el anexo Nº 07.

#### **3.1.3. Confiabilidad del instrumento**

La validez interna o confiabilidad del instrumento se realizó mediante la aplicación del Coeficiente de consistencia de Kuder- Richardson (α) con la siguiente fórmula:

$$
\boldsymbol{\alpha} = \frac{\boldsymbol{k}}{\boldsymbol{k}-1} \Bigg[ 1 - \frac{\sum\limits_{i=1}^k \boldsymbol{\sigma}_i^2}{\boldsymbol{\sigma}_T^2} \Bigg]
$$

El cálculo del Coeficiente de confiabilidad (α) del instrumento empleado, implicó la realización de un trabajo piloto con 12 alumnos, a quienes se les aplicó el referido instrumento y con cuyos datos recolectados se realizó el siguiente procedimiento:

$$
k = 20 \text{ entonces: } \alpha = \frac{20}{20 - 1} \left( 1 - \frac{4.24}{18.41} \right) \rightarrow \alpha = 0.81039
$$

Este resultado de Kuder Richardson  $\alpha$  = 0.81, equivalente al 81% indica que el instrumento de recolección de datos tiene una muy alta confiabilidad.

# Tabla 5

*Interpretación de la magnitud del coeficiente de confiabilidad de un instrumento*

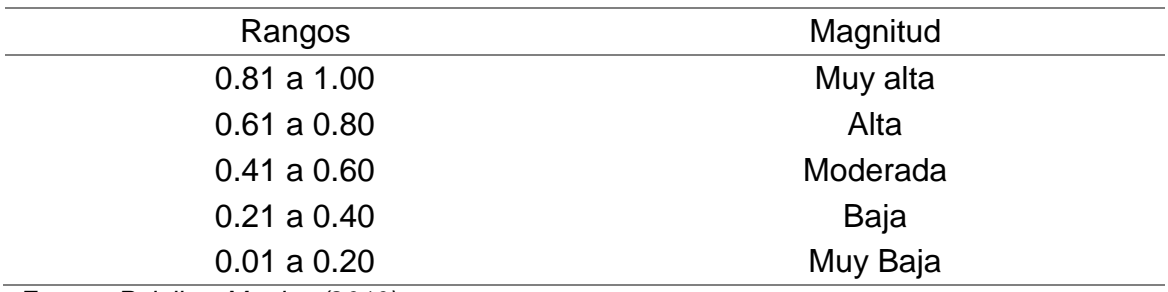

*Fuente: Palella y Martins (2010)*

# **3.1.4. Presentación y Análisis de resultados**

Se utilizó la estadística descriptiva e inferencial. Los análisis estadísticos se realizaron utilizando el programa computacional SPSS (Statistical Package for Social Sciences). Los estadísticos se han empleado, considerando las características de la muestra y variables.

# **3.1.4.1 Prueba de homogeneidad**

Para la demostración de la hipótesis, se realizó la prueba de normalidad de Shapiro Wilk (n < 50); por lo tanto, se plantea las siguientes hipótesis para demostrar la normalidad:

Ho: Los datos del pretest de la dimensión armaduras del grupo experimental provienen de una distribución normal.

H1: Los datos del pretest de la dimensión armaduras del grupo experimental no provienen de una distribución normal.

Ho: Los datos del pretest de la dimensión vigas del grupo experimental provienen de una distribución normal.

H1: Los datos del pretest de la dimensión vigas del grupo experimental no provienen de una distribución normal.

Ho: Los datos del pretest de la dimensión pórticos del grupo experimental provienen de una distribución normal.

H1: Los datos del pretest de la dimensión pórticos del grupo experimental no provienen de una distribución normal.

# **Consideramos la regla de decisión**

p < 0.05, se rechaza la Ho.

p > 0.05, aceptamos la Ho.

Utilizando el SPSS, nos presenta:

Tabla 6

*Prueba de normalidad de las dimensiones de la variable aprendizaje de Análisis Estructural*

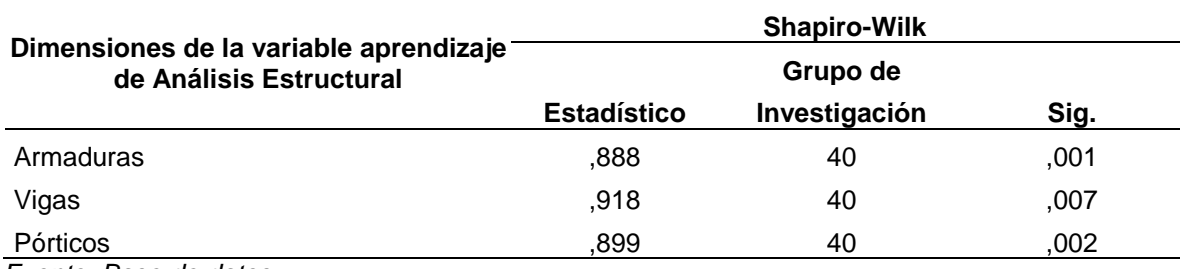

*Fuente: Base de datos*

Por lo tanto, se demostró que los datos de la dimensión armaduras, vigas y pórticos de la variable rendimiento académico, presentan una distribución de datos no homogénea; en consecuencia, se aplicará el estadístico no paramétrico U de Mann Whitney.

# **3.1.4.2 Contrastación de hipótesis**

### **Hipótesis general**

# **Hipótesis Nula (Ho)**

Ho: No existe influencia significativa entre el software ETABS y el aprendizaje de Análisis Estructural en estudiantes de Ingeniería Civil de la Universidad "Cesar Vallejo" filial Lima - Norte

#### **Hipótesis Alternativa (H1)**

H1: Existe influencia significativa entre el software ETABS y el aprendizaje de Análisis Estructural en estudiantes de Ingeniería Civil de la Universidad "Cesar Vallejo" filial Lima - Norte

**Nivel de significancia:** Margen de error de 5% para un nivel de confianza del 95% y un coeficiente de Z=1,96.

#### Tabla 7

*Aprendizaje de Análisis Estructural del grupo control y experimental según pretest y postest.*

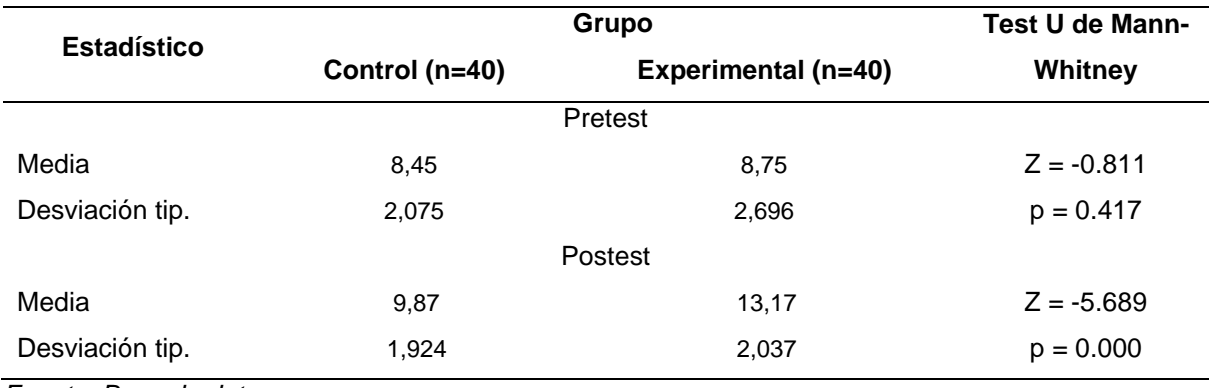

*Fuente: Base de datos*

El rendimiento académico en los estudiantes del V ciclo de la carrera de Ingeniería Civil no es significativamente diferente al 95% de confiabilidad de acuerdo a la prueba no paramétrica U de Mann-Whitney, tanto para el grupo de control y experimental según el pretest, presentando ligera ventaja los estudiantes del grupo experimental (Promedio = 8.75) respecto a los estudiantes del grupo de control (Promedio = 8.45).

Así mismo, el rendimiento académico en los estudiantes del V ciclo de la carrera de Ingeniería Civil es significativamente diferente al 95% de confiabilidad de acuerdo a la prueba no paramétrica U de Mann-Whitney, tanto para el grupo de control y experimental según el postest, por lo que, los estudiantes del grupo experimental obtuvieron mejores resultados en las notas en rendimiento académico (Promedio = 13.17) después de la aplicación del ETABS, respecto a

los estudiantes del grupo de control (Promedio = 9.87), por lo tanto se acepta la hipótesis general de investigación.

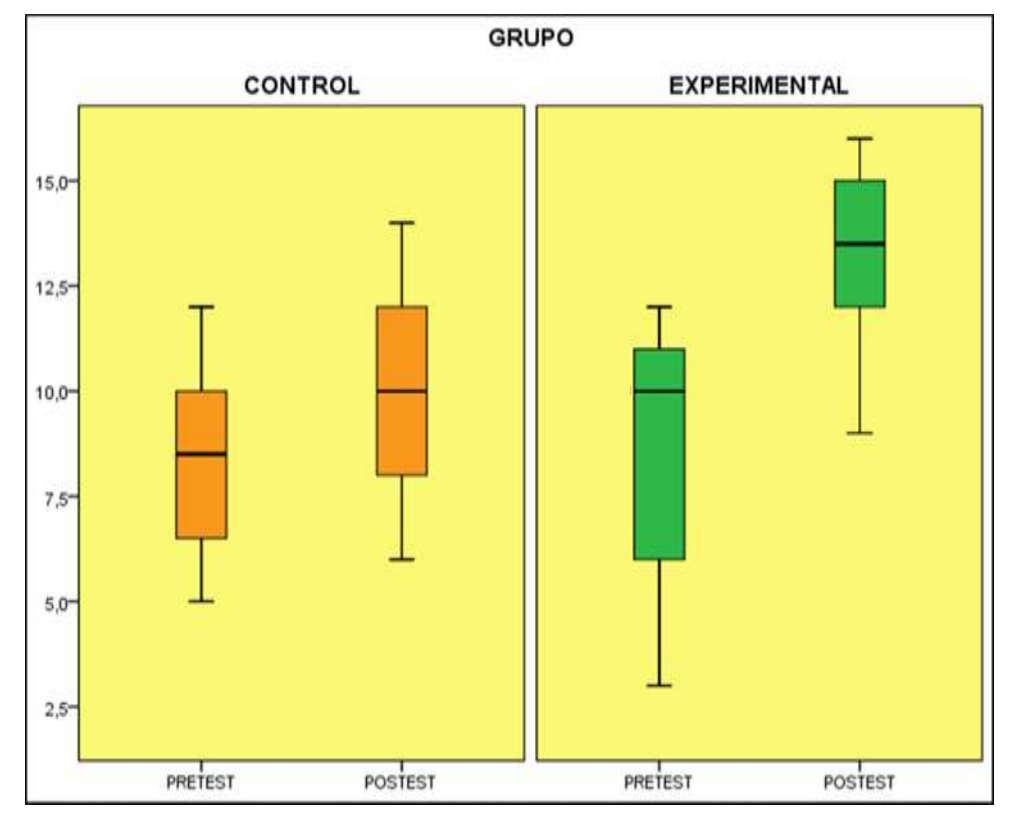

*Figura 1.* ETABS y rendimiento académico del grupo de control y grupo experimental, según pretest y postest.

De la figura 1, se observa que las notas iníciales del rendimiento académico (pretest) son diferentes en los estudiantes del V ciclo de la carrera de Ingeniería Civil del grupo control y experimental, apreciándose una ligera ventaja para el grupo experimental. Así mismo, se observa una diferencia significativa en el rendimiento académico final (postest) entre los estudiantes del grupo de control y experimental, siendo éstos últimos los que obtuvieron mayores notas en el rendimiento académico.

### **Hipótesis especifica 1**

# **Hipótesis Nula (Ho)**

HO: No existe influencia significativa entre el software ETABS y el aprendizaje de armaduras en estudiantes de Ingeniería Civil de la Universidad "Cesar Vallejo" filial Lima - Norte.

#### **Hipótesis Alternativa (H1)**

H1: Existe influencia significativa entre el software ETABS y el aprendizaje de armaduras en estudiantes de Ingeniería Civil de la Universidad "Cesar Vallejo" filial Lima - Norte.

#### **Nivel de significancia: 5%**

Tabla 8

*ETABS y rendimiento en armaduras del grupo de control y experimental según pretest y postest.*

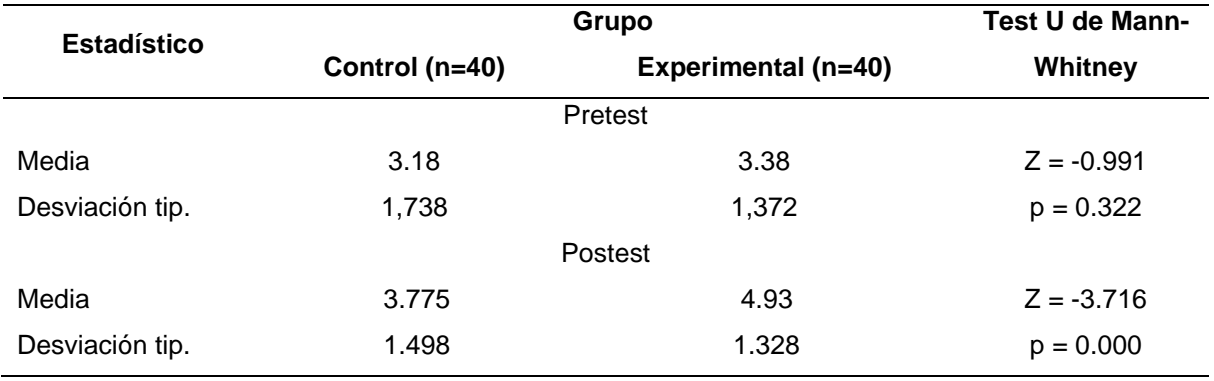

Fuente: Base de datos

El rendimiento en armaduras en los estudiantes del V ciclo de la carrera de Ingeniería Civil no es significativamente diferente al 95% de confiabilidad de acuerdo a la prueba no paramétrica U de Mann-Whitney, tanto para el grupo de control y experimental según el pretest, presentando ligera ventaja los estudiantes del grupo control (Promedio = 3.18) respecto a los estudiantes del grupo de experimental (Promedio = 3.38).

Así mismo, el rendimiento en armaduras en los estudiantes del V ciclo de la carrera de Ingeniería Civil es significativamente diferente al 95% de confiabilidad de acuerdo a la prueba no paramétrica U de Mann-Whitney, tanto para el grupo de control y experimental según el postest, por lo que, los estudiantes del grupo experimental obtuvieron mejores resultados en las notas en el rendimiento en polinomios (Promedio = 4.93) después de la aplicación del ETABS respecto a los estudiantes del grupo de control (Promedio = 3.775), por lo tanto se acepta la hipótesis específica 1 de investigación.

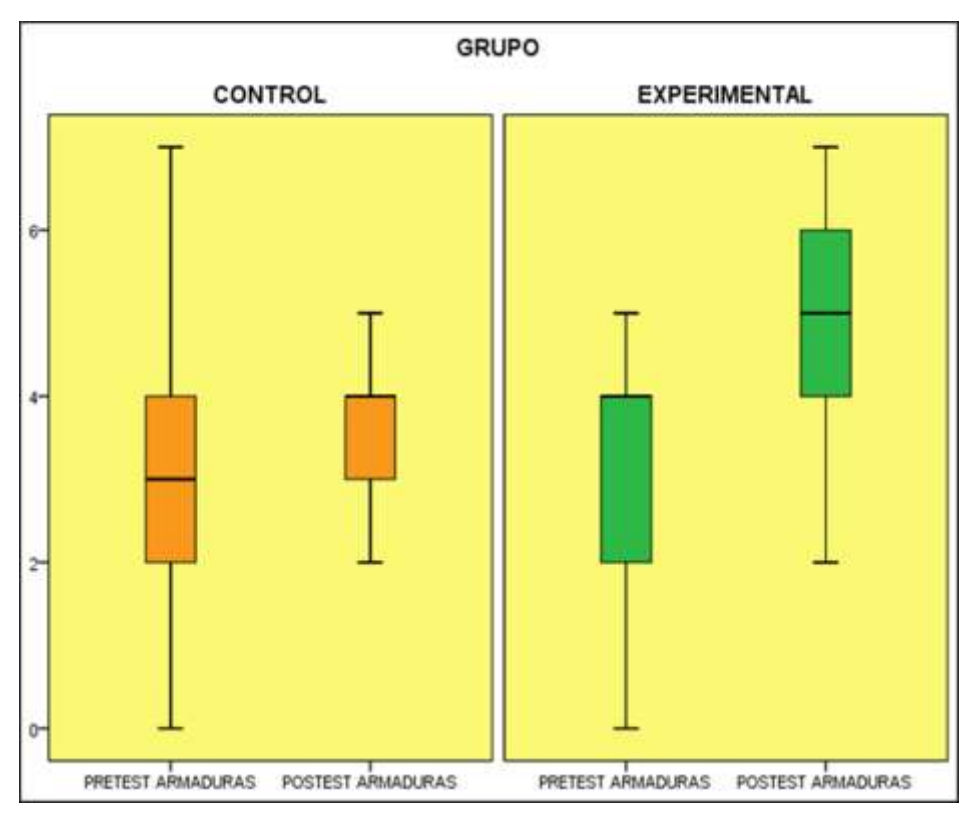

*Figura 2*. ETABS y rendimiento académico en armaduras del grupo de control y grupo experimental, según pretest y postest.

### **Hipótesis especifica 2**

### **Hipótesis Nula (Ho)**

Ho: No existe influencia significativa entre el software ETABS y el aprendizaje de vigas en estudiantes de Ingeniería Civil de la Universidad "Cesar Vallejo" filial Lima - Norte.

# **Hipótesis Alternativa (H1)**

H1: Existe influencia significativa entre el software ETABS y el aprendizaje de vigas en estudiantes de Ingeniería Civil de la Universidad "Cesar Vallejo" filial Lima - Norte.

#### Tabla 9

# *ETABS y rendimiento en vigas del grupo de control y experimental según pretest y postest.*

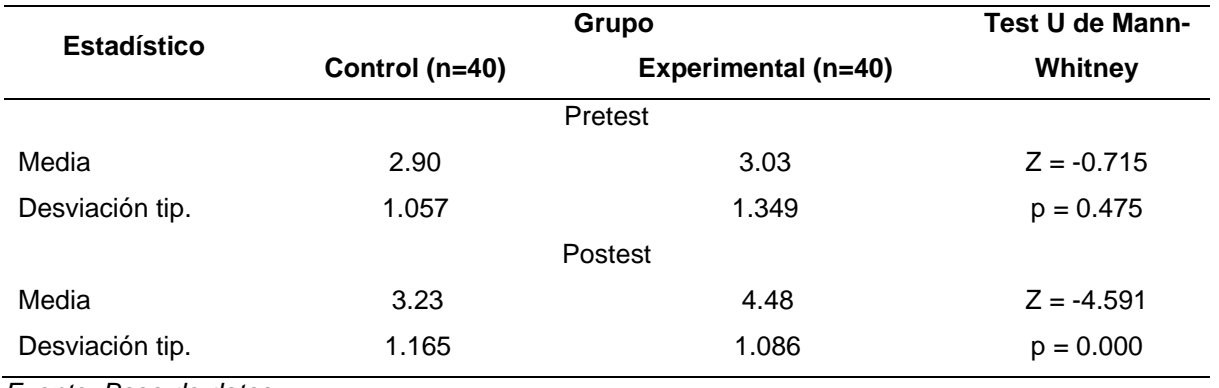

Nivel de significancia: 5%

*Fuente: Base de datos*

El rendimiento en vigas en los estudiantes del V ciclo de la carrera de Ingeniería civil no es significativamente diferente al 95% de confiabilidad de acuerdo a la prueba no paramétrica U de Mann-Whitney, tanto para el grupo de control y experimental según el pretest, presentando ligera ventaja los estudiantes del grupo experimental (Promedio = 3.03) respecto a los estudiantes del grupo control (Promedio = 2.90)

Así mismo, el rendimiento en vigas en los estudiantes del V ciclo de la carrera de Ingeniería civil es significativamente diferente al 95% de confiabilidad de acuerdo a la prueba no paramétrica U de Mann-Whitney, tanto para el grupo de control y experimental según el postest, por lo que, los estudiantes del grupo experimental obtuvieron mejores resultados en el rendimiento en ecuaciones cuadráticas (Promedio = 4.48) después de la aplicación del ETABS respecto a los estudiantes del grupo de control (Promedio = 3.23), por lo tanto se acepta la hipótesis específica 2 de investigación.

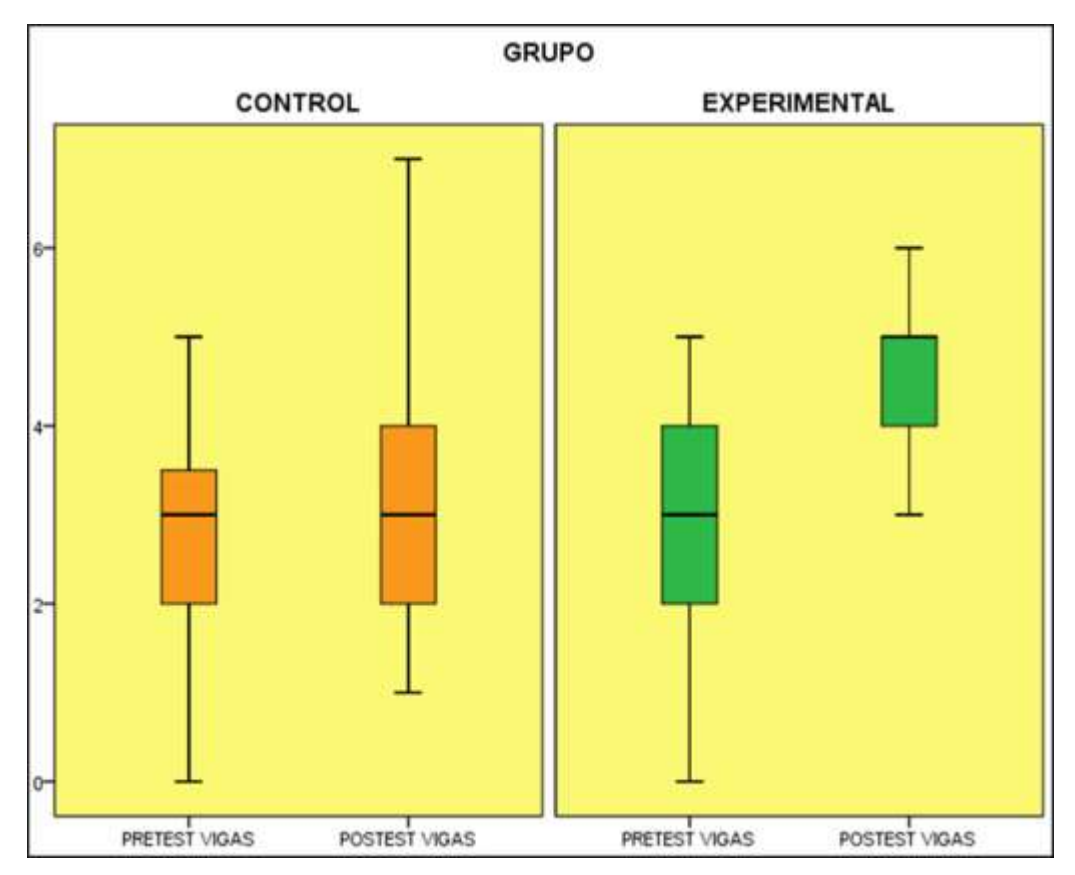

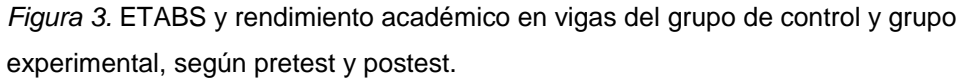

# **Hipótesis especifica 3**

### **Hipótesis Nula (Ho)**

Ho: No existe influencia significativa entre el software ETABS y el aprendizaje de pórticos en estudiantes de Ingeniería Civil de la Universidad "Cesar Vallejo" filial Lima - Norte.

### **Hipótesis Alternativa (H1)**

H1: Existe influencia significativa entre el software ETABS y el aprendizaje de pórticos en estudiantes de Ingeniería Civil de la Universidad "Cesar Vallejo" filial Lima - Norte.

#### Tabla 10

*ETABS y rendimiento en pórticos del grupo de control y experimental según pretest y postest.*

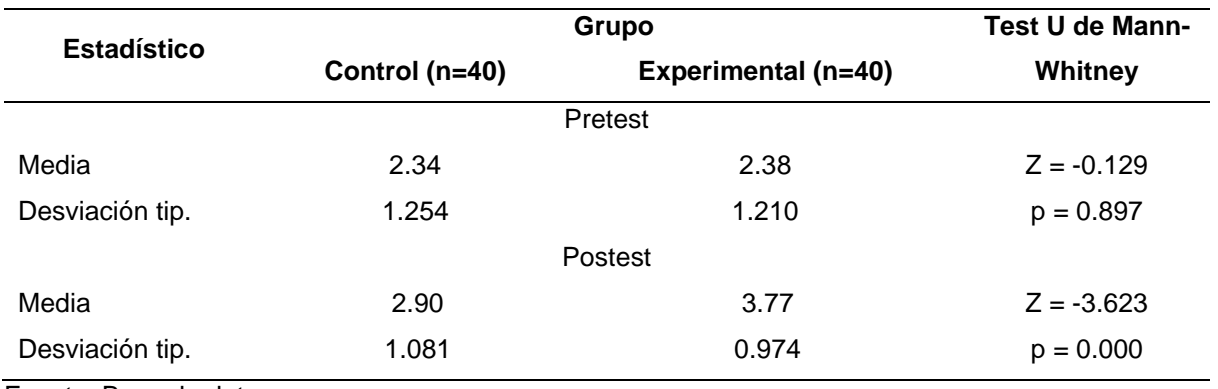

Nivel de significancia: 5%

Fuente: Base de datos

El rendimiento académico en pórticos en los estudiantes del V ciclo de la carrera de Ingeniería Civil no es significativamente diferente al 95% de confiabilidad de acuerdo a la prueba no paramétrica U de Mann-Whitney, tanto para el grupo de control y experimental según el pretest, presentando ligera ventaja los estudiantes del grupo experimental (Promedio = 2.38) respecto a los estudiantes del grupo control (Promedio = 2.34).

Así mismo, el rendimiento en pórticos en los estudiantes del V ciclo de la carrera de Ingeniería Civil es significativamente diferente al 95% de confiabilidad de acuerdo a la prueba no paramétrica U de Mann-Whitney, tanto para el grupo de control y experimental según el postest, por lo que, los estudiantes del grupo experimental obtuvieron mejores resultados en las notas en el rendimiento en gráficas y funciones (Promedio = 3.77) después de la aplicación del ETABS respecto a los estudiantes del grupo de control (Promedio = 2.90), por lo tanto se acepta la hipótesis específica 3 de la investigación.

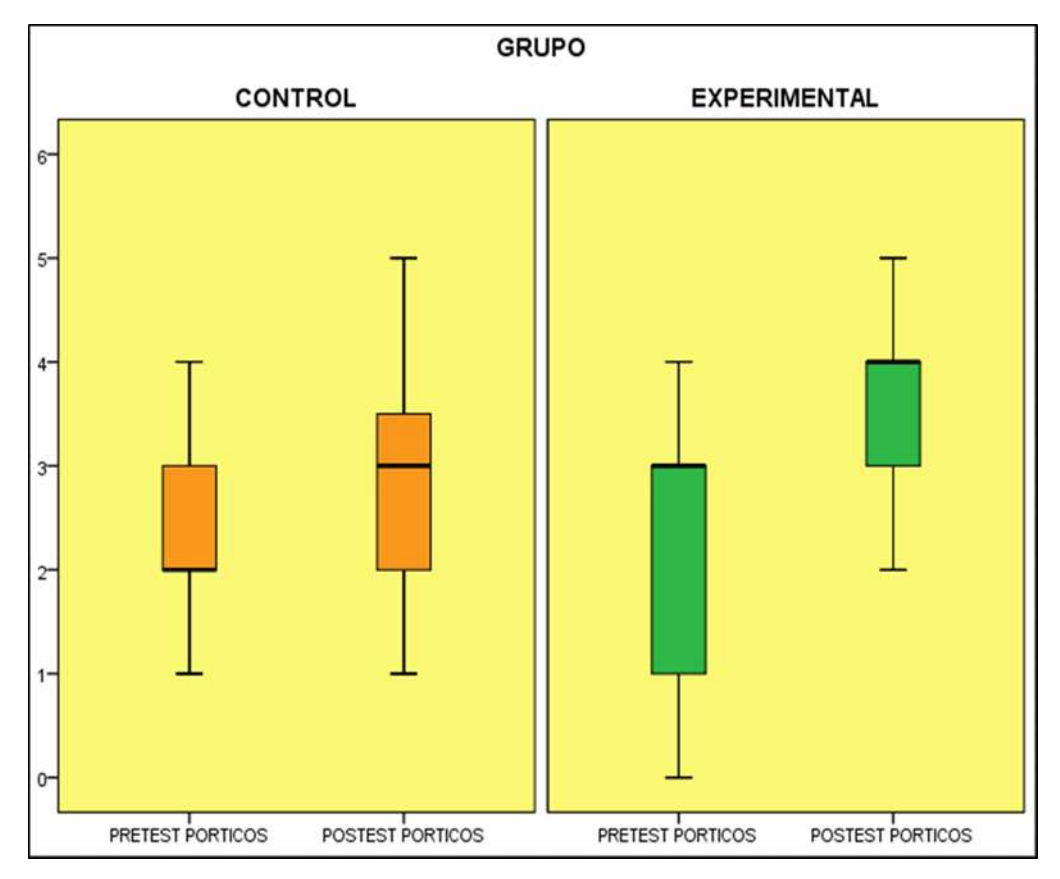

*Figura 4.* ETABS y rendimiento académico en pórticos del grupo de control y grupo experimental, según pretest y postest.

**IV. Discusión**

Luego de haber procesado los datos y haber realizado la descripción de los datos en las medias y desviación, así como la contrastación de la hipótesis, se observa en la tabla 6, diferencias significativas del grupo experimental respecto al grupo control en la mejora del rendimiento académico en los estudiantes del V ciclo de la carrera de Ingeniería Civil, al respecto debemos anotar que en el desempeño docente es de trascendental importancia el uso de recursos en particular aquellos concebidos como medios didácticos para facilitar los procesos de enseñanza aprendizaje.

Por lo tanto, se acepta la hipótesis general de la investigación y coincidimos con la investigación realizada por Ezquerro (2014) concluye que:

Este trabajo demuestra la eficacia de la utilización de recursos TIC, en este caso GeoGebra, para conseguir que los alumnos adquieran los conocimientos de geometría analítica de una forma más atrayente, mas adaptada a la sociedad actual y siempre con la labor de un profesorado debidamente formado y utilizando una metodología adecuada a la situación que se plantea en cada caso.

En la tabla 7, se observa que los puntajes en armaduras en el rendimiento académico de análisis estructural del postest en los estudiantes del grupo experimental presentan diferencias significativas con los puntajes obtenidos del grupo de control, además de presentar mayores puntajes.

Por lo tanto, se acepta la hipótesis especifica 1; al respecto coincidimos con la investigación realizada por Cárdenas (2014) afirma que: "hay evidencia de una mejora significativa del aprendizaje de la expresión gráfica en Dibujo Técnico como resultado de la aplicación del software AUTOCAD en las mediciones antes y después, siendo mayor en el grupo experimental".

En la tabla 8, se observa que los puntajes en vigas en el rendimiento académico de análisis estructural del postest en los estudiantes del grupo experimental presentan diferencias significativas con los puntajes obtenidos del grupo de control, además de presentar mayores puntajes.

Por lo tanto, se acepta la hipótesis específica 2; al respecto coincidimos con la investigación realizada por Pantoja (2015) concluye que:

Los resultados estadísticos nos muestran que no existen diferencias significativas entre los grupos de investigación respecto al pretest, lo que indica que ambos grupos son homogéneos. Por otro lado, con respecto al postest se nota que los alumnos del grupo experimental con el software libre SAGE, alcanzan puntajes más elevados, que los alumnos del grupo de control, lo cual demuestra la utilidad de este software y por lo tanto la necesidad de utilizarlo regularmente en este curso.

En la tabla 9, se observa que los puntajes en pórticos en el rendimiento académico de análisis estructural del postest en los estudiantes del grupo experimental presentan diferencias significativas con los puntajes obtenidos del grupo de control, además de presentar mayores puntajes.

Por lo tanto, se acepta la hipótesis específica 3; al respecto coincidimos con la investigación realizada por Saavedra (2013) señala que:

El software educativo en funciones matemáticas permite la interacción, ya que contesta de manera inmediata a las acciones que realiza el estudiante; permite un dialogo y un intercambio de informaciones entre el computador y estos. Se adapta a la forma de trabajo que realiza el estudiante y pueden adaptar sus actividades según las actuaciones de los alumnos.

**V. Conclusiones**

- 1. Existe influencia significativa entre el software ETABS y el aprendizaje de Análisis Estructural en estudiantes de Ingeniería Civil de la Universidad "Cesar Vallejo" filial Lima – Norte.
- 2. Existe influencia significativa entre el software ETABS y el aprendizaje de armaduras en estudiantes de Ingeniería Civil de la Universidad "Cesar Vallejo" filial Lima-Norte.
- 3. Existe influencia significativa entre el software ETABS y el aprendizaje de vigas en estudiantes de Ingeniería Civil de la Universidad "Cesar Vallejo" filial Lima-Norte.
- 4. Existe influencia significativa entre el software ETABS y el aprendizaje de pórticos en estudiantes de Ingeniería Civil de la Universidad "Cesar Vallejo" filial Lima-Norte.

**VI. Recomendaciones**

- 1. Debemos promover el uso del Software ETABS en las instituciones universitarias, ya que da muy buenos resultados en el aprendizaje de los temas del curso Análisis Estructural.
- 2. Los docentes de Análisis Estructural deben capacitarse en el dominio y uso del Software ETABS, a fin de aplicar esta herramienta en el desarrollo de sus sesiones de clase.
- 3. Hacer uso de del Software ETABS, como estrategia metodológica en el proceso de enseñanza – aprendizaje en otros cursos de la carrera de ingeniería civil.
- 4. Aprovechar el uso del Software ETABS, para desarrollar en los estudiantes el proceso de socialización e integración.

**VII. Referencias** 

- Abad, R. (2012). *La web 2.0 como herramienta didáctica de apoyo en el proceso de enseñanza-aprendizaje: aplicación del blog en los estudios de Bellas Artes*. Tesis doctoral. Universidad Complutense de Madrid, España.
- Alfaro, C. (2012). *Metodología de investigación científica aplicado a la ingeniería.*  Informe final del proyecto de investigación. Universidad Nacional del Callao, Lima – Perú.

Bisquerra, R. (2004). *Metodología de la investigación educativa*, Madrid: Muralla

- Cárdenas, S. (2014). *Aplicación del Software AUTOCAD sobre el aprendizaje de la expresión gráfica en dibujo técnico de los estudiantes del primer ciclo de ingeniería industrial de la Universidad Ricardo Palma, 2014*. Tesis para optar al Grado Académico de Magíster en Ciencias de la Educación con mención en Docencia Universitaria. Universidad Ricardo Palma, Lima – Perú.
- Carigliano, S. (2015). *¿Qué es el análisis estructural?* SkyCiv. https://skyciv.com/es/education/what-is-structural-analysis/
- Chávez, D. (2008). *Conceptos y técnicas de recolección de datos en la investigación jurídico social.* Universidad Mayor de San Marcos, Lima: Perú.
- Cueva, G. Mallqui, R. (2014). *Uso del Software educativo PIPO en el aprendizaje de matemática en los estudiantes del quinto grado de primaria de la I.E. "Juvenal Soto Causso" de Rahuapampa – 2013*. Tesis para optar el Grado Académico De Magíster en Educación con Mención en Gestión e Innovación Educativa. Universidad Católica Sedes Sapientiae. Lima – Perú.
- Espinoza, N. (2013). *Aplicaciones Software de Bajo Costo y su Uso en la Sistematización en la Enseñanza de la Física General I*. Tesis para Obtener el Título de Máster en ciencias naturales. Universidad Pedagógica Nacional Francisco Morazán, Tegucigalpa – Honduras.
- Ezquerro, M. (2014). *Uso de GeoGebra en la enseñanza de geometría analítica en 4° de la ESO.* Trabajo fin de máster. Universidad Internacional de La Rioja, España.
- Garcés, H. (2000). *Investigación científica.* Editorial Abya Yala. Quito: Ecuador.
- Hernández, R. Fernández, C y Baptista, M. (2014). *Metodología de la investigación*. México. D.F: Interamericana Editores S.A. de C.V.
- Pantoja, H. (2015). *Aplicación del software libre SAGE y su influencia en el rendimiento académico en cálculo vectorial, en los estudiantes del IV ciclo de Ingeniería Mecánica de la Universidad Nacional de Ingeniería*. Tesis para optar al Grado Académico de Doctor en Ciencias de la Educación. Universidad Nacional de Ingeniería, Lima- Perú.
- Rau, G. Romero, K. (2015). *Software educativo FUNNYSET y su influencia en el aprendizaje de la aritmética en los estudiantes del primer grado de secundaria en la Institución Educativa Nº 53 Fe y Alegría Ate, Lima 2015*. Tesis para optar al Título Profesional de Licenciado de Educación en la Especialidad de Matemática e Informática. Universidad Nacional De Educación Enrique Guzmán y Valle, Lima – Perú.
- Roa, A. (2017). *Aplicación de un Software educativo utilizando la herramienta flash y su influencia y el aprendizaje del inglés en los alumnos de la Institución Educativa Nuestra Señora La Antigua Sede Sorca Abajo Del Municipio De Nuevo Colon Boyacá, Año 2016*. Tesis para optar el grado académico de maestro en informática educativa. Universidad Privada Norbert Wiener, Lima – Perú.
- Ruiz, J. (2006). *Metodología de la investigación cualitativa.* Editorial Universidad de Deusto, España.
- Saavedra, A. (2013). *Diseño de un software educativo para el aprendizaje de funciones matemáticas en la Institución Educativa de Rozo-Palmira*. Trabajo Final de maestría, requisito parcial para obtener el título de Magíster en la Enseñanza de las Ciencias Exactas y Naturales. Universidad Nacional De Colombia, Palmira – Colombia.
- Salinas, P. (2012). *Metodología de la investigación científica.* Universidad de los Andes. Mérida, Venezuela.
- Saravia, L. (2013). *Análisis y diseño con ETABS, su aplicación adecuada y comprobación de resultados, aplicado a edificios de concreto armado, noviembre, 2013* (Trabajo de graduación) Guatemala. Universidad de San Carlos de Guatemala, Guatemala.
- Tamayo y Tamayo (2003). *El proceso de la investigación científica.* Limusa Noriega Editores. 4<sup>ta</sup> edición, México. Pag. 37.
- Vélez, C. (2012). *Estrategias de Enseñanza con uso de las Tecnologías de la Información y Comunicación para favorecer el Aprendizaje Significativo*. Tesis que para obtener el grado de Maestra en Tecnología Educativa y Medios Innovadores para la Educación. Tecnológico de Monterrey, México.
- Valderrama, S. (2013). *Pasos para elaborar proyectos de investigación científica*  cuantitativa, cualitativa y mixta. 5<sup>a</sup> reimpresión. Lima: San Marcos.

**Anexos**

#### **ANEXO 01:** MATRIZ DE CONSISTENCIA

**Título:** Software ETABS y su influencia en el aprendizaje de análisis estructural en estudiantes de ingeniería civil de la Universidad "Cesar Vallejo" filial Lima - Norte **Responsable:** Pinto Barrantes, Raúl Antonio

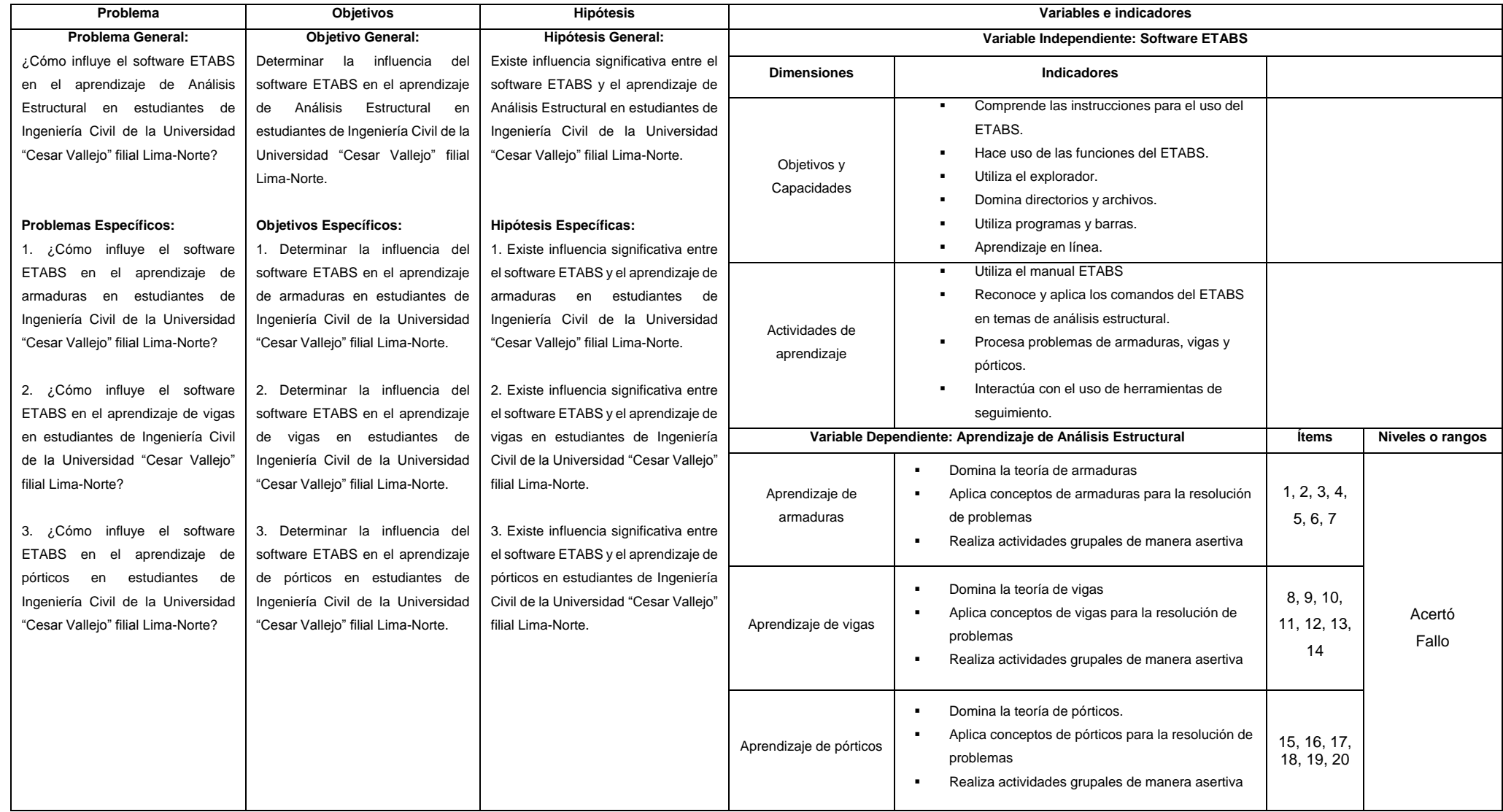

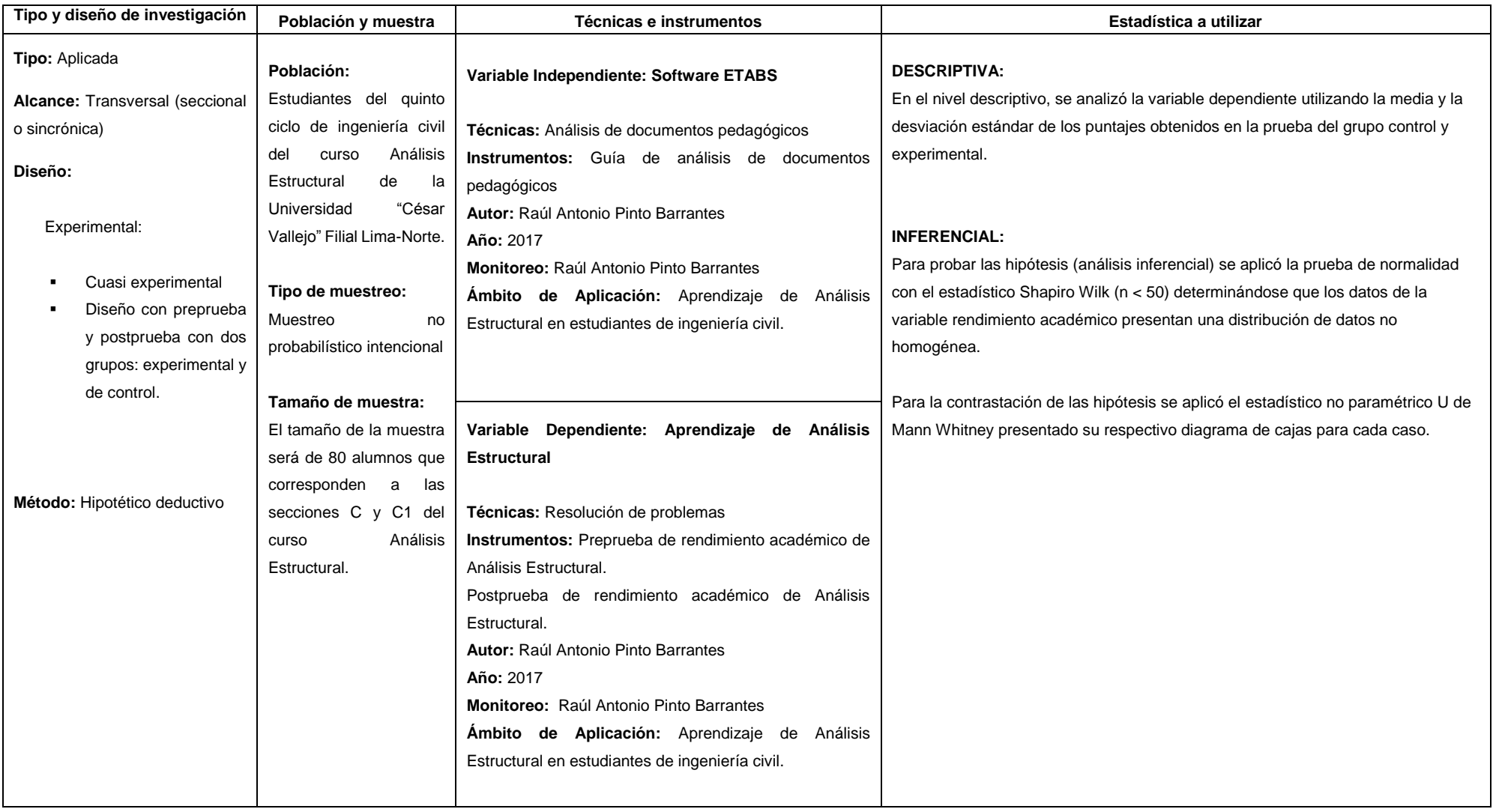

**ANEXO 02**: Programa experimental con el uso del software ETABS

Aplicación del ETABS en armaduras.

Paso 1: Crear un archivo nuevo.

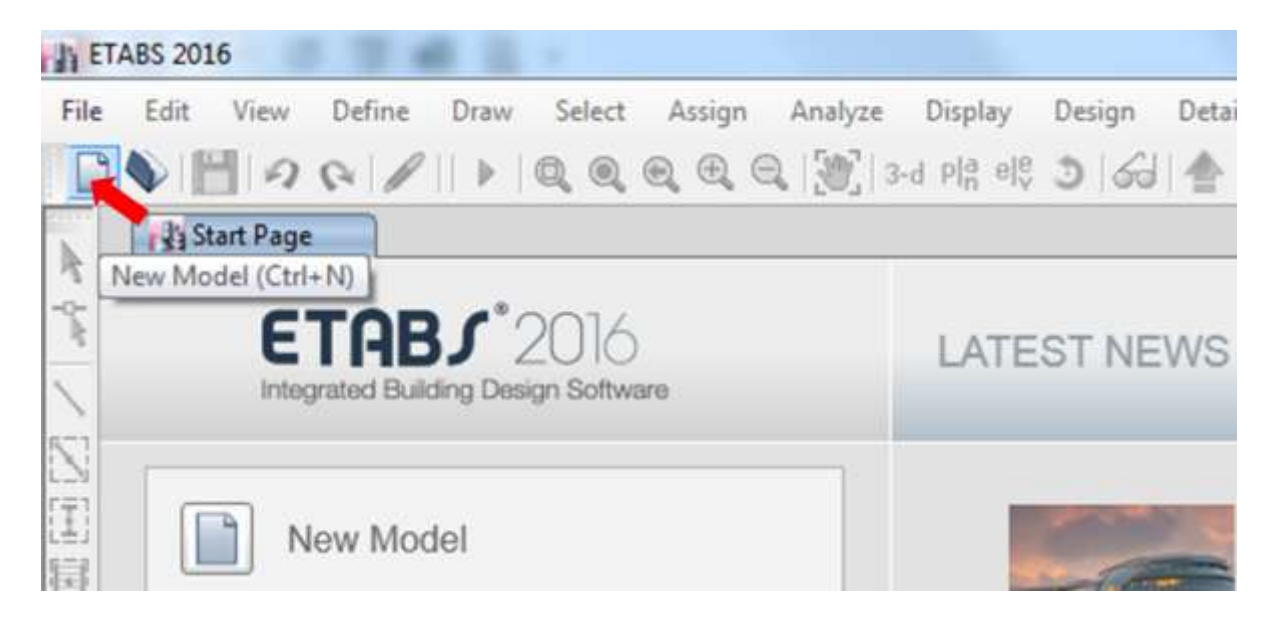

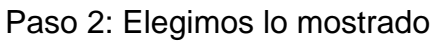

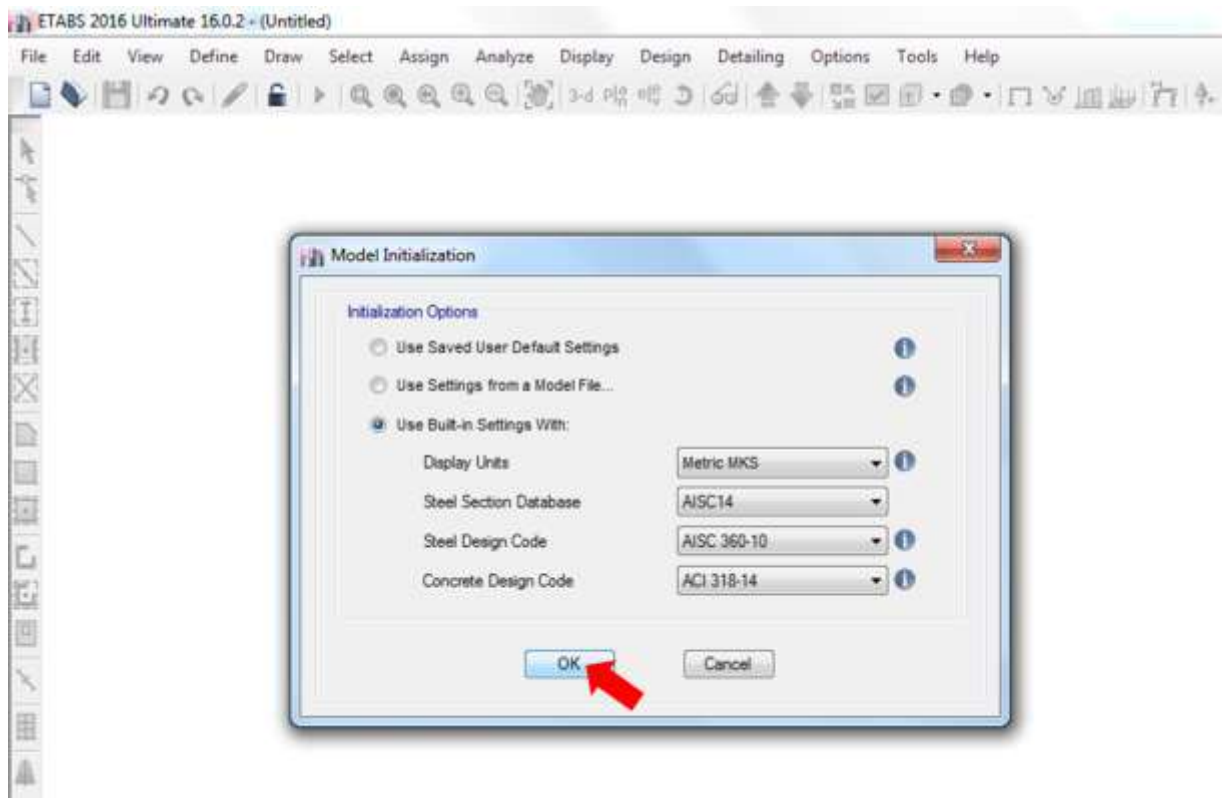

Paso 3: Definir los ejes que aparecerán en el ETABS.

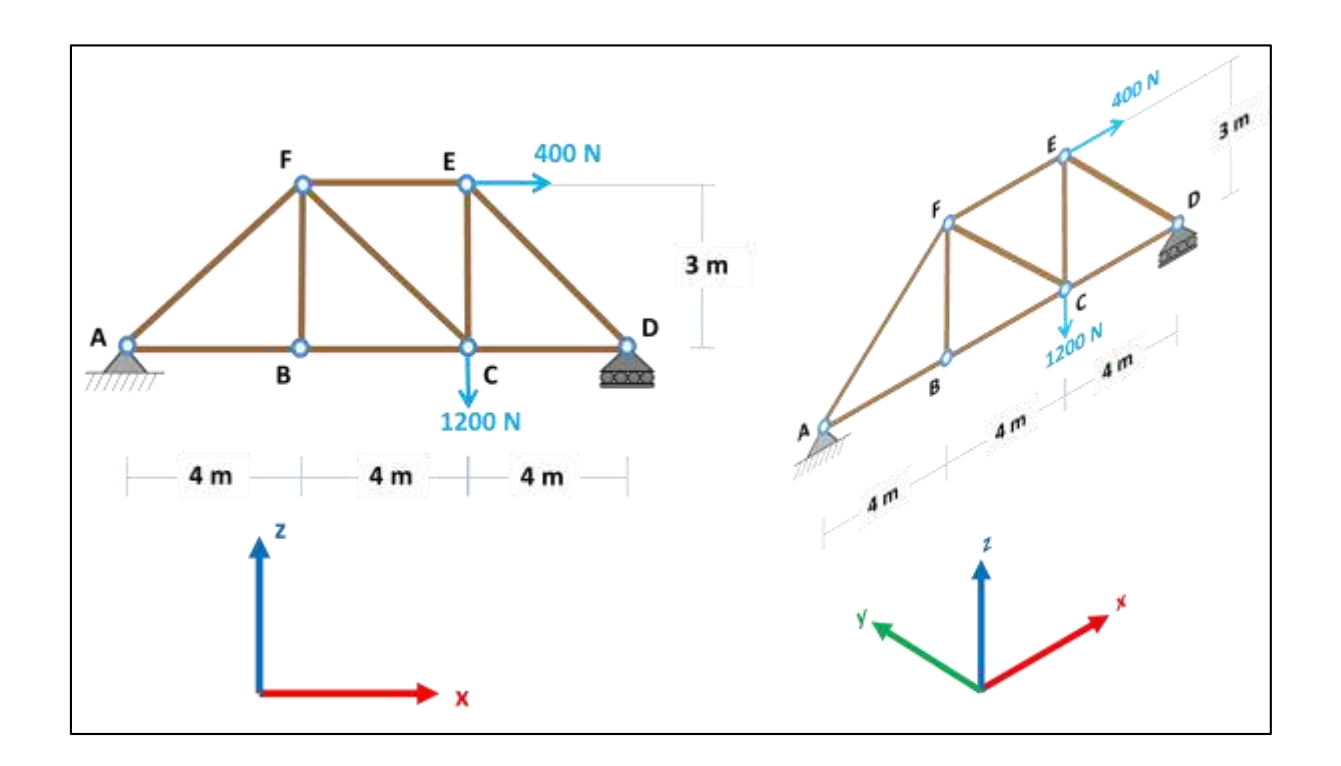

Paso 4: Conociendo los ejes a usar.

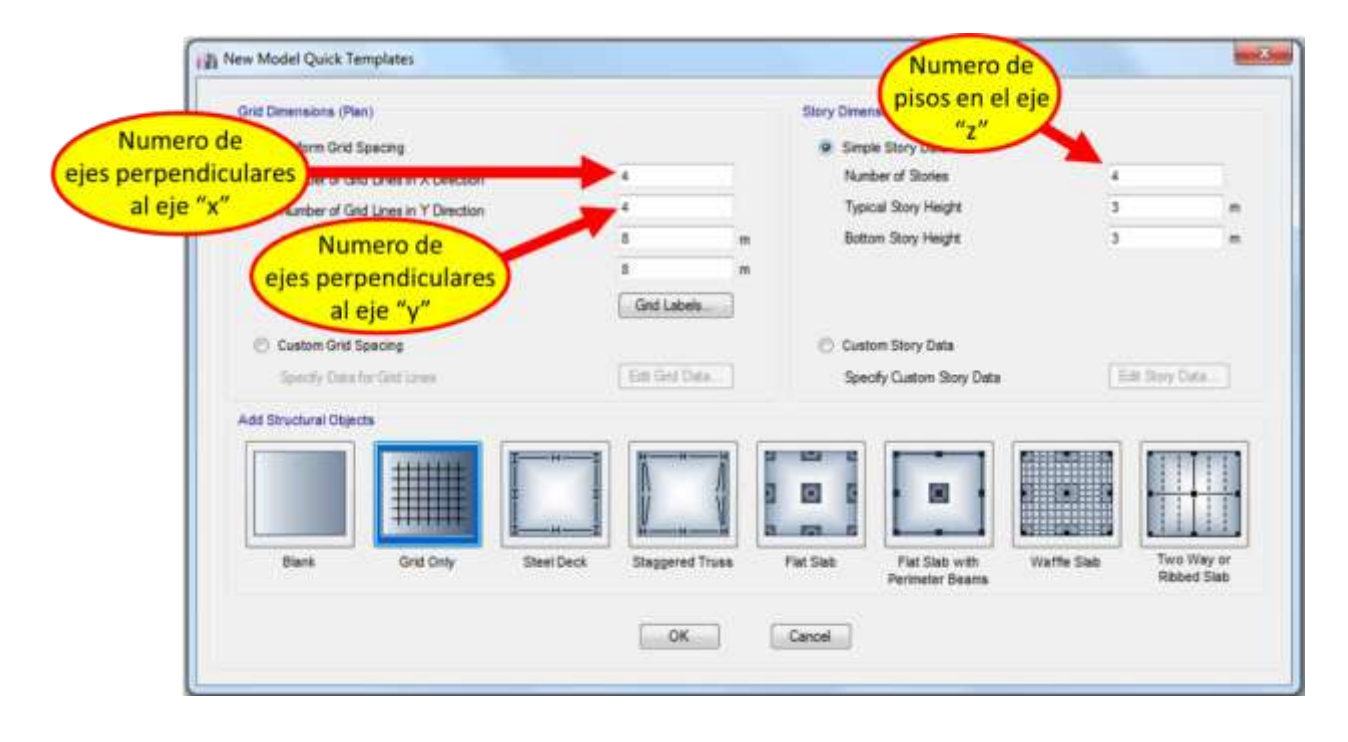

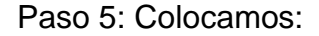

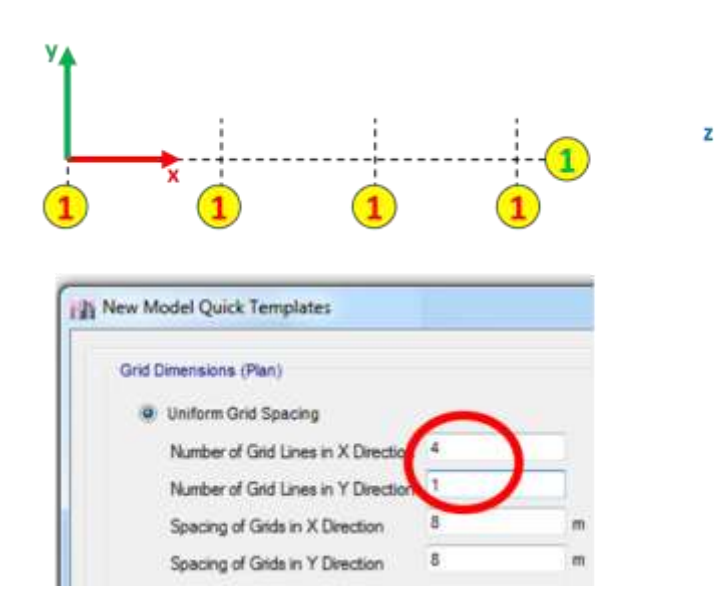

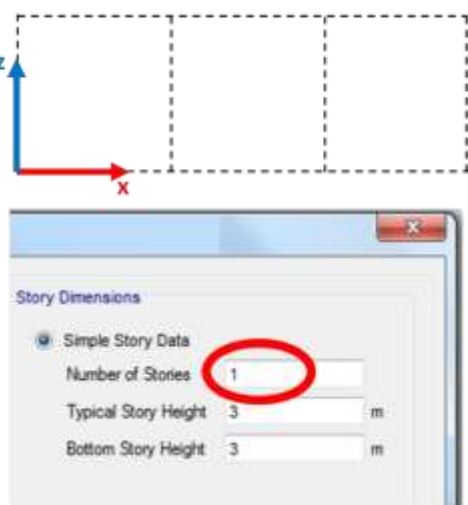

### Paso 6: Para definir las distancias:

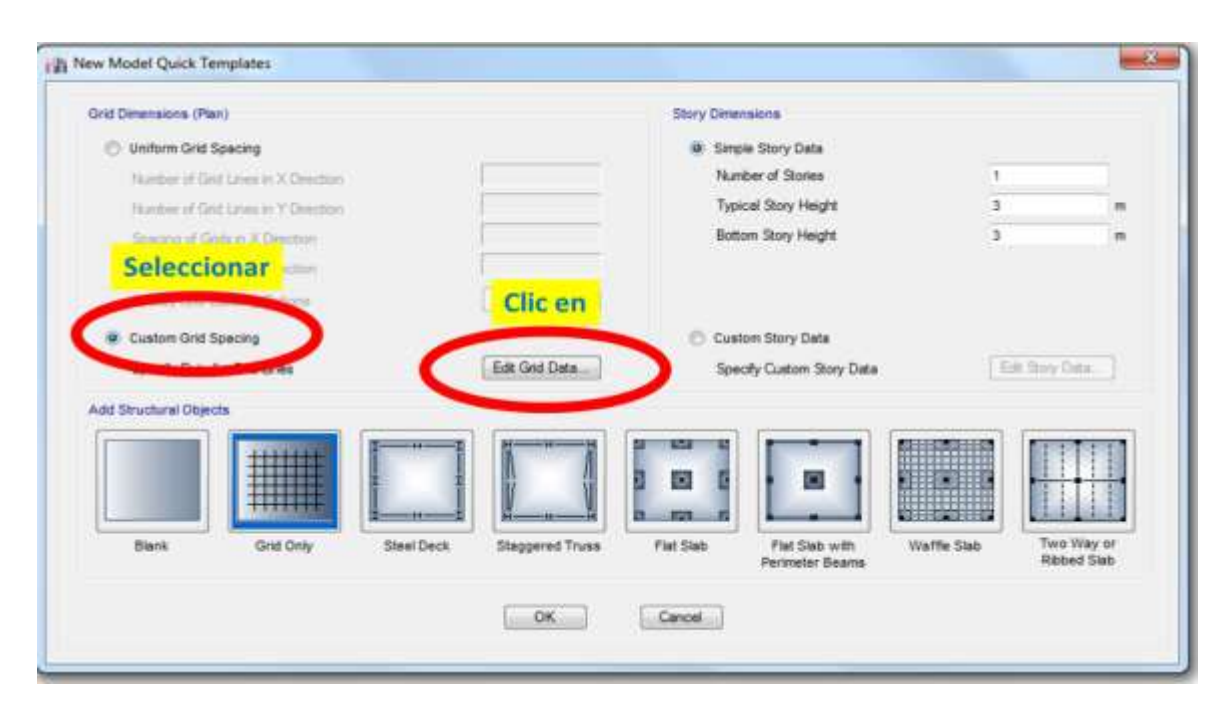

#### Paso 7: Colocamos.

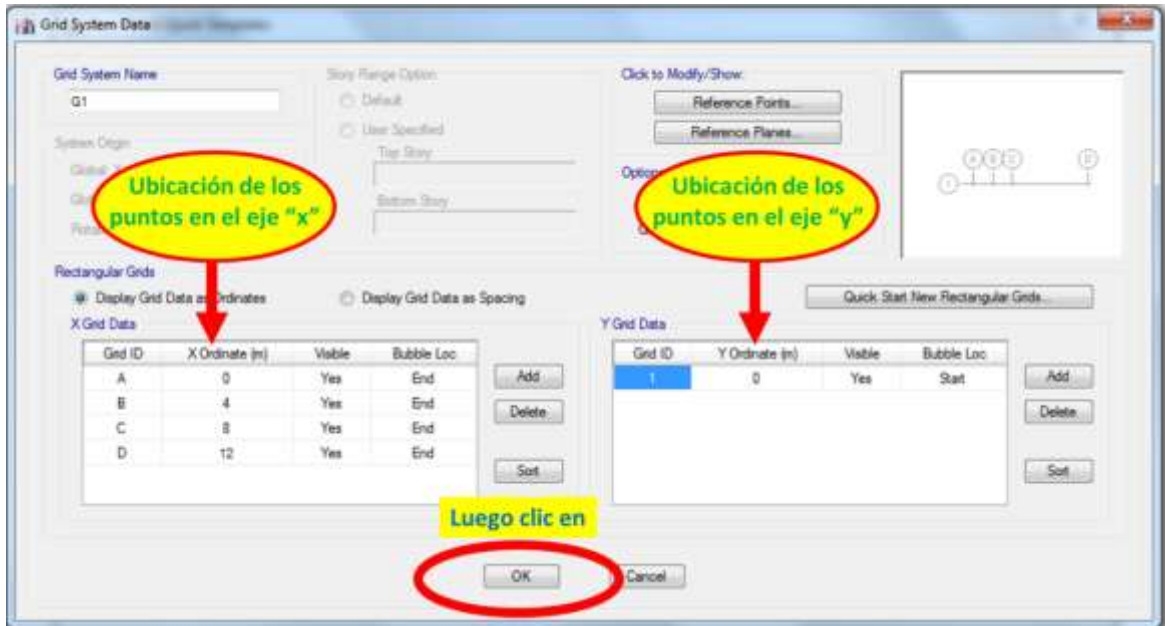

# Paso 8: Para definir los pisos.

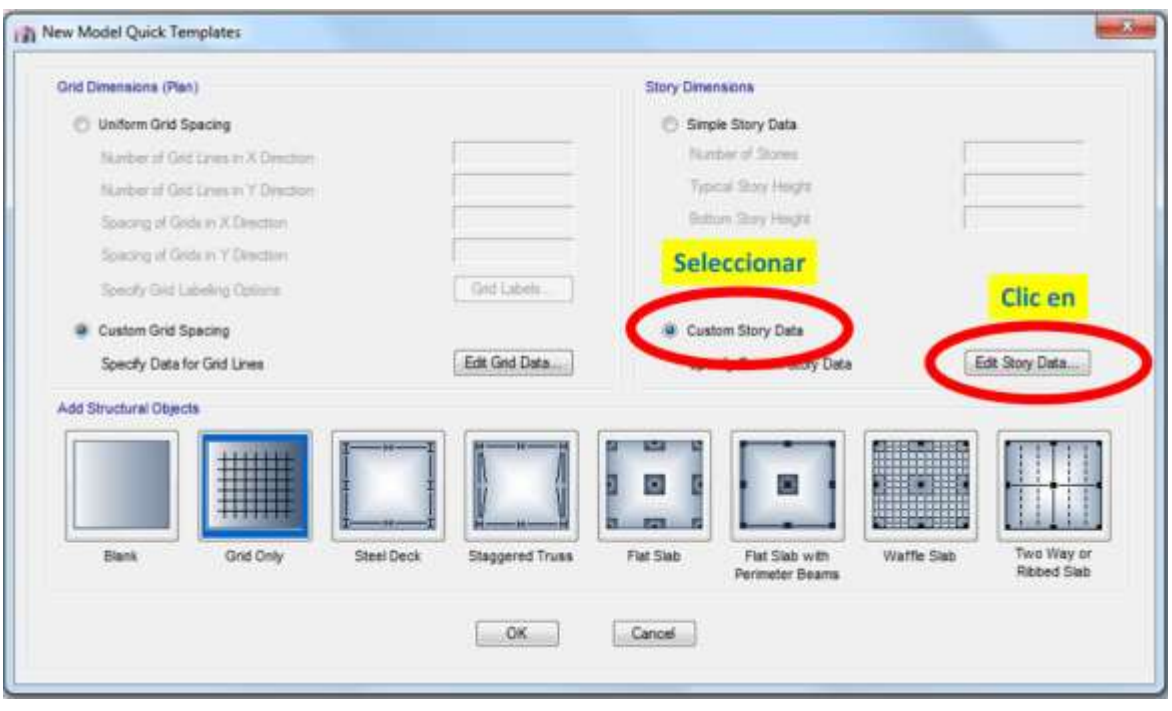

Paso 9: Observamos que solo tiene que ser un piso con su base si aparecen más clic derecho y suprimir.

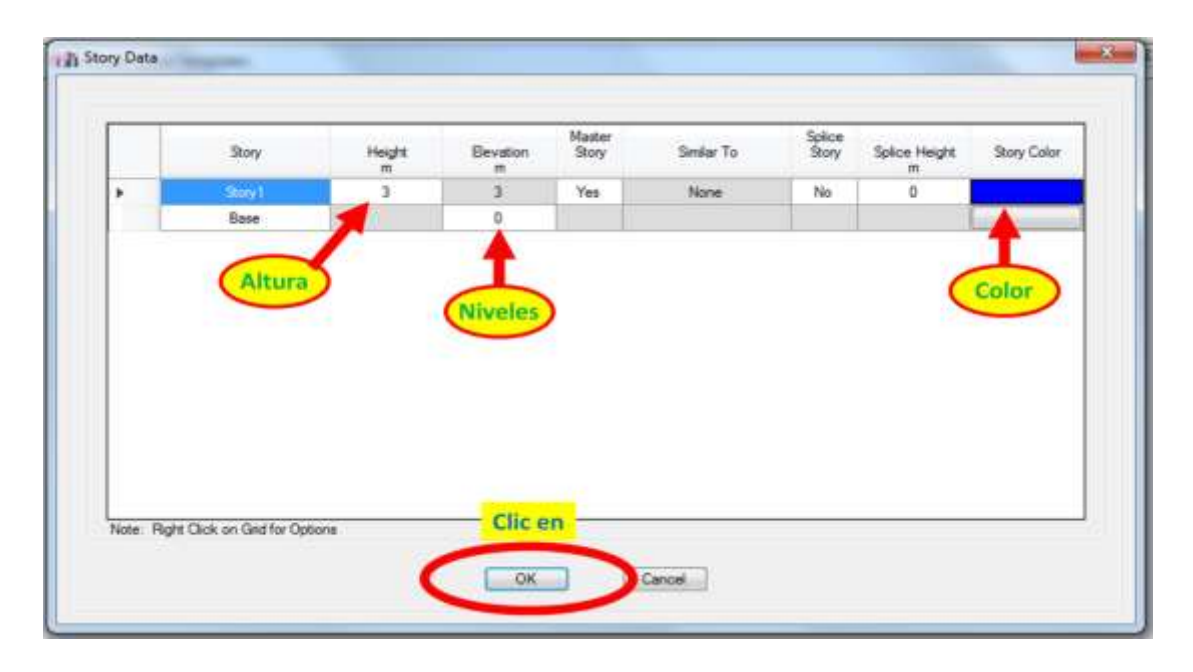

## Paso 10: Finalizamos con.

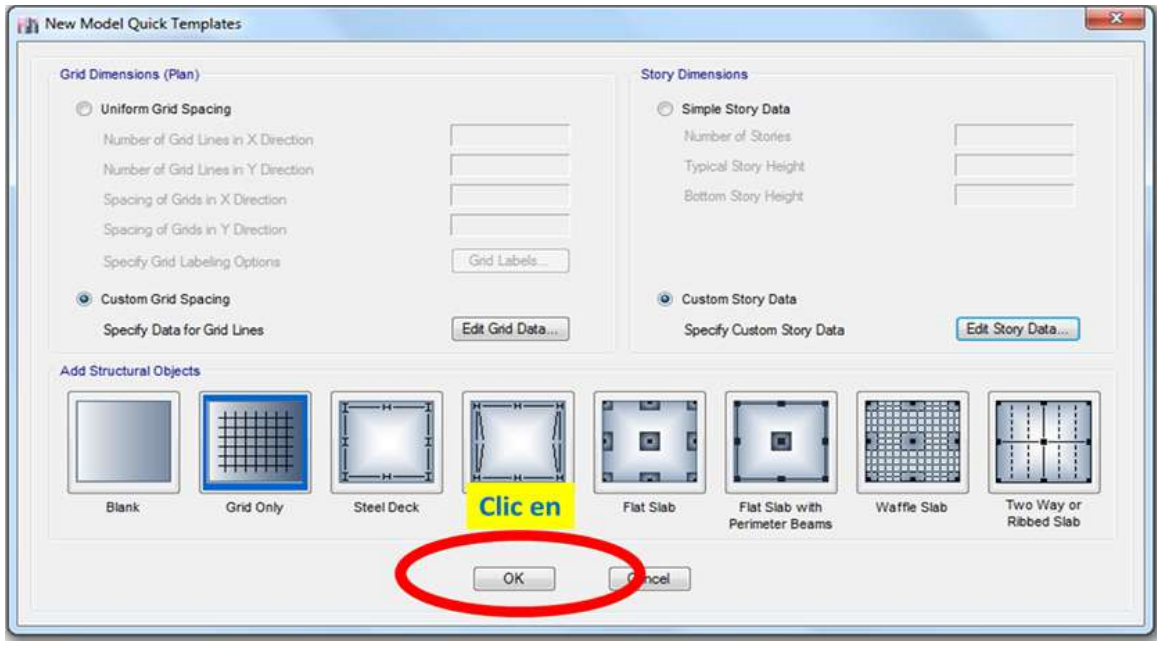

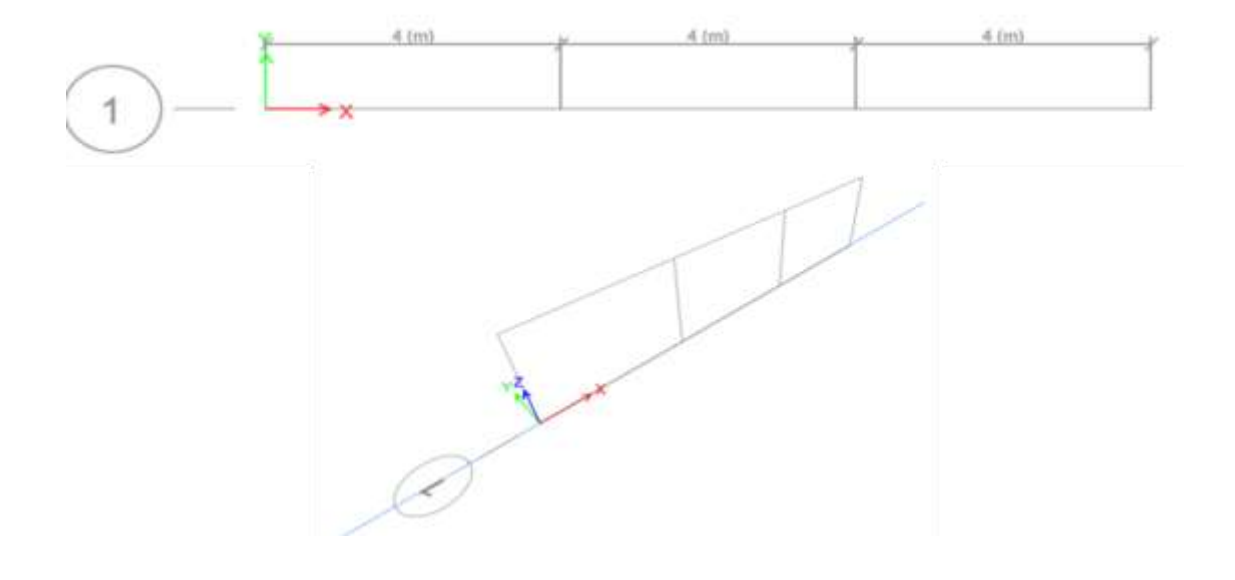

Paso 11: Nos quedara estas 2 imágenes.

Paso 12: Nos vamos a elevación.

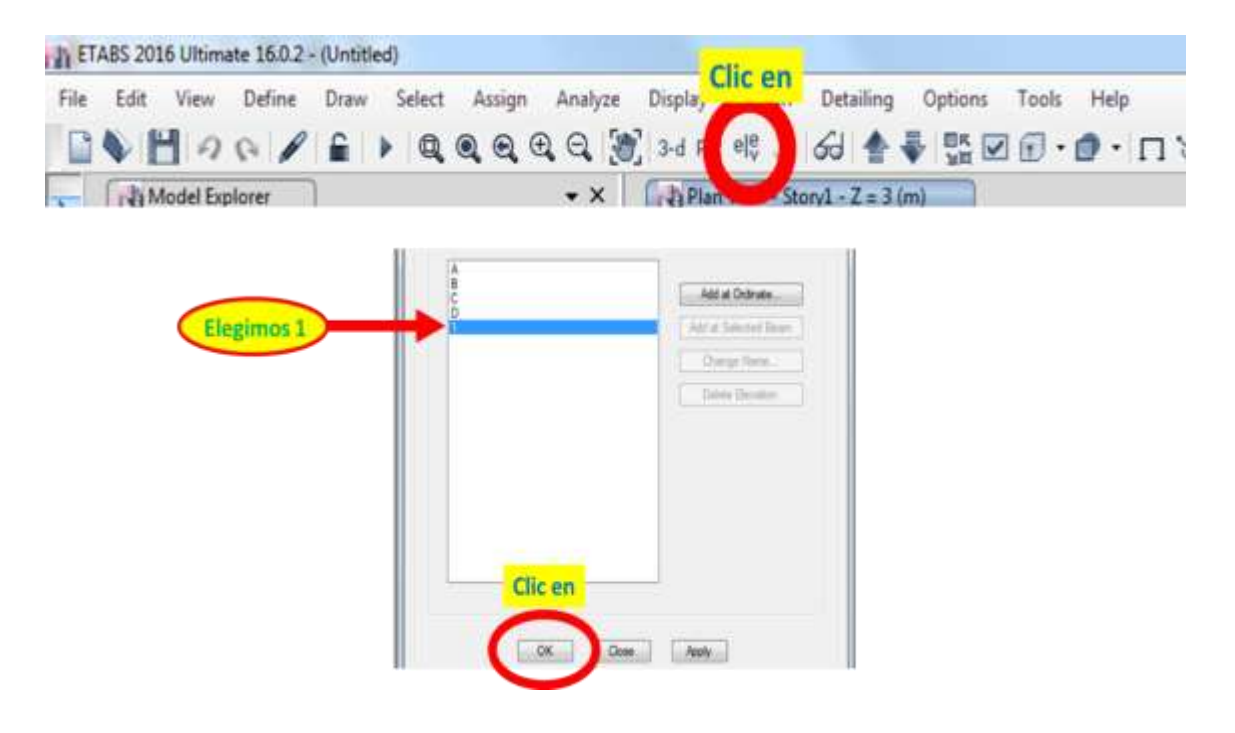

Paso 13: Nos quedara así.

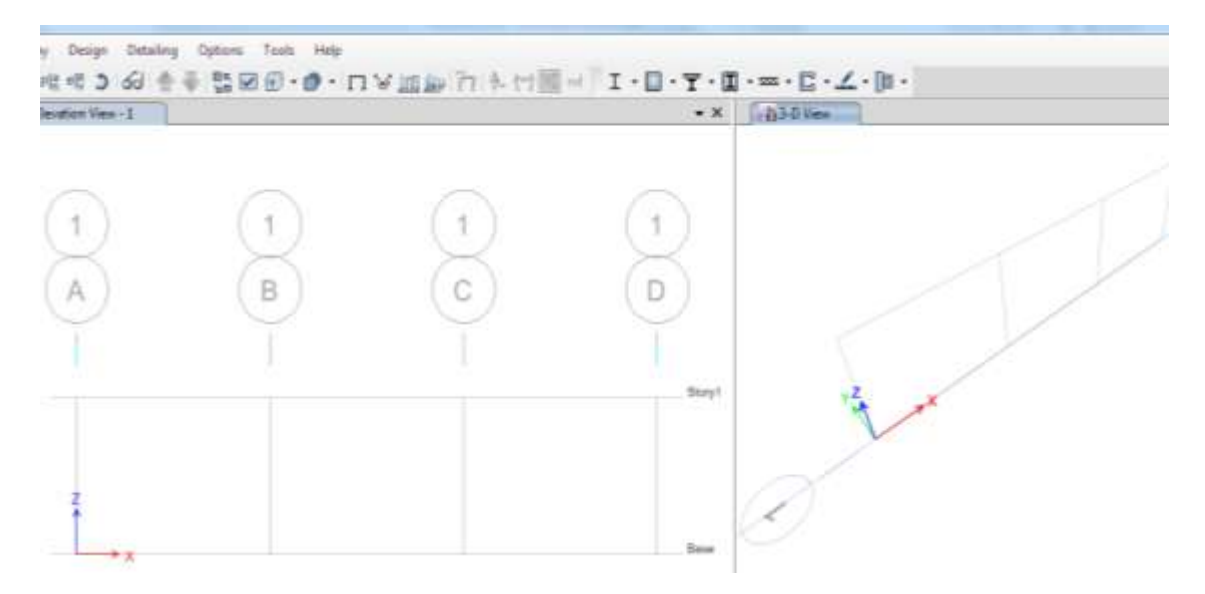

Paso 14: Despreciaremos el peso propio.

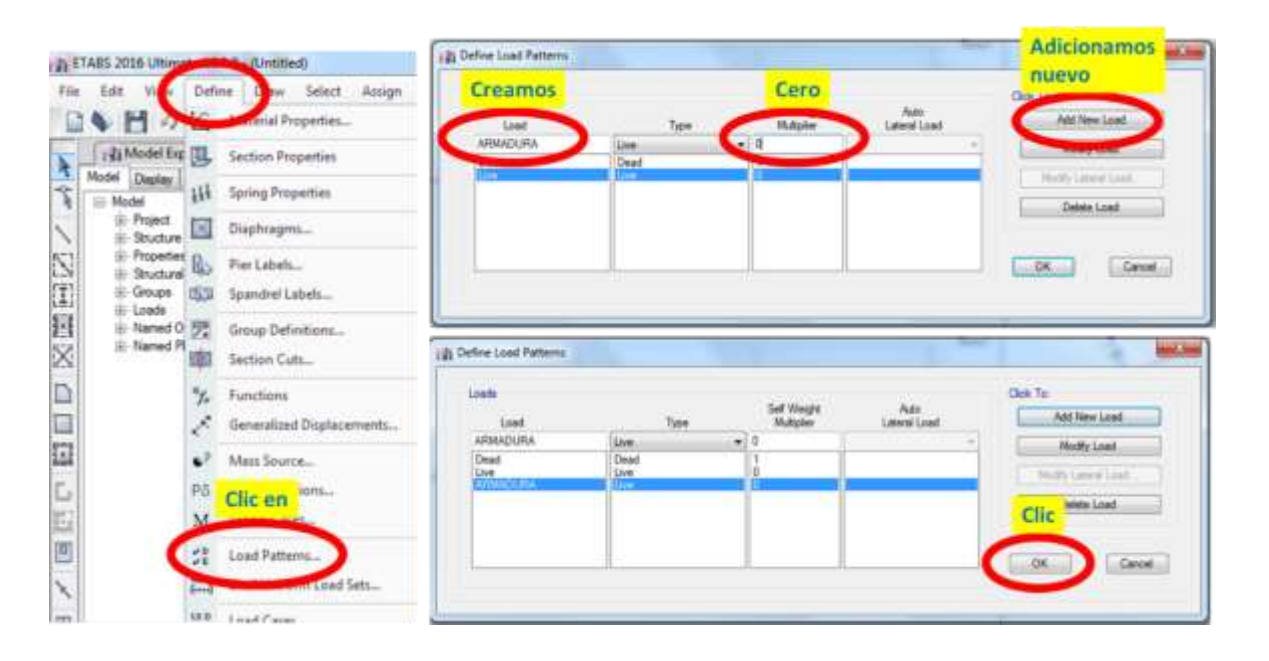

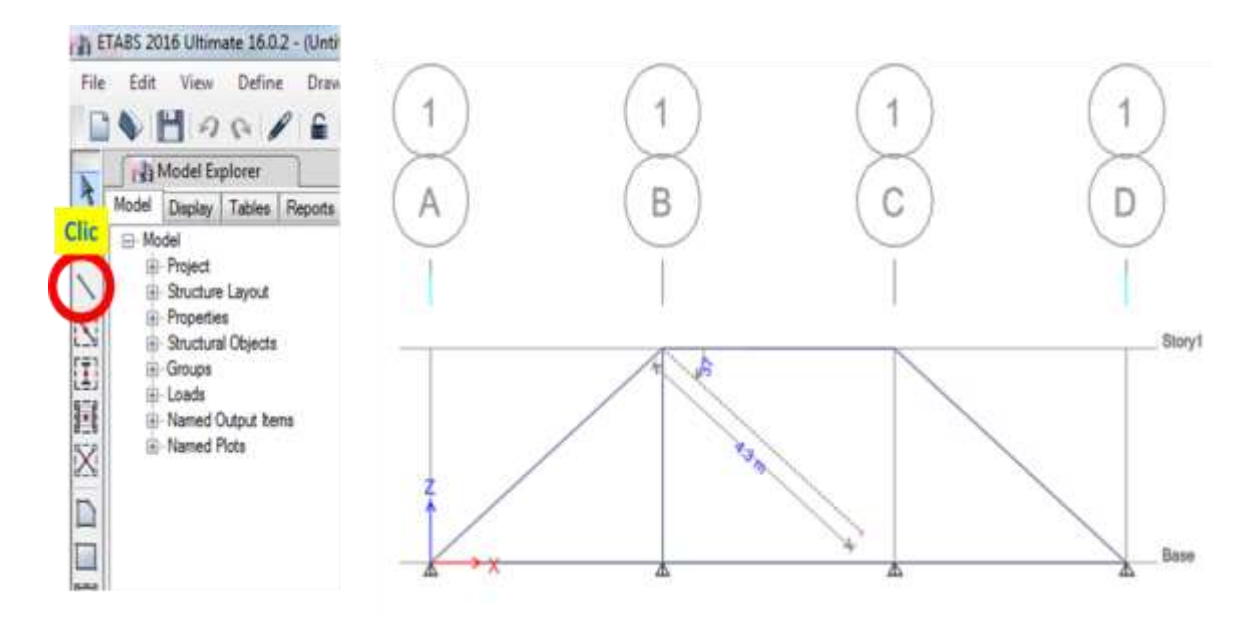

Paso 15: Empezamos a dibujar la armadura.

Paso 16: Nos quedara de la siguiente manera.

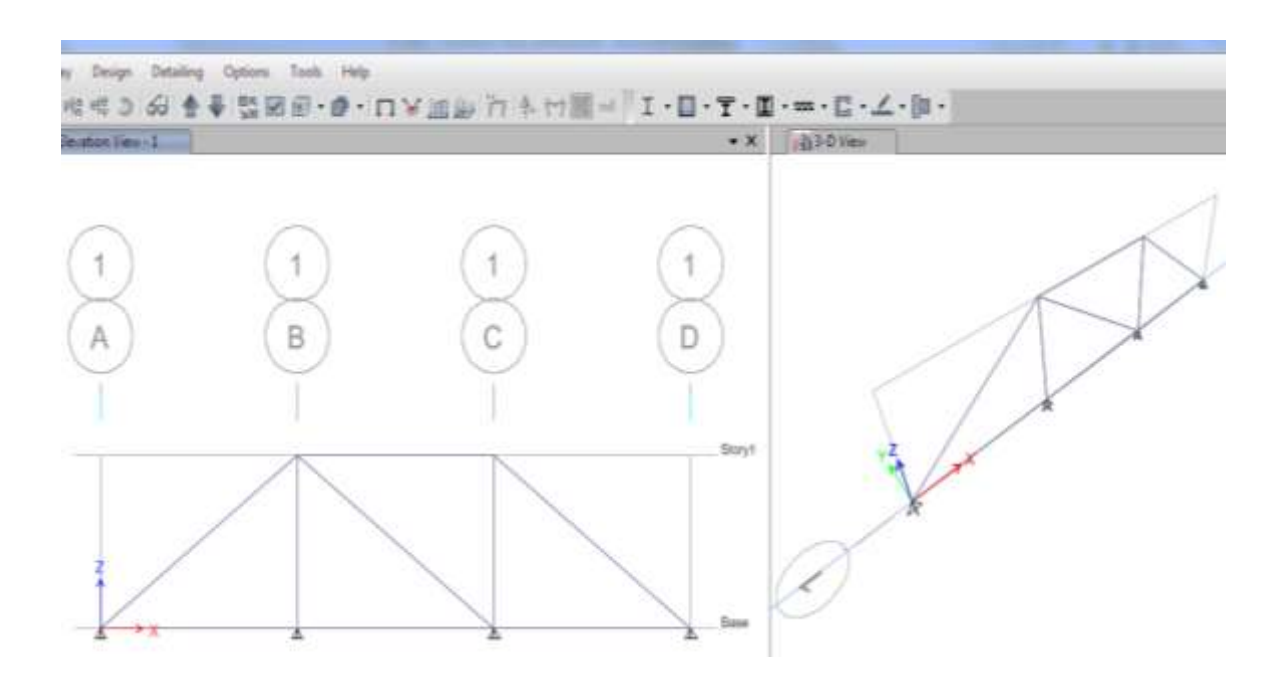
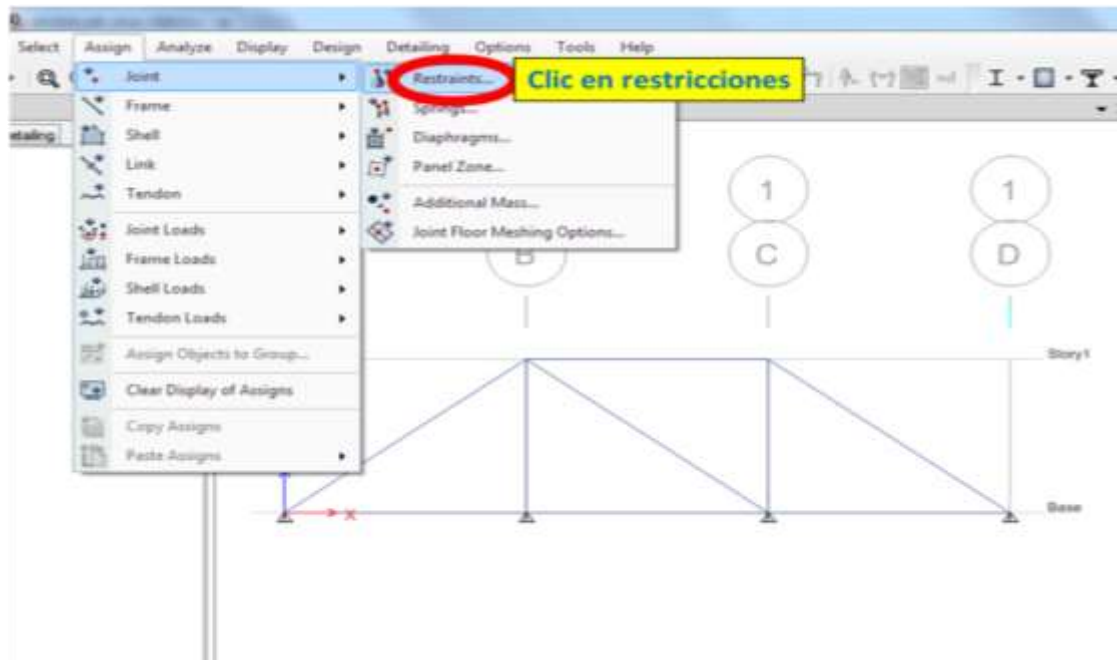

Paso 17: Asignación de apoyos.

Paso 18: Conociendo los apoyos.

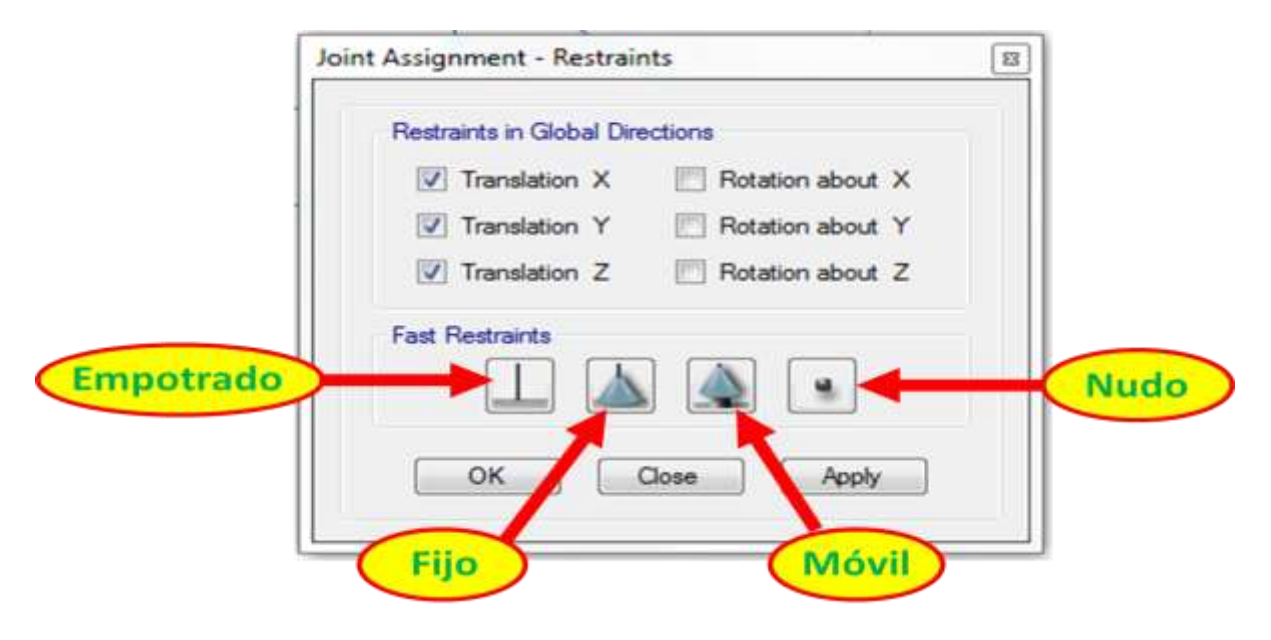

Paso 19: Quitamos los apoyos.

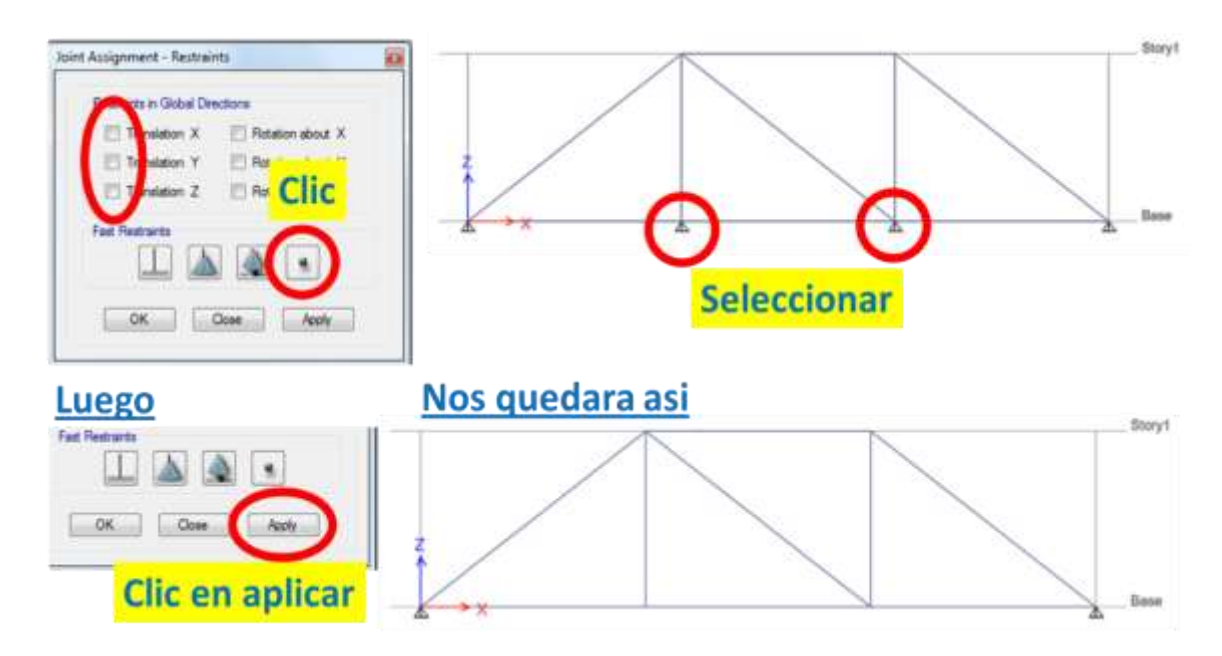

Paso 20: Dibujamos nuestros apoyos fijos.

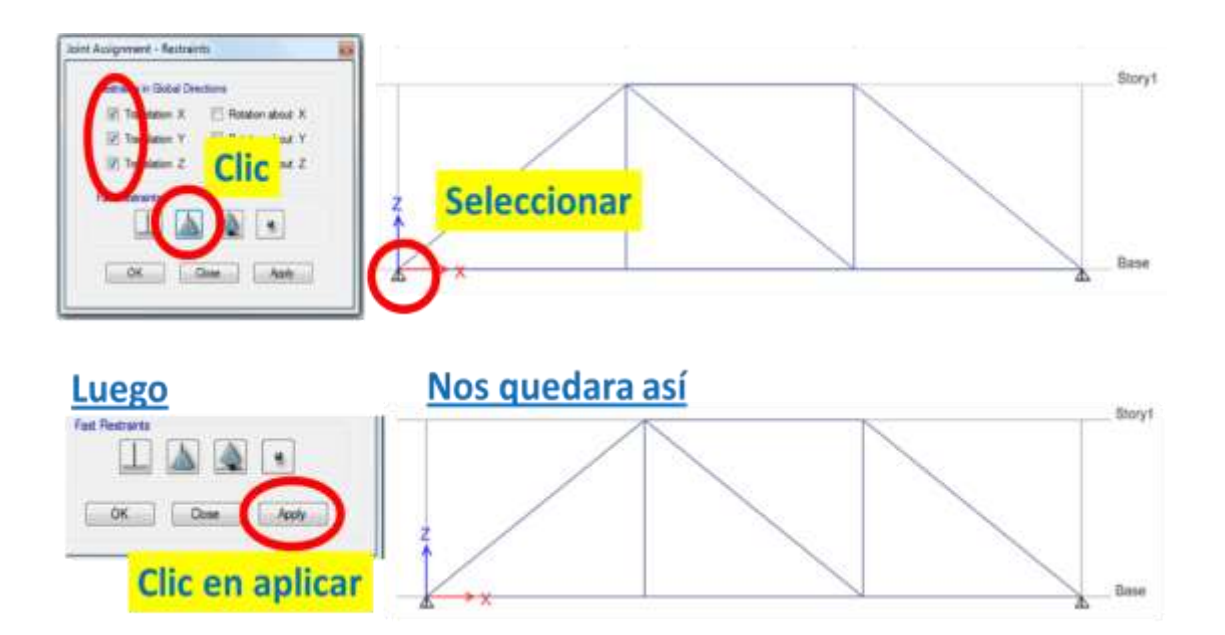

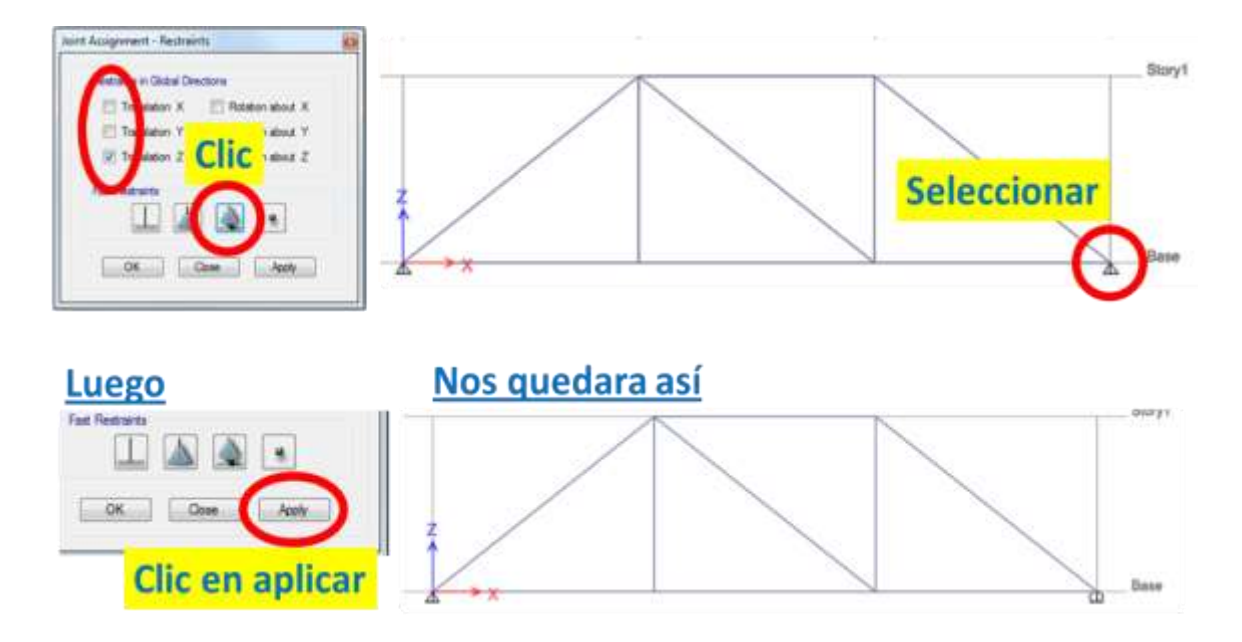

Paso 21: Dibujamos nuestros apoyos móviles.

Paso 22: Asignación de fuerzas.

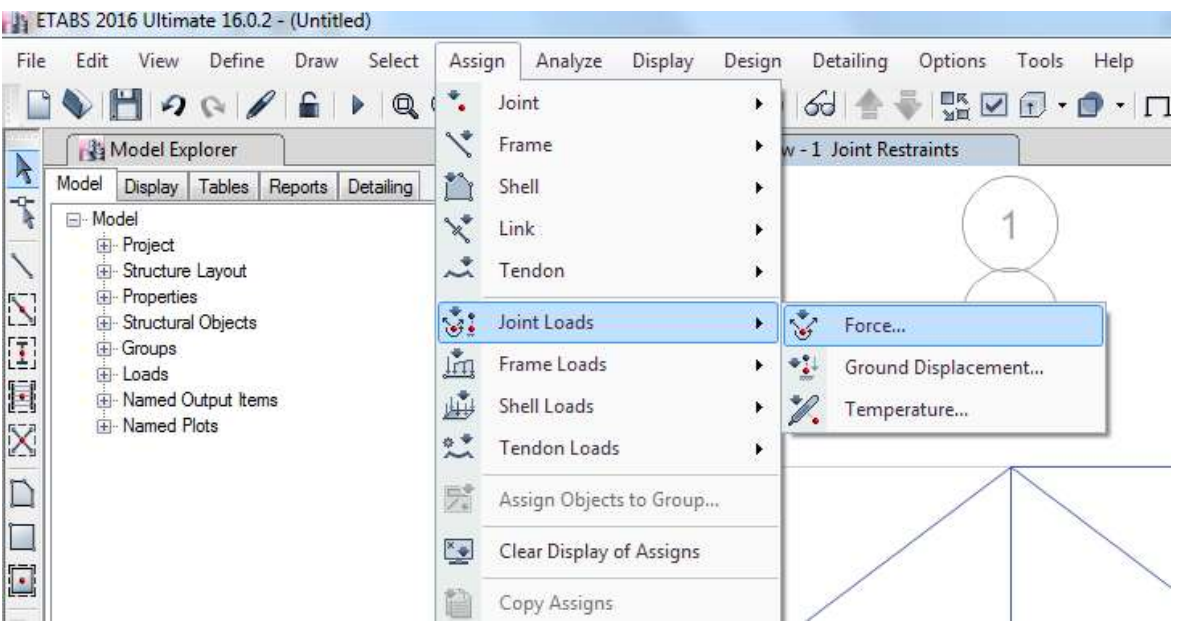

Seleccionar<sup></sup> Eleint Lead Assignment - Force **Fuerza** 1  $\mathbf{1}$ 1  $\cdot$ madura en eje x Cetions B C Force Global X D  $04$ torl Add to Eesting Loads Pepisce Enting Loads Force Global Y  $_{tot}$ Seleccionar Force Global Z  $_{tot}$ **Delete Exating Loads** i. Noment Global XX 0 torder Story1 Nonent Gobal YY 0 tord-m Nonert Gobal ZZ 0 torilen Ste of Load for Punching Shear **X**Dimension  $\overline{\mathfrak{g}}$ **Aplicar** Y Dimension  $\overline{a}$ Base  $\begin{tabular}{|c|c|c|c|} \hline \quad \text{OX} & \quad \text{Ouse} \\\hline \end{tabular}$ Apply के

Paso 23: Fuerza en el eje x.

Paso 24: Fuerza en el eje z.

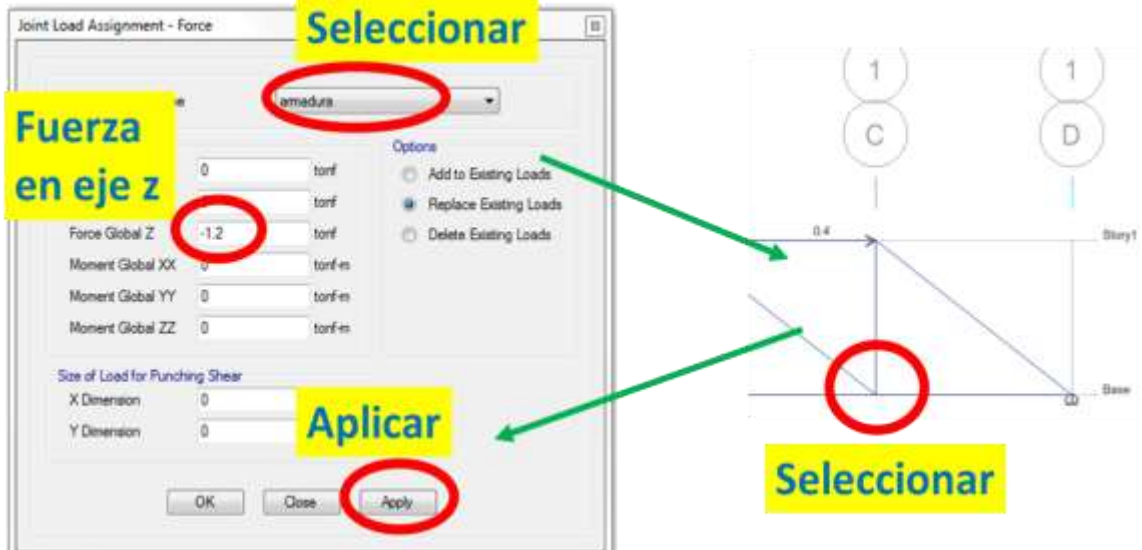

Paso 25: Nos quedara así.

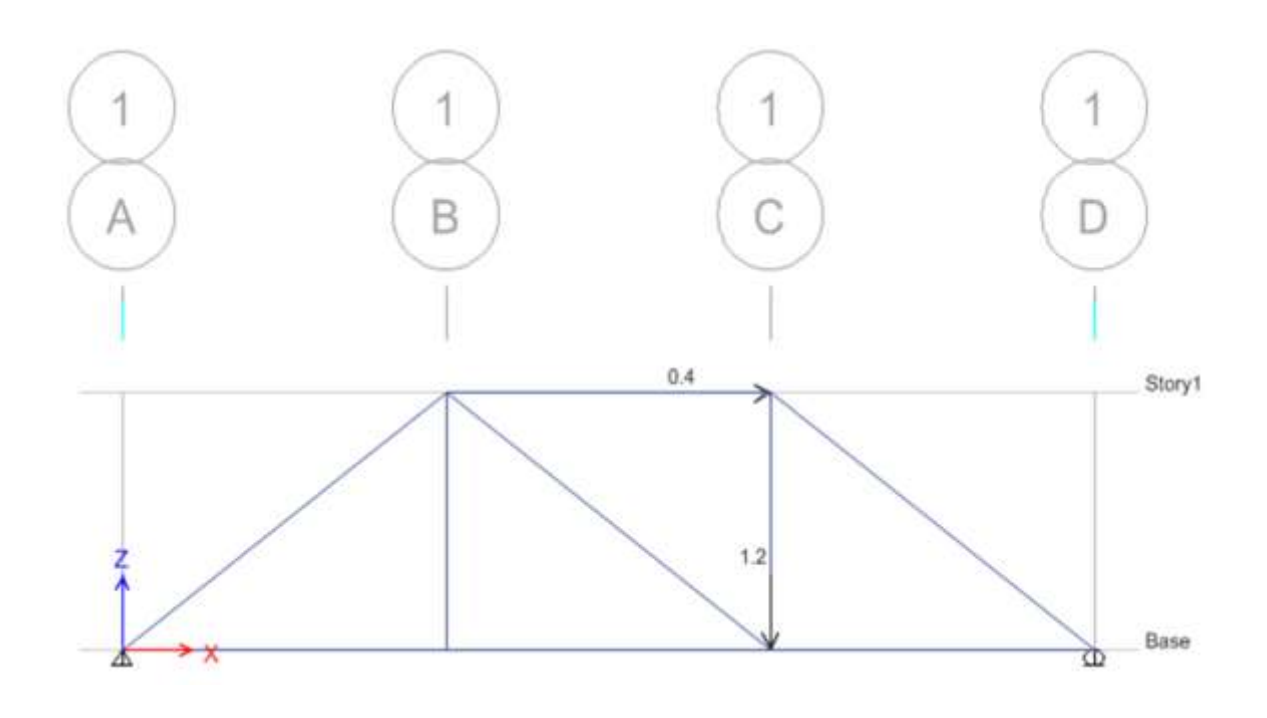

Paso 26: Restricción de momento flector y fuerza cortante.

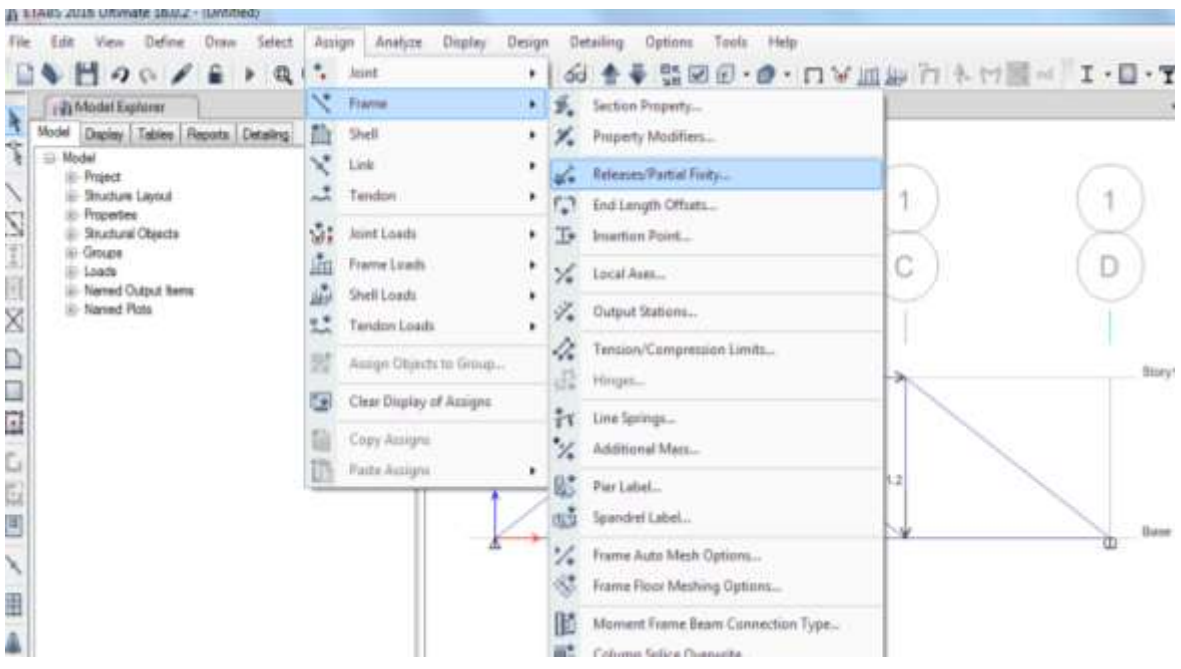

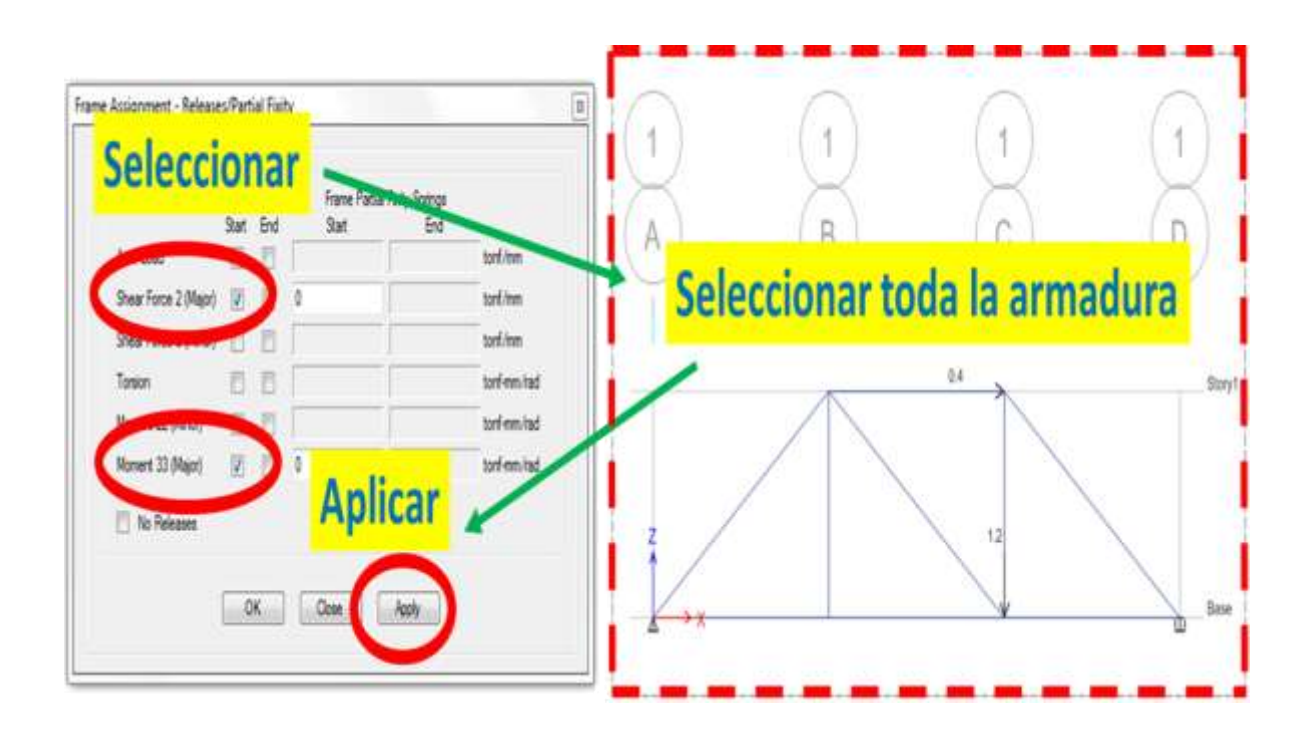

Paso 27: Quitamos la fuerza cortante y el momento flector.

Paso 28: Análisis y guardar.

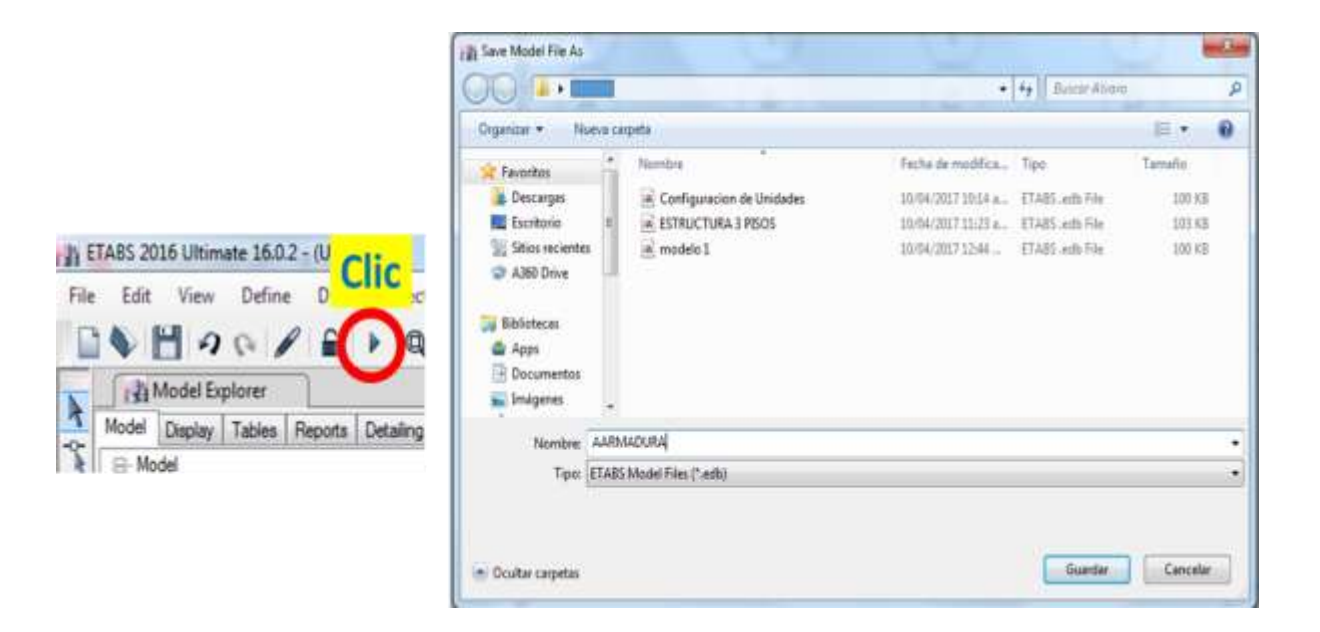

#### Paso 29: Modelando la armadura.

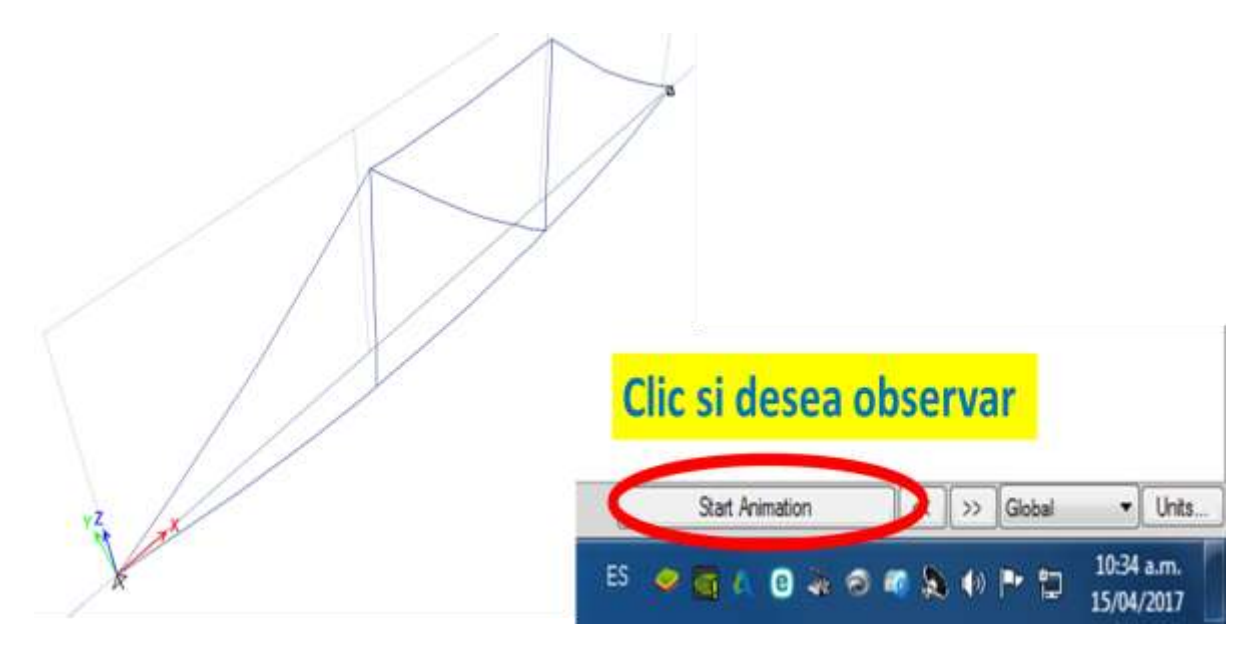

Paso 30: Reacciones.

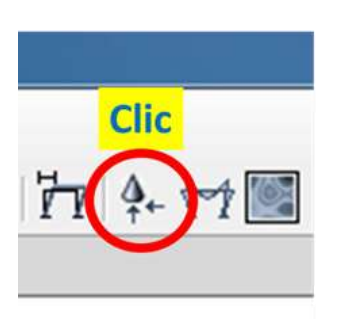

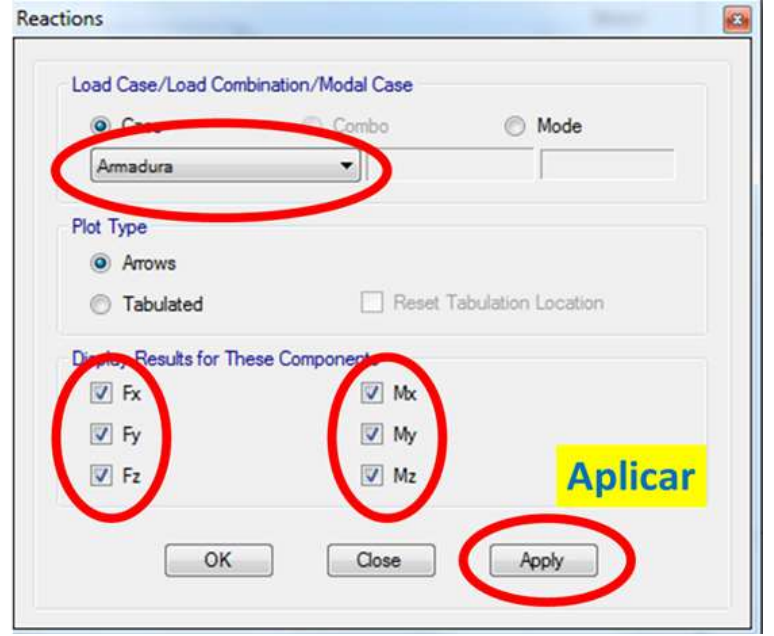

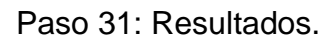

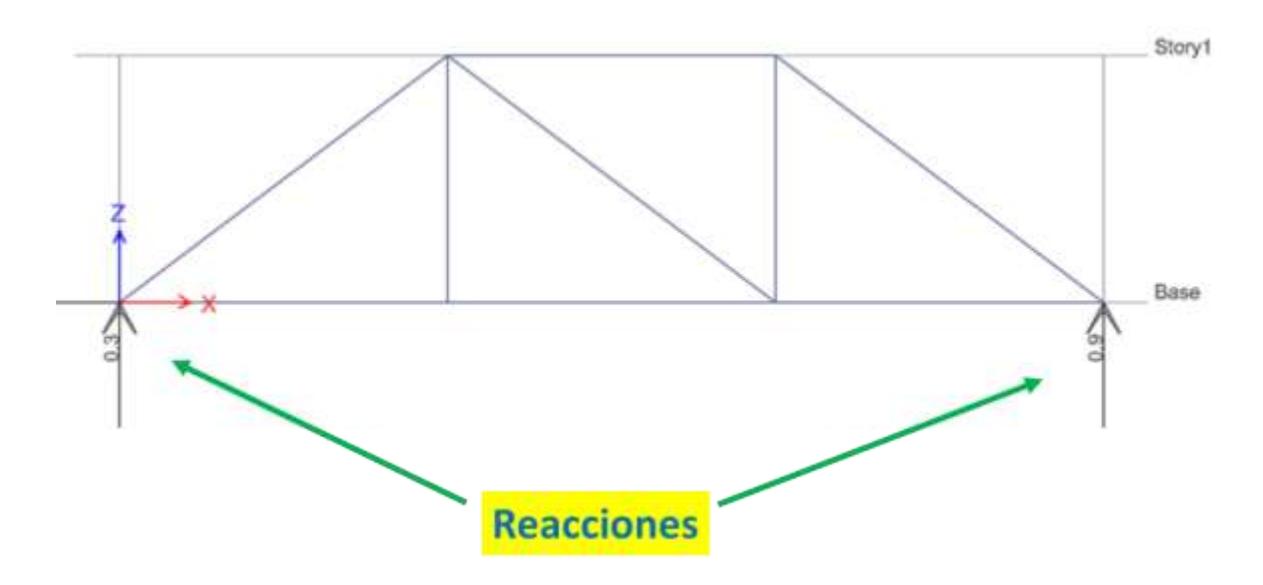

Paso 32: Fuerza axial.

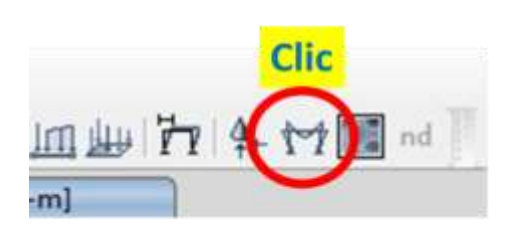

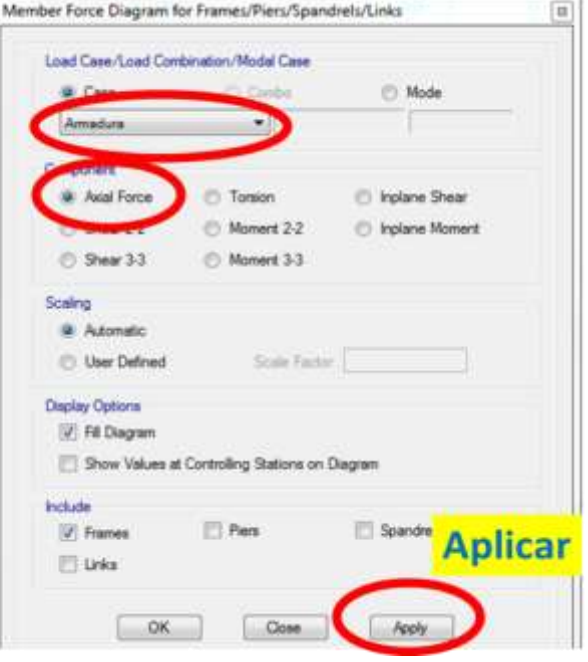

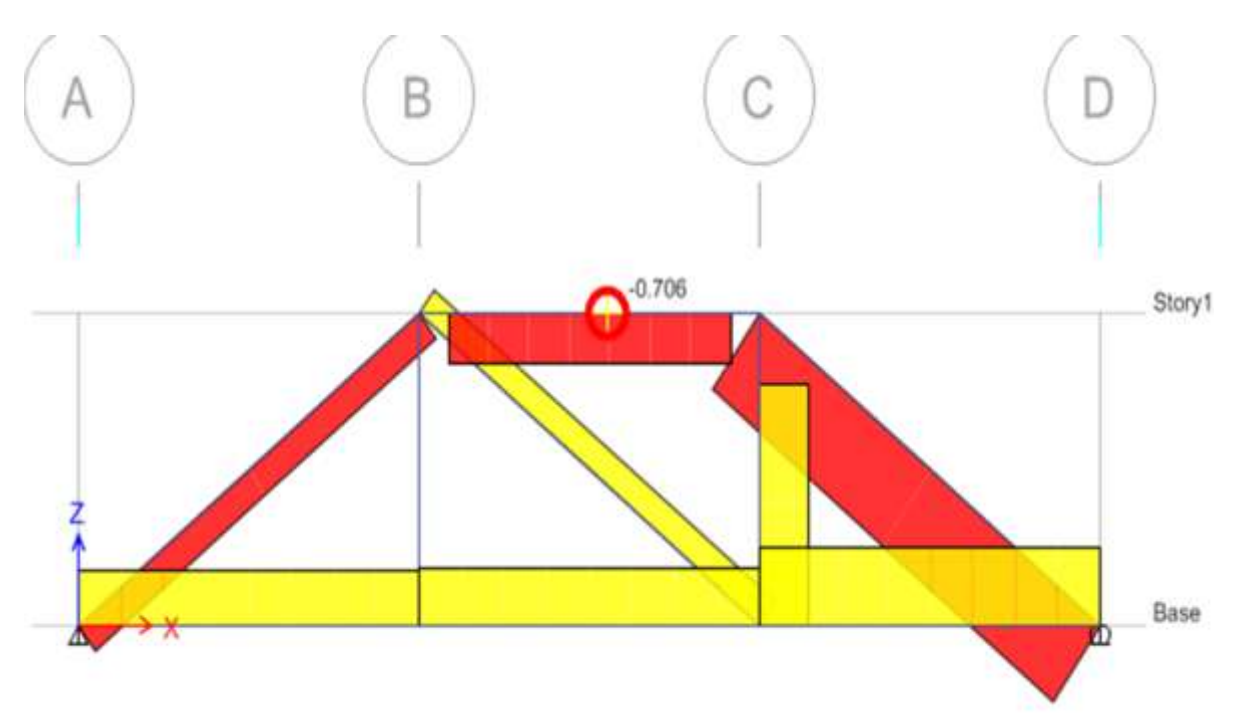

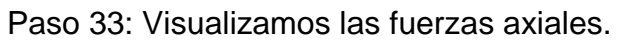

Aplicación del ETABS en vigas.

Paso 1: Crear un archivo nuevo.

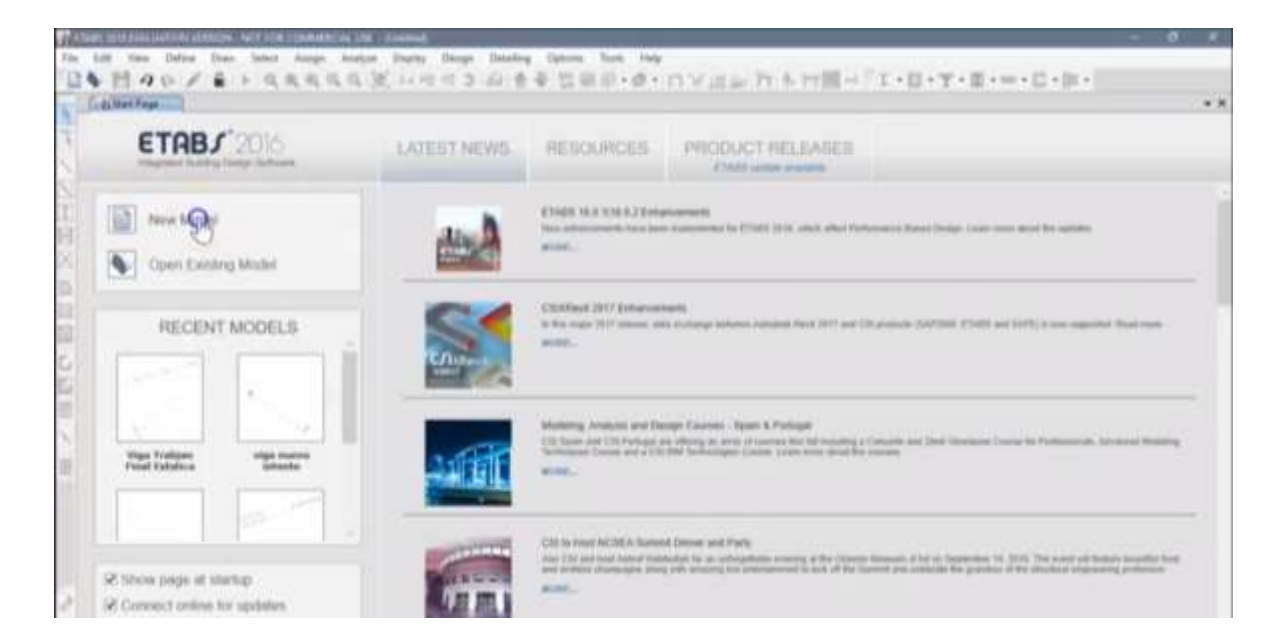

Paso 2: Seleccionamos unidades y luego le damos ok.

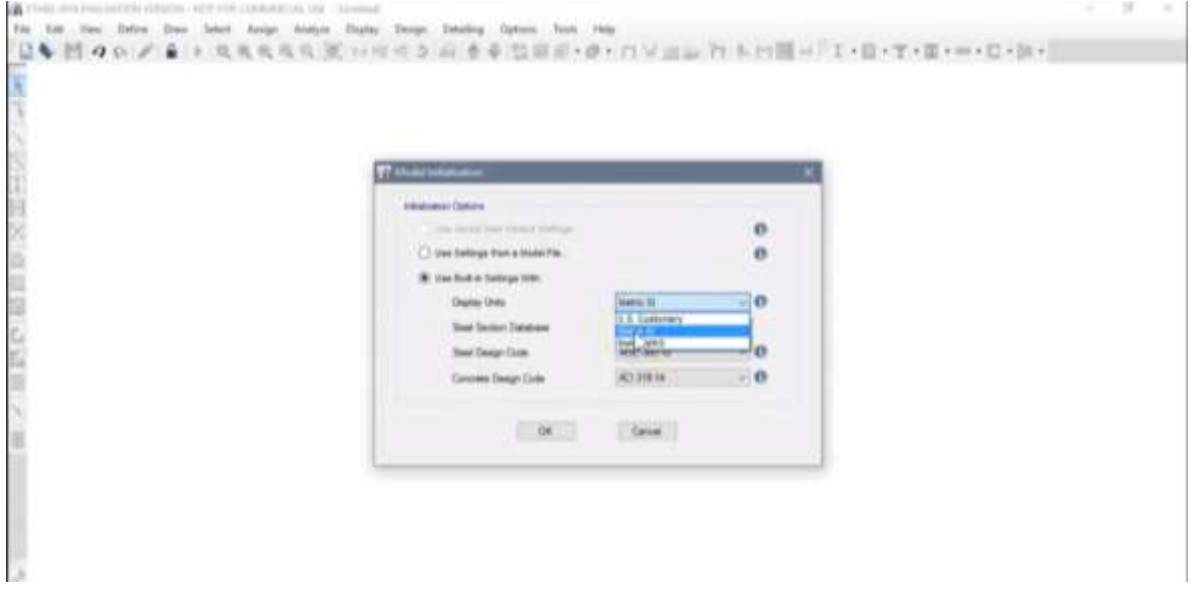

Paso 3: Seleccionamos número de losas y definimos como va a ser nuestra viga.

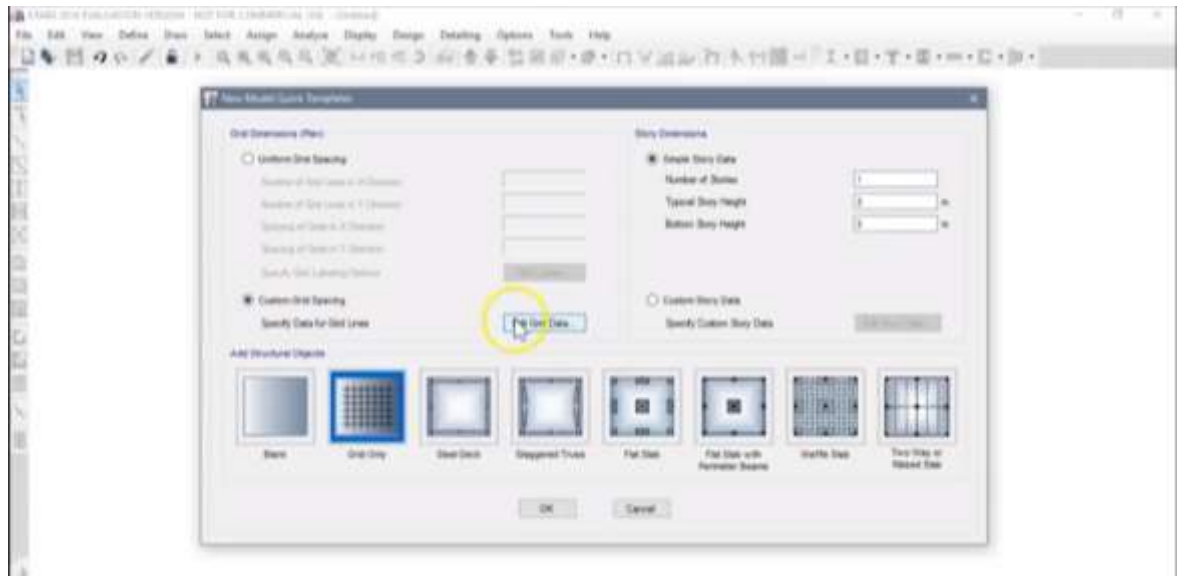

También colocamos en el eje x solo una línea y definimos las distancias a donde se encontraran los puntos.

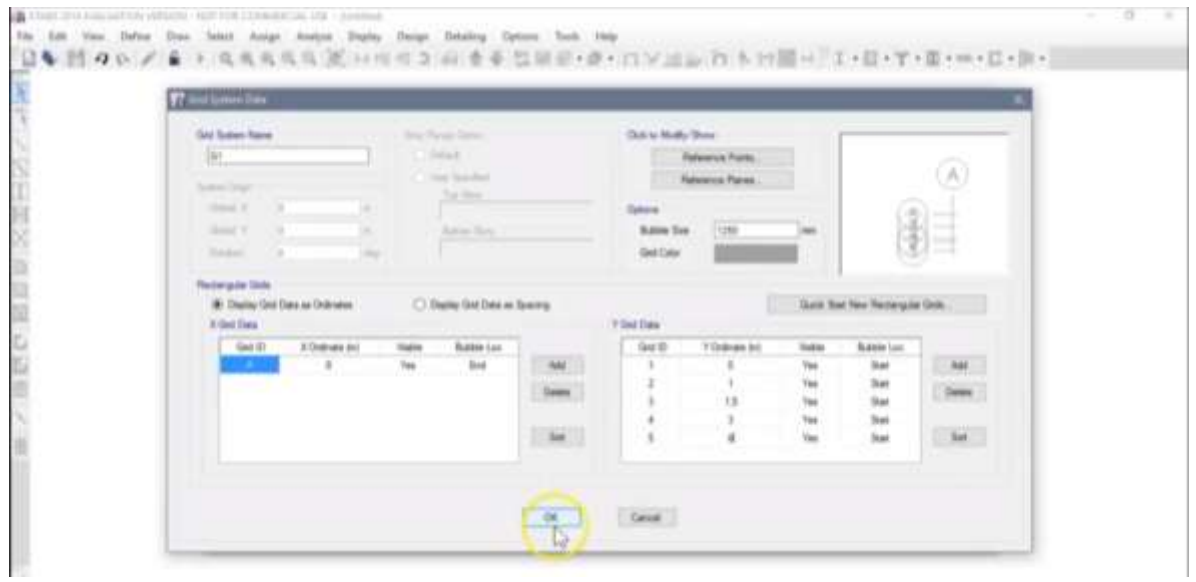

Paso 4: Luego le damos ok y cambiaremos la perspectiva.

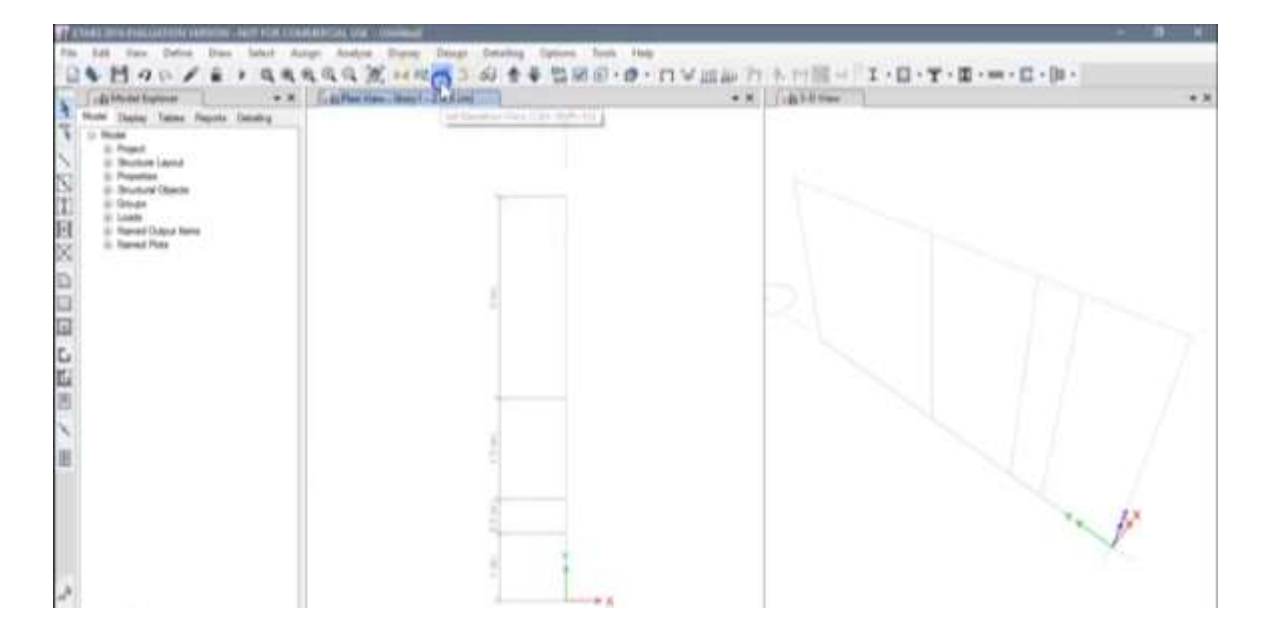

Creamos uno nuevo y le damos ok

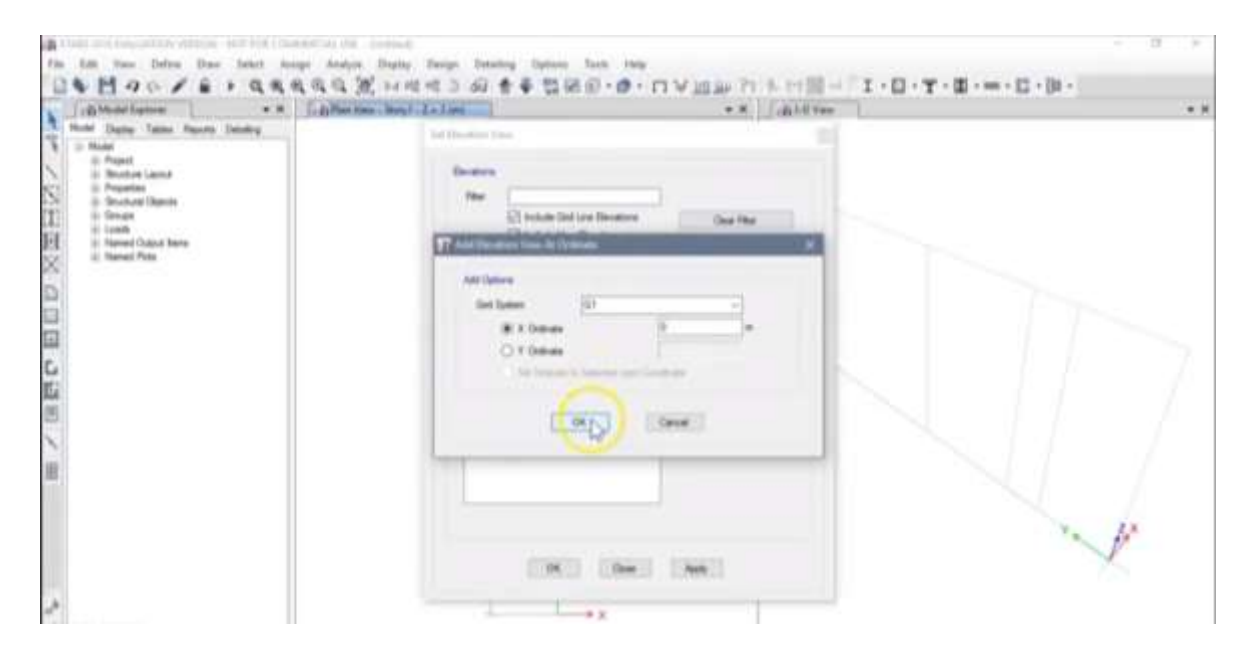

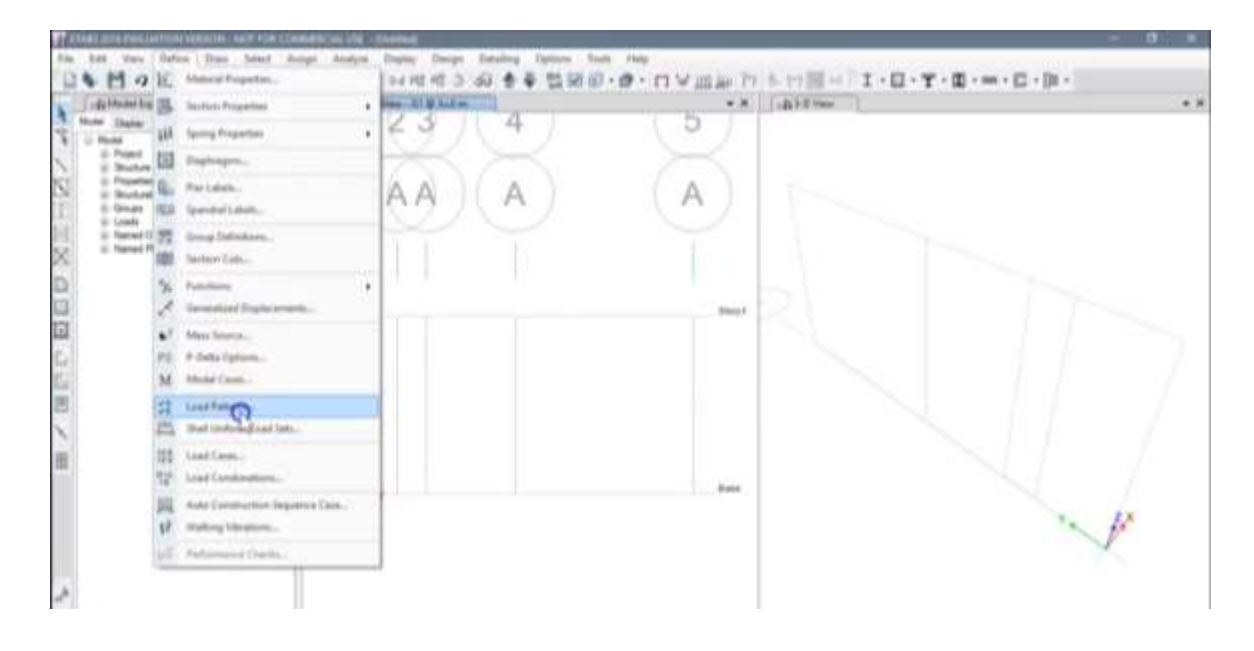

Paso 5: Vamos a definir los parámetros de nuestra viga.

Eliminamos la carga viva y adicionamos un peso propio con carga cero y le damos ok.

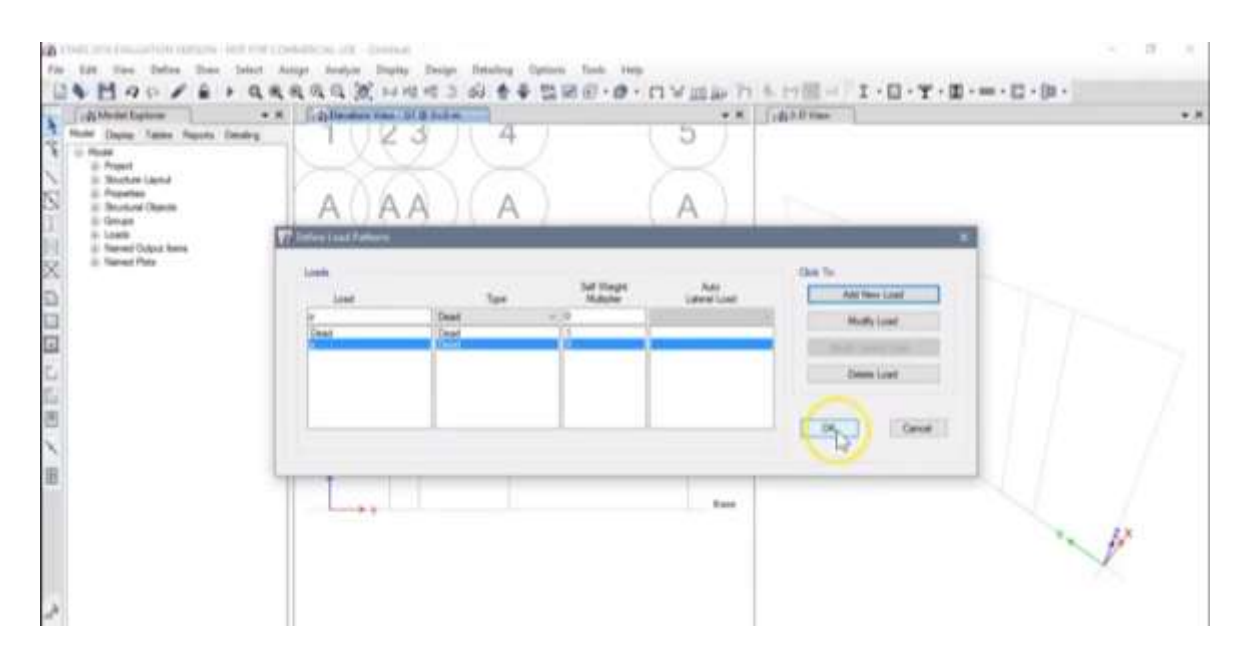

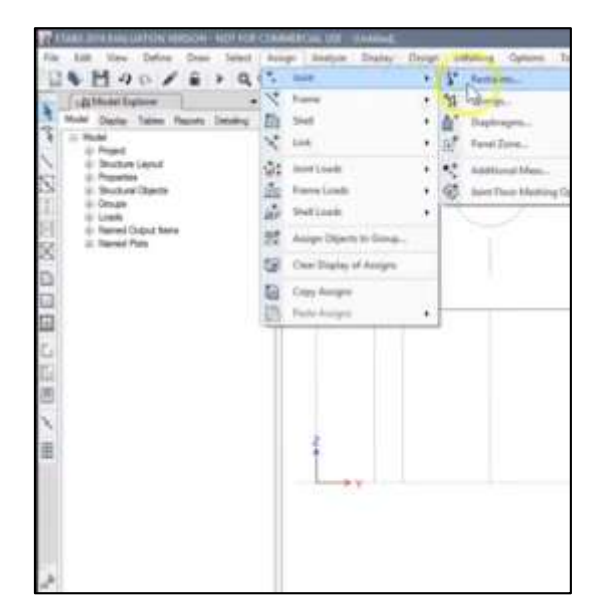

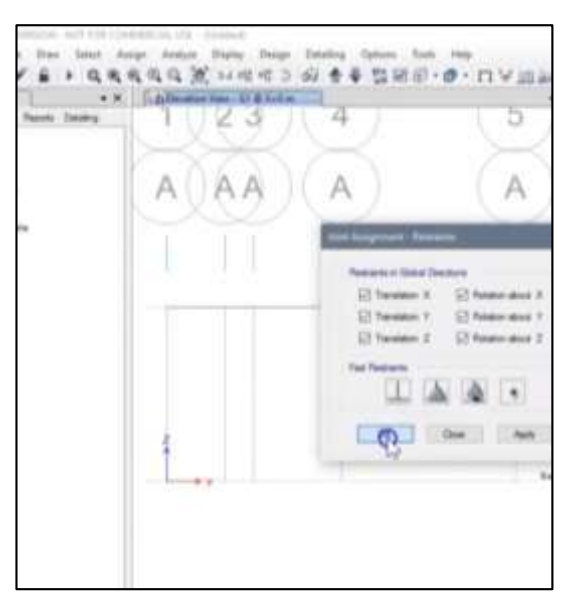

Paso 6: Colocaremos las restricciones para las reacciones.

Aplicamos las reacciones correspondientes de la misma manera ya vistas en armaduras, para que nos quede de la siguiente manera:

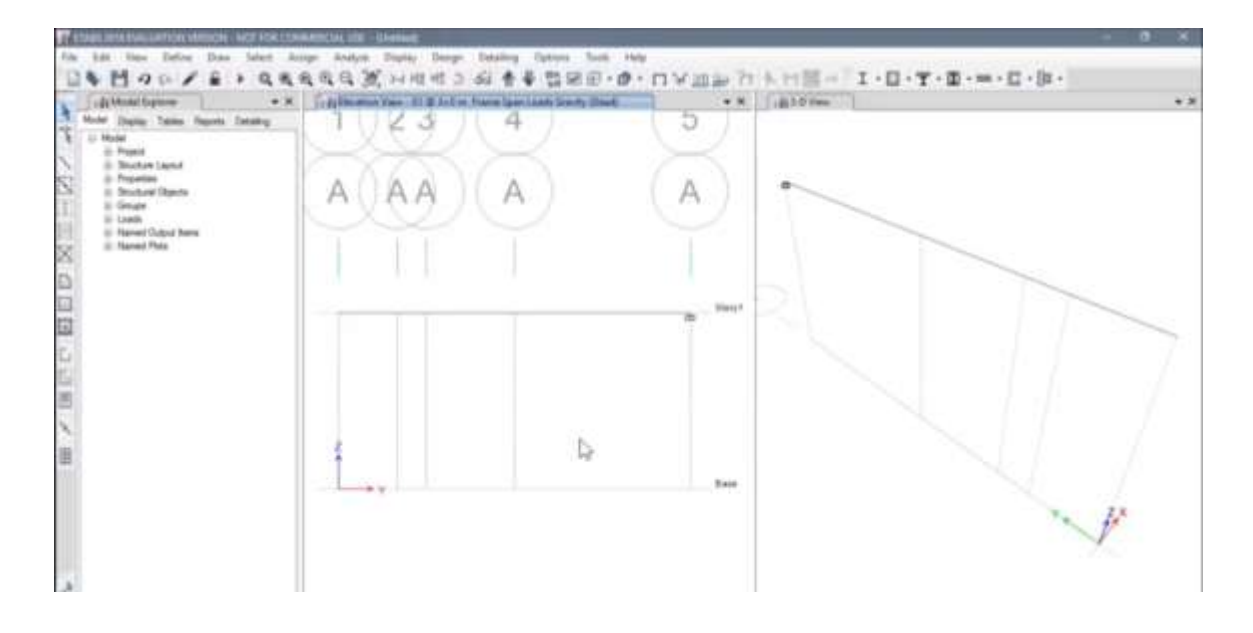

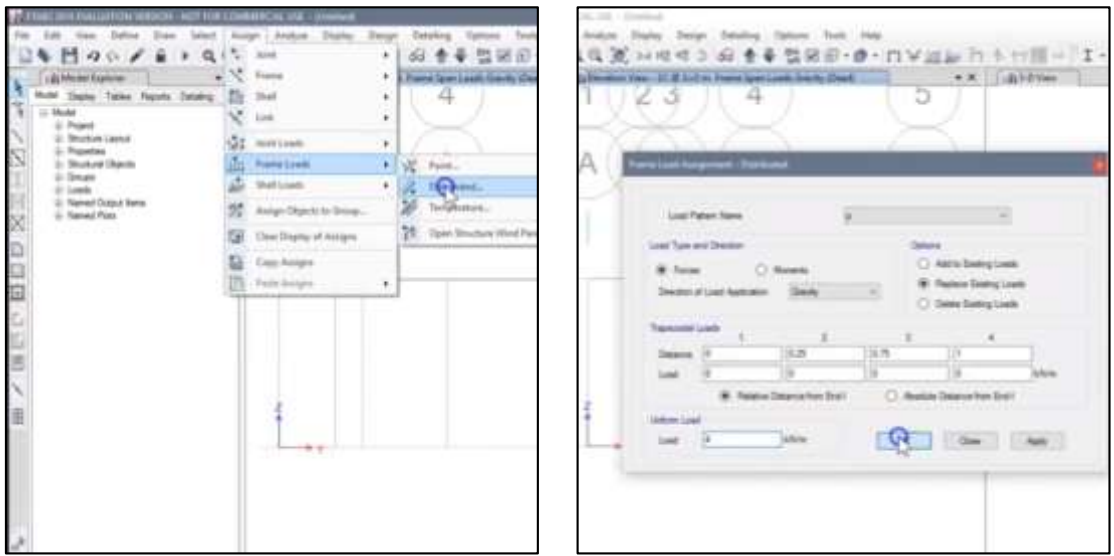

Paso 7: Colocamos las cargas distribuidas.

Con lo cual nuestra distribuida nos quedara así, de la misma forma hacemos para la triangular:

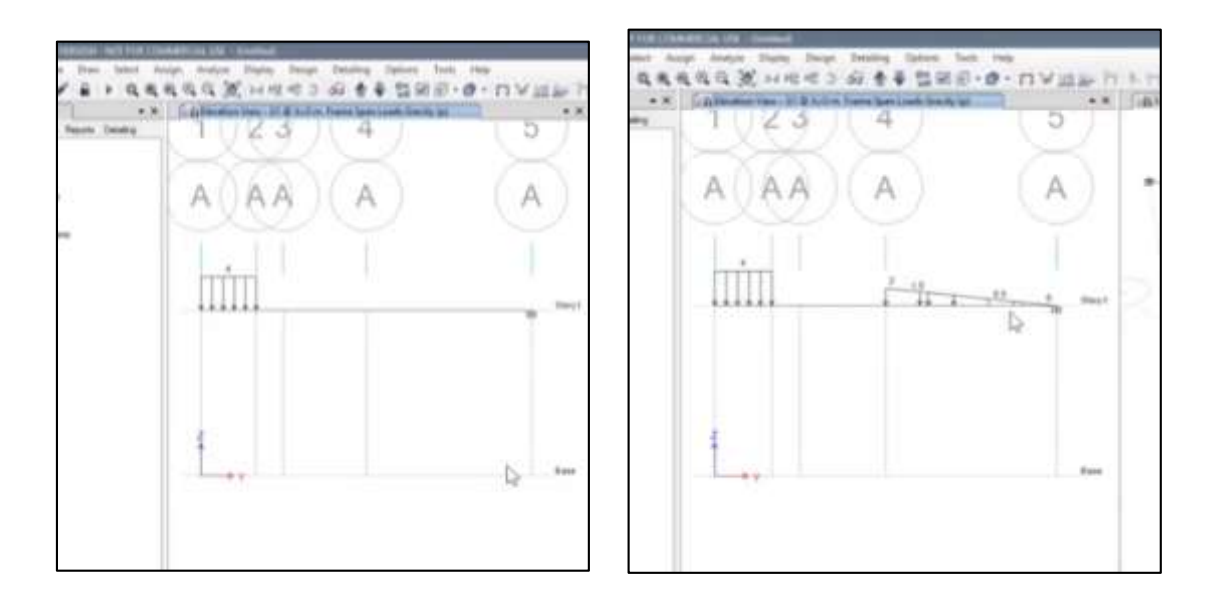

De la misma forma colocamos la carga puntual:

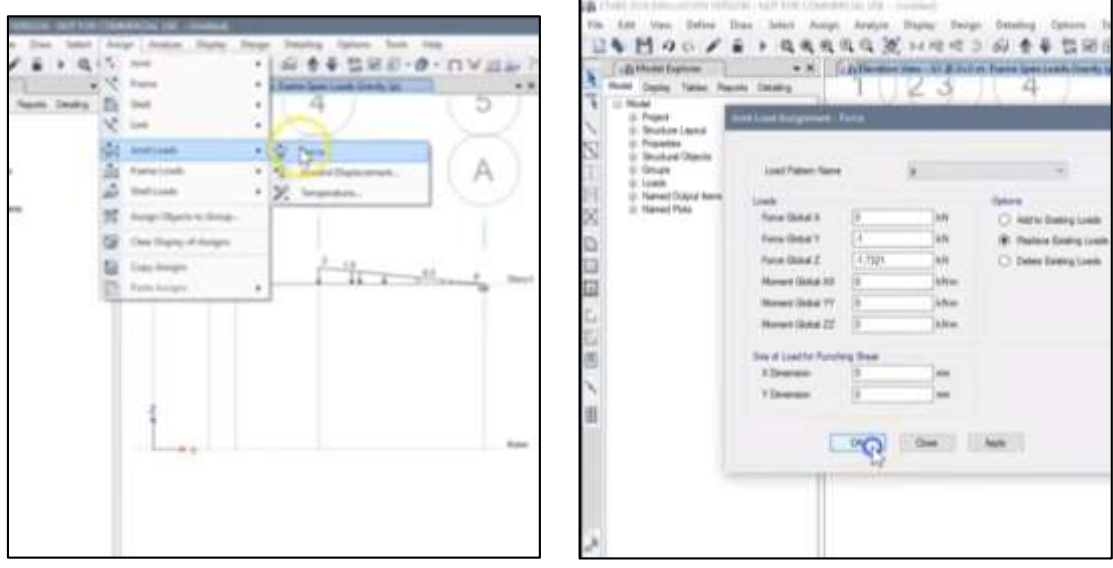

Lo mismo aplicamos para el momento, colocamos los grados de libertad:

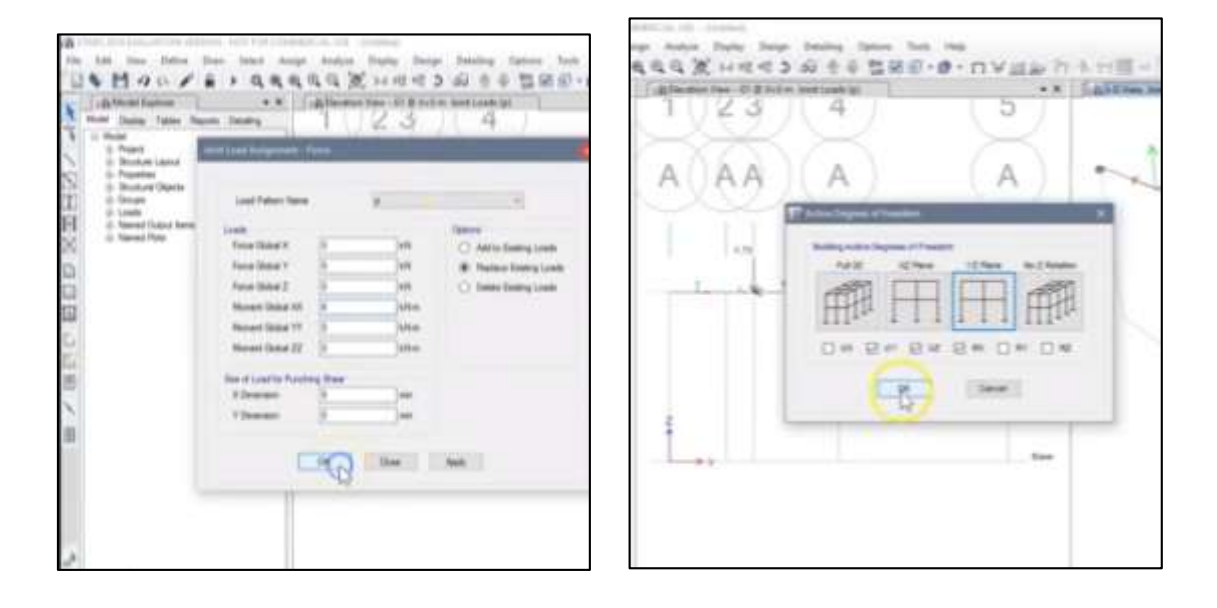

Paso 8: Ahora iniciamos el programa y guardamos.

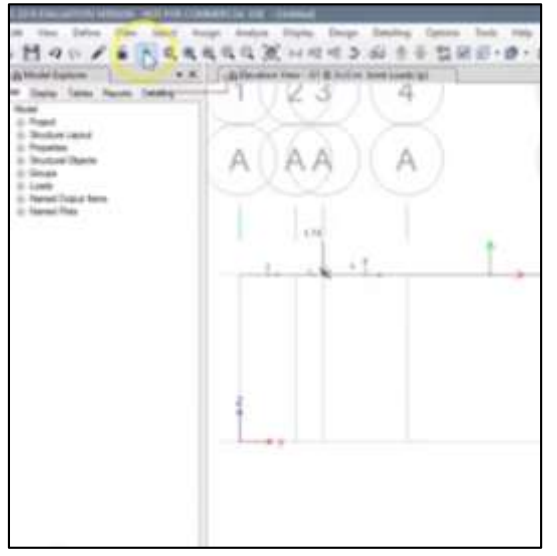

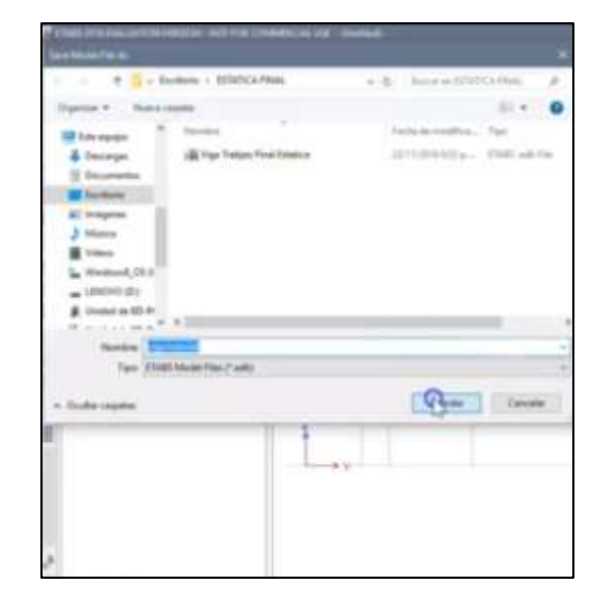

Paso 9: Activamos las reacciones.

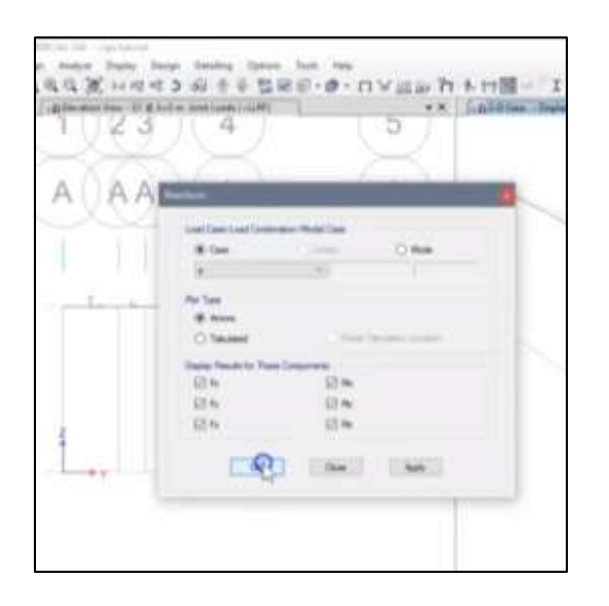

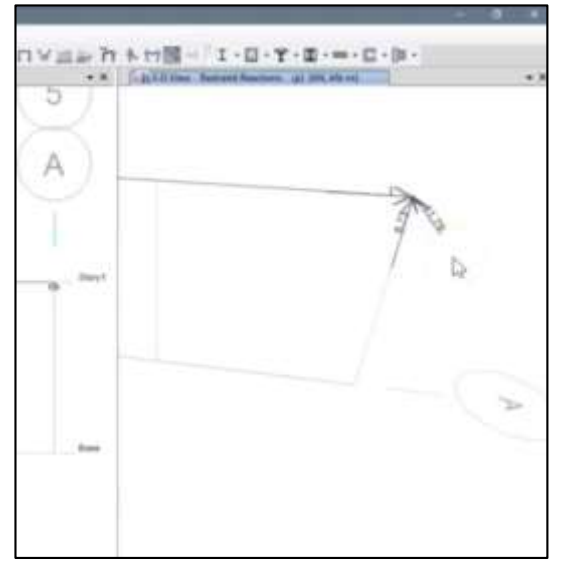

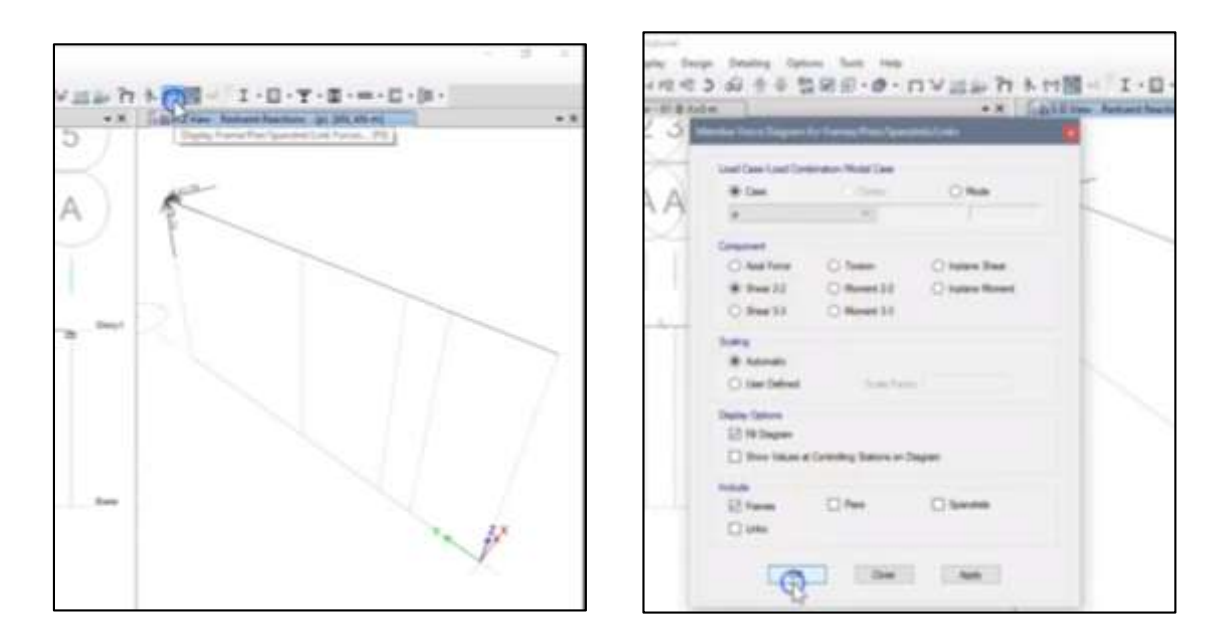

Paso 10: Calculamos los diagramas de fuerza cortante.

Nos queda el diagrama de fuerza cortante siguiente:

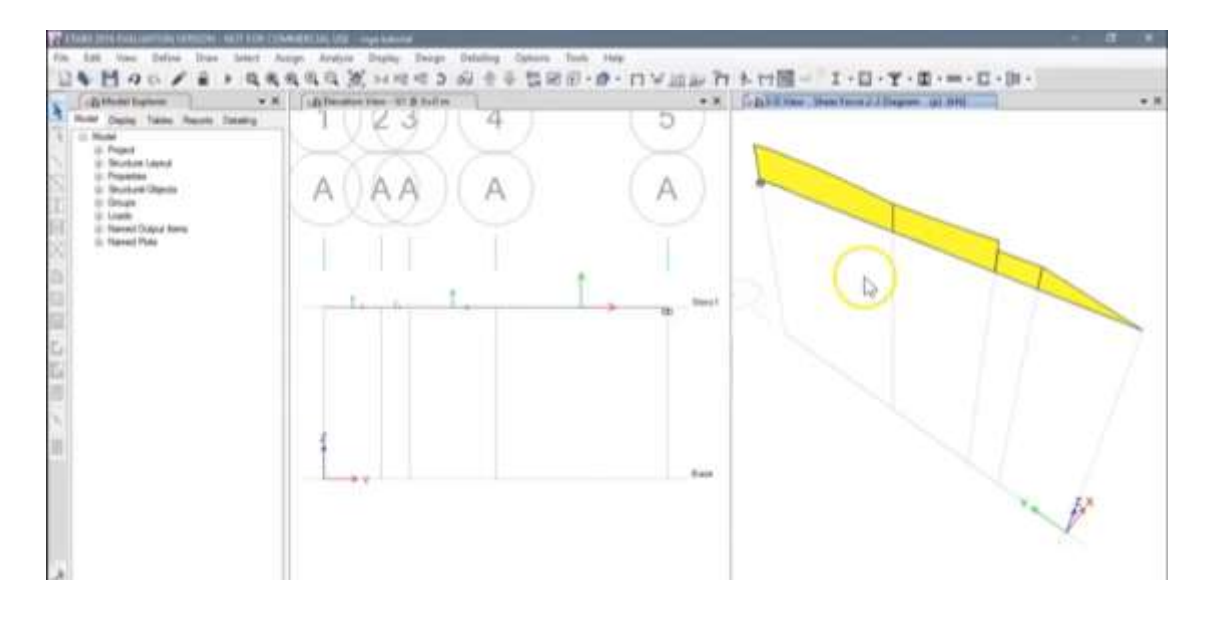

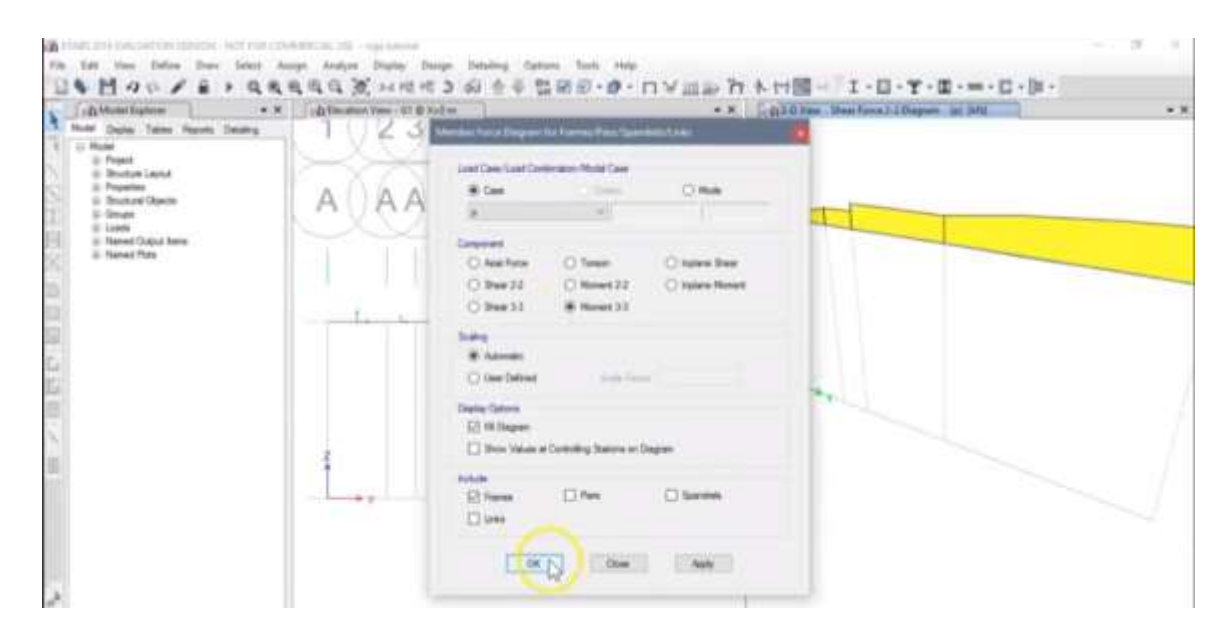

Paso 11: Calculamos los diagramas de momento flector de la misma manera.

Nos queda el diagrama de momento flector siguiente:

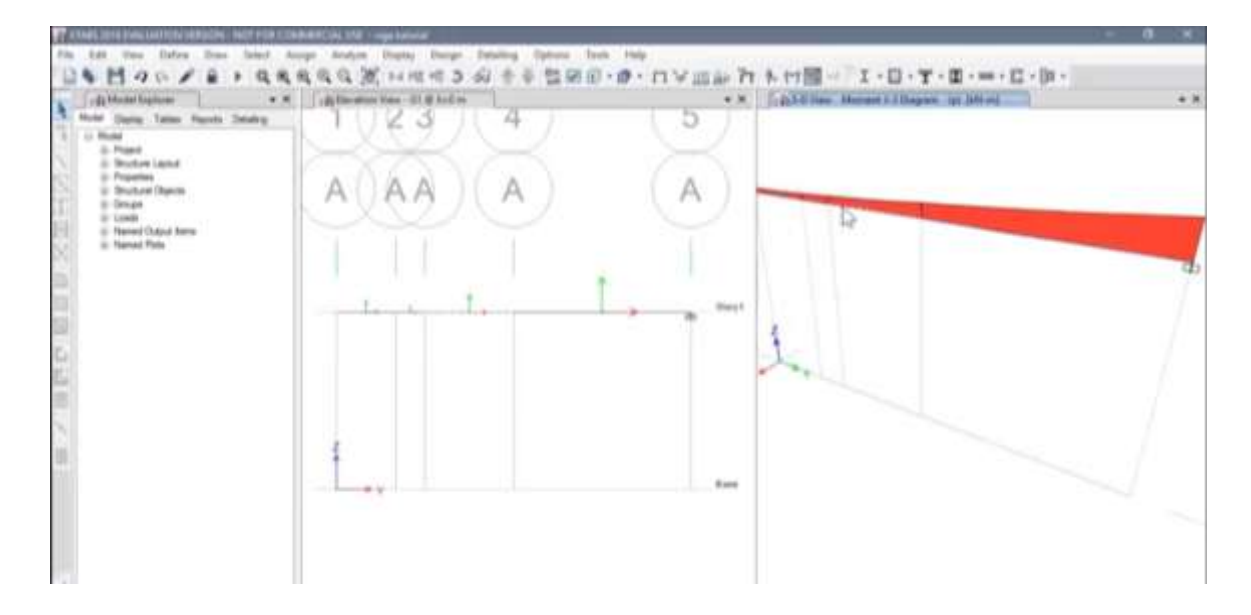

Aplicación del ETABS en pórticos.

Paso 1: Crear un archivo nuevo.

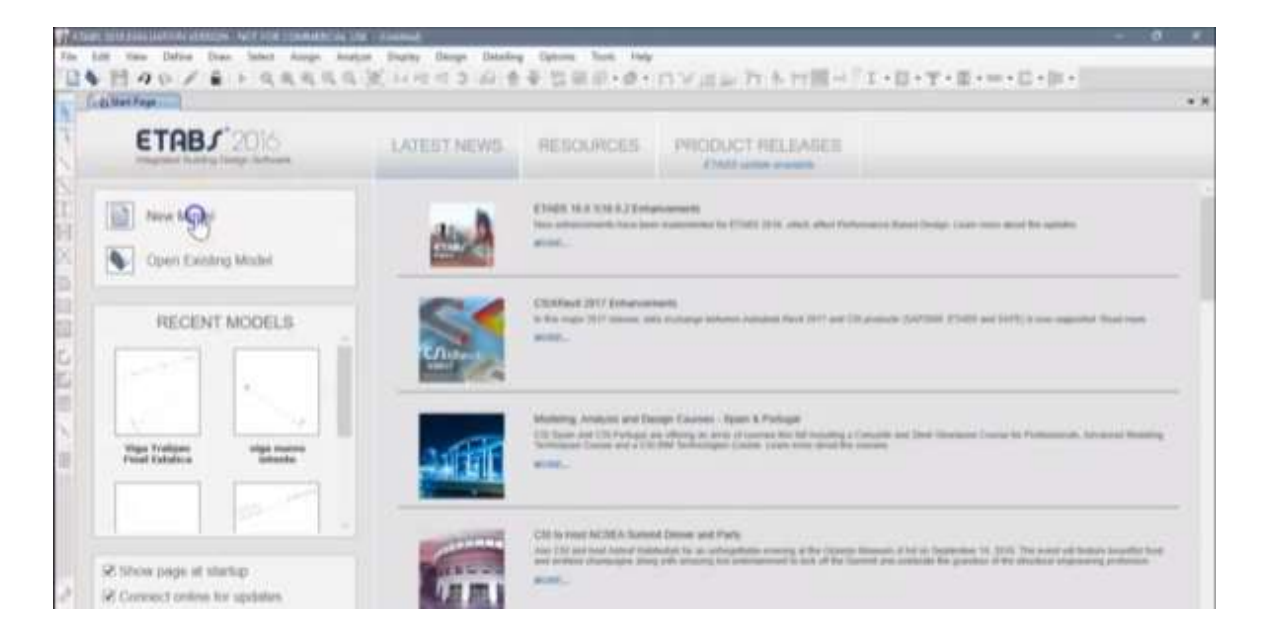

Paso 2: Seleccionamos unidades y luego le damos ok.

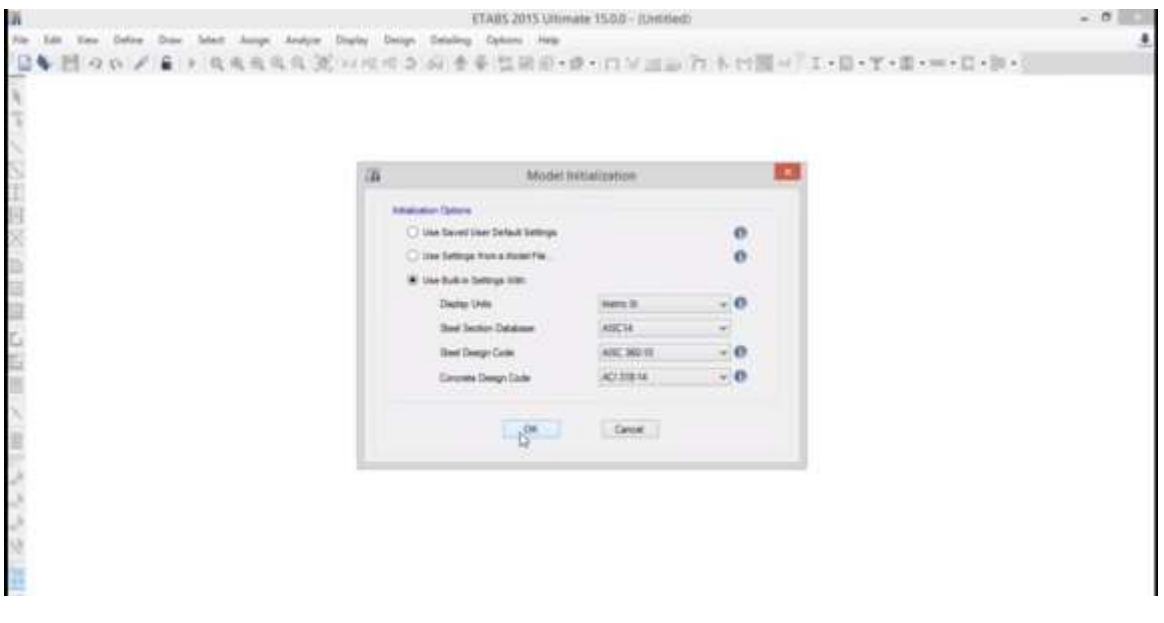

Paso 3: Seleccionamos número de losas y definimos como va a ser nuestro pórtico.

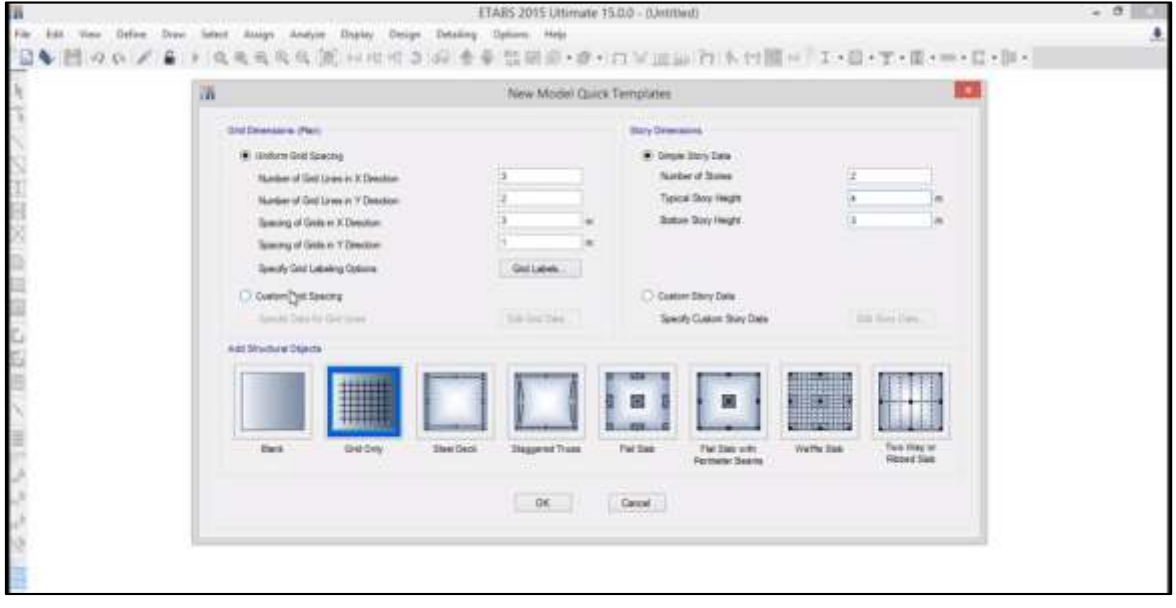

También colocamos en el eje x solo una línea y definimos las distancias a donde se encontrarán los puntos.

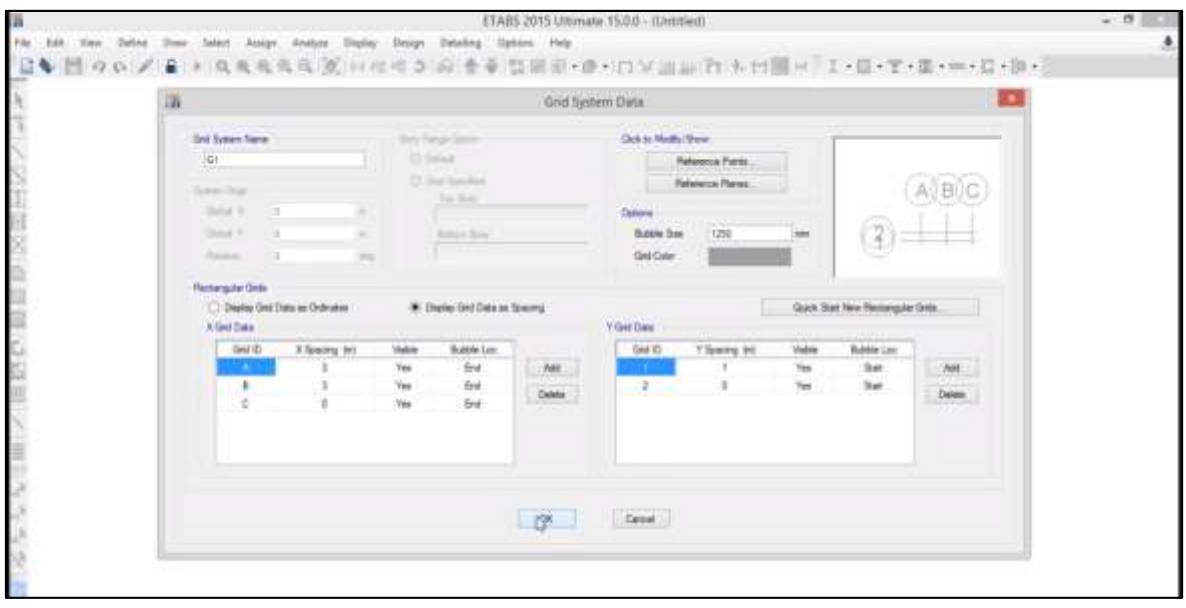

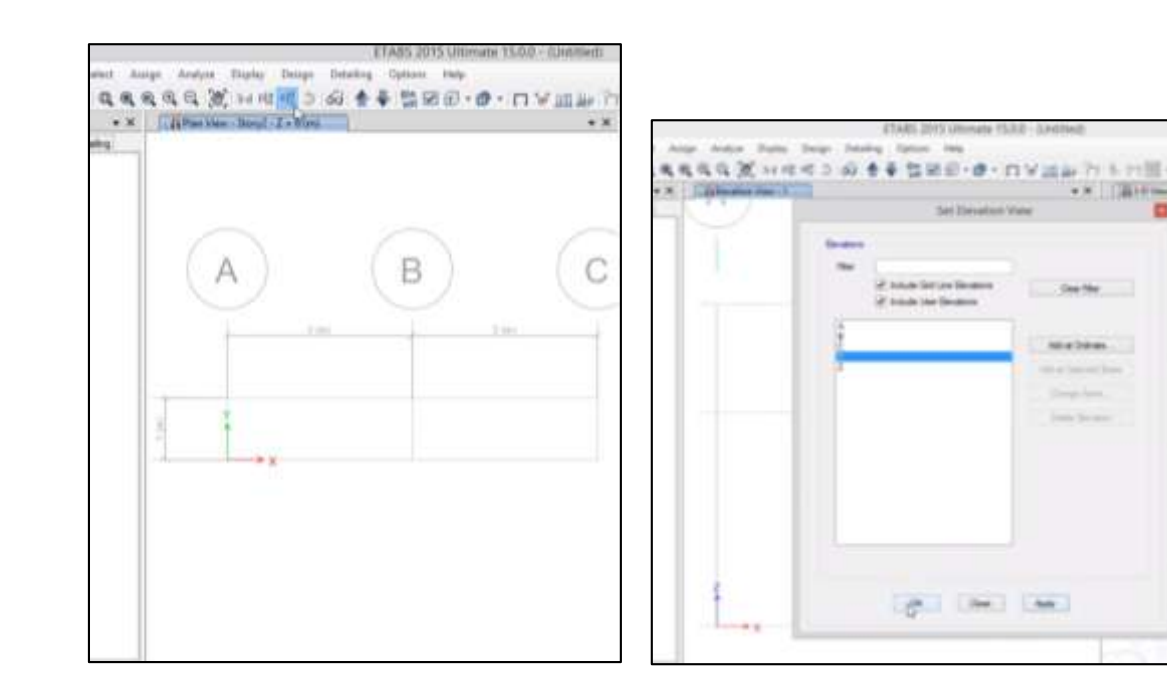

## Paso 4: Luego vamos a elevación y colocamos siempre uno.

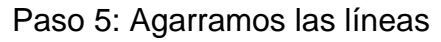

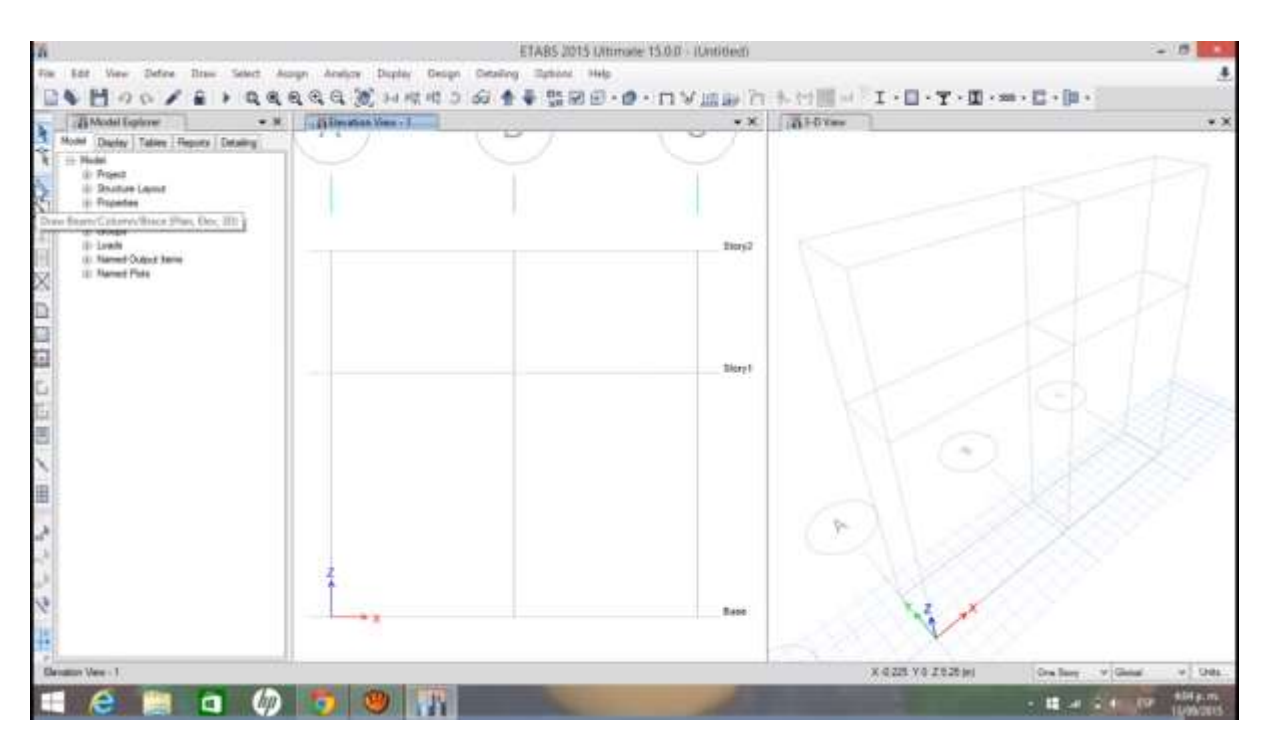

н

Seleccionamos en el eje X. Z hacia arriba, y luego en diagonal derecha hacia arriba, diagonal derecha hacia abajo, luego hacia abajo.

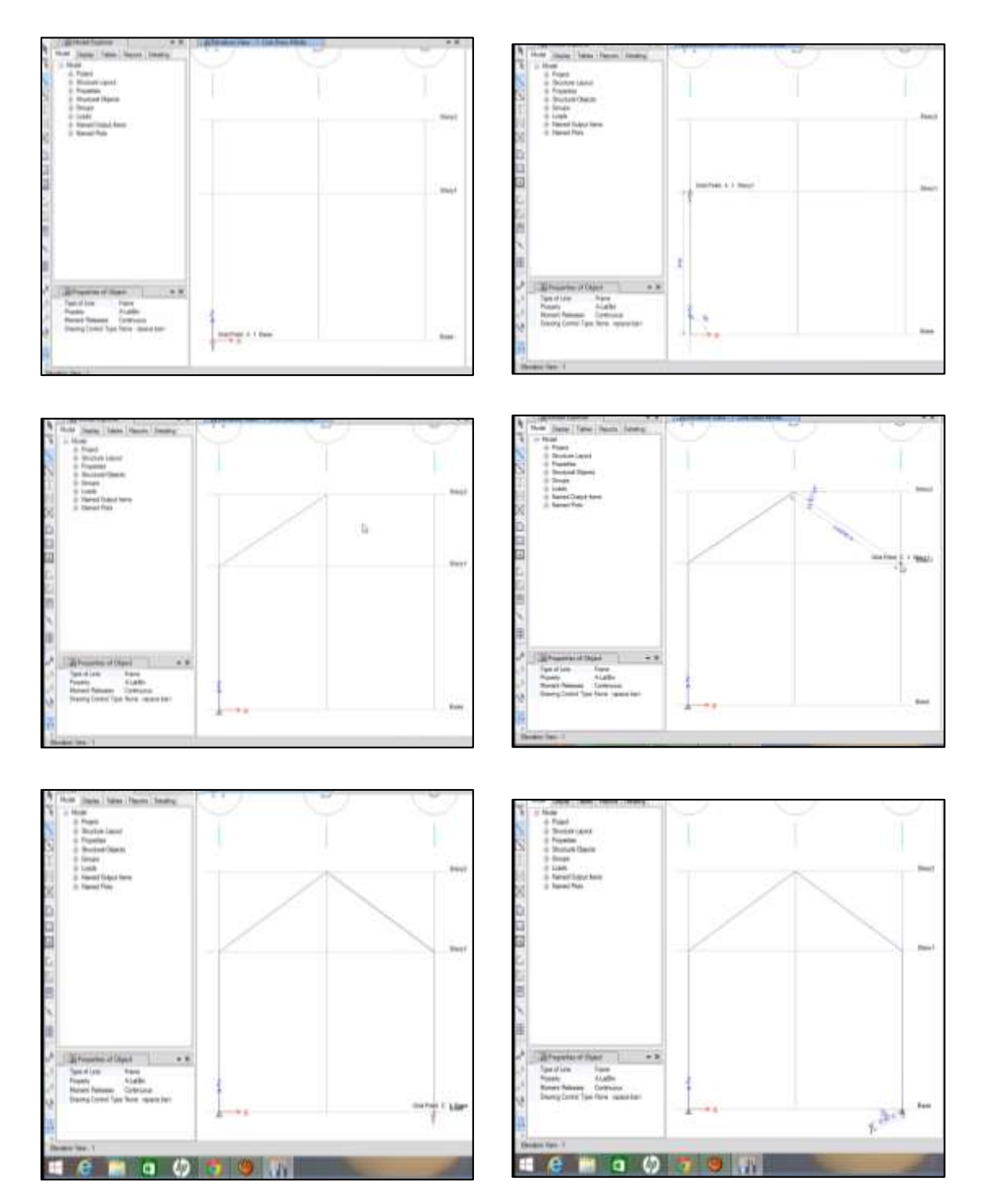

Paso 6: Como es un portico, por defecto no se pone apoyo, según el problema dado, uno es fijo (izquierda) y el otro movil (derecha)

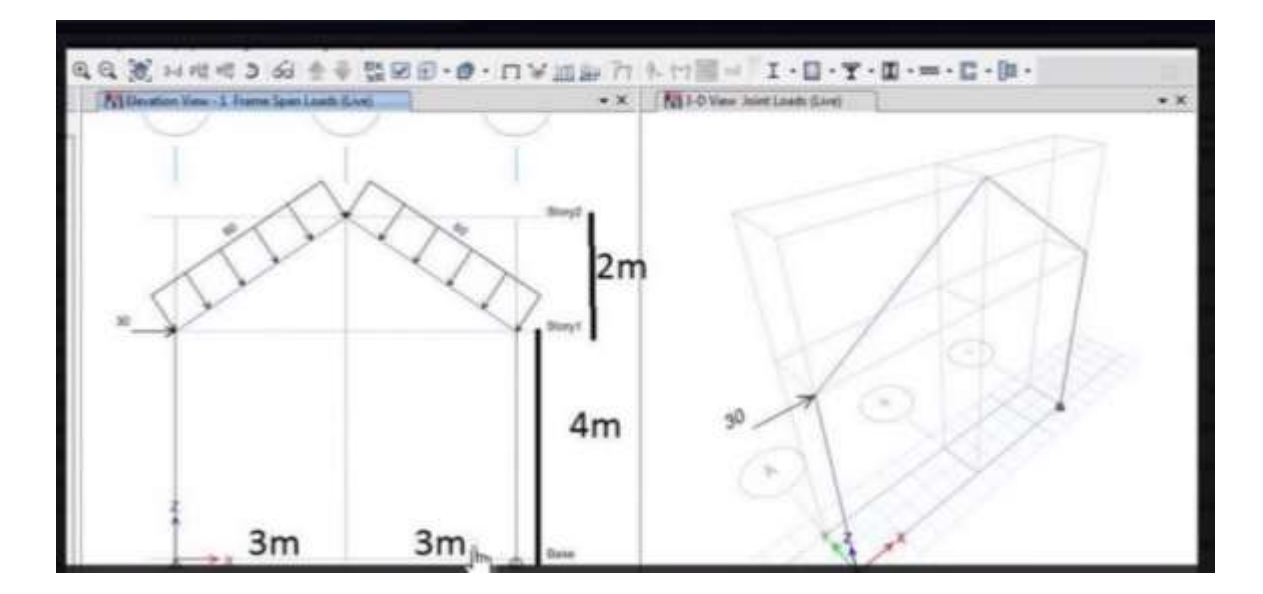

Seleccionamos al lado derecho click (con la finalidad de que ese apoyo fijo se convierta en móvil, como nos pide el problema)

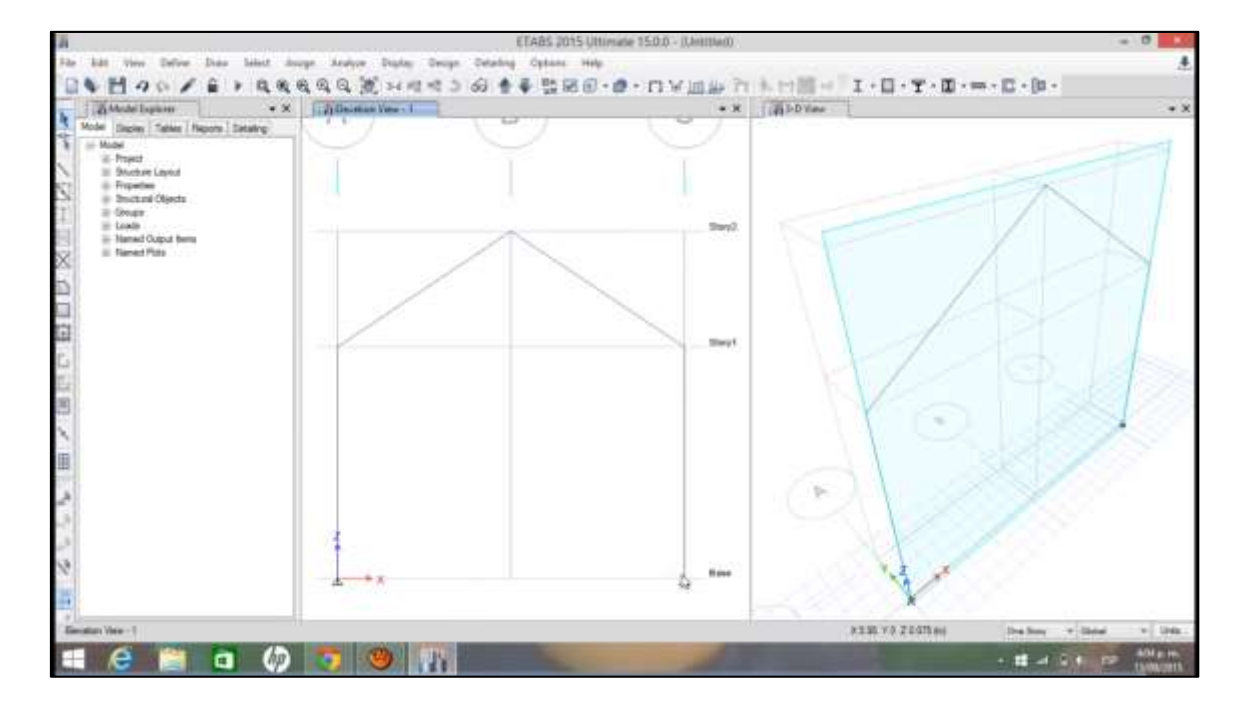

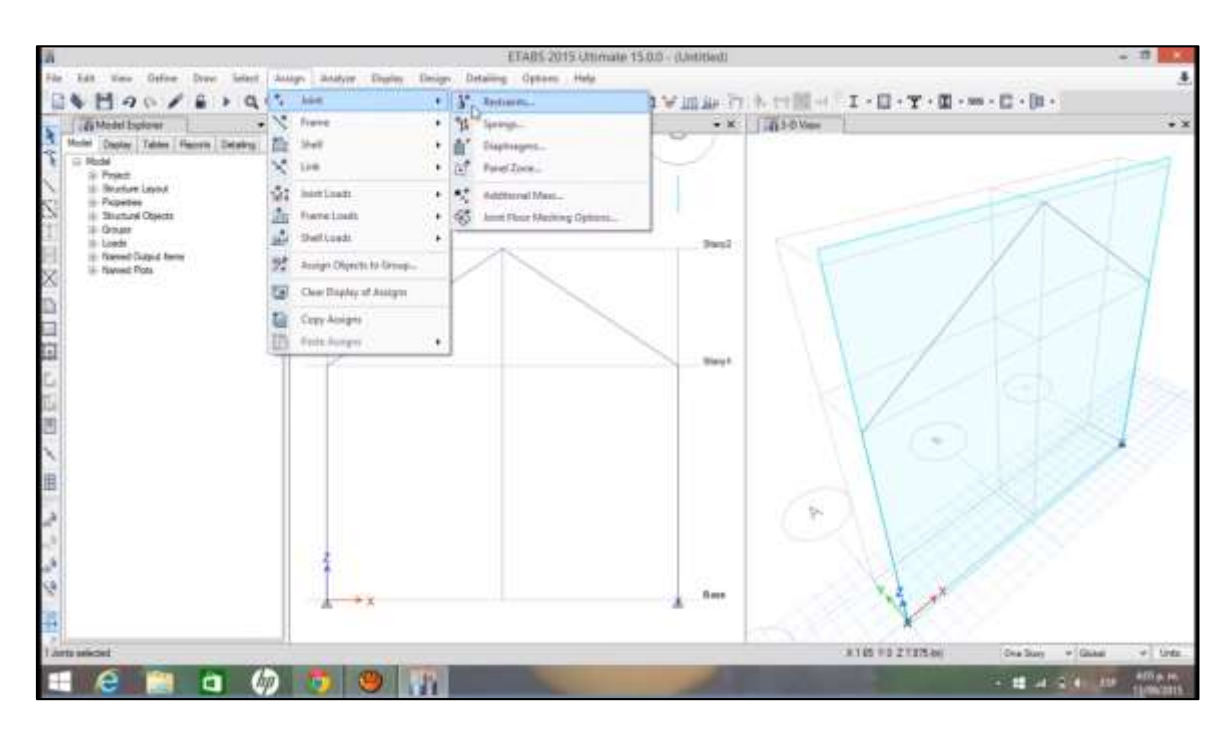

Luego nos vamos a "assign" y "joint" y "restraints"

Luego se selecciona la figura que es móvil, luego se pone "Apply" y finalmente "Ok".

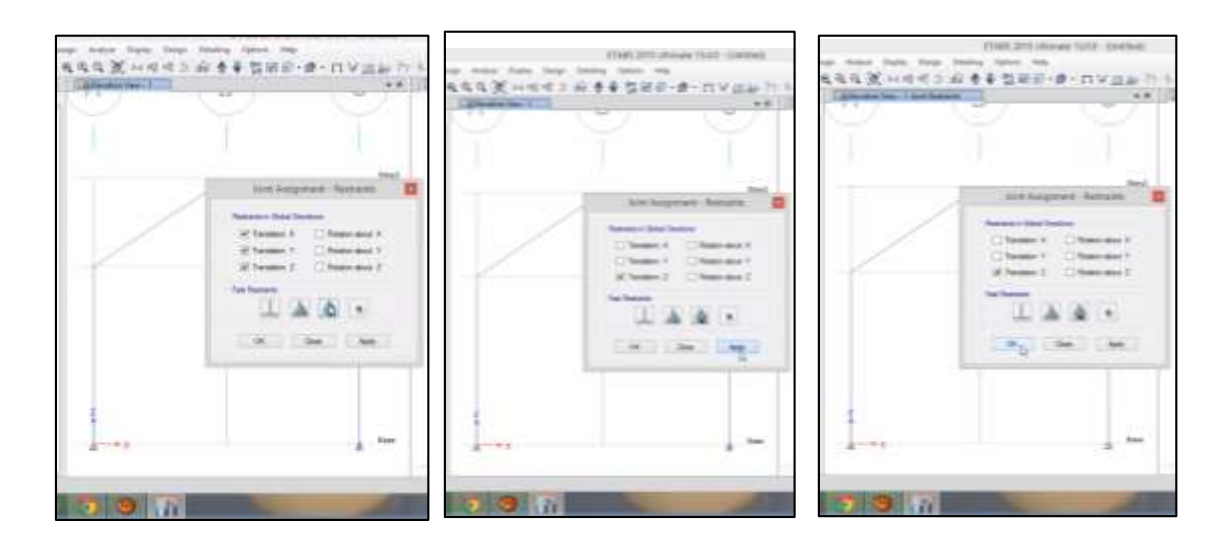

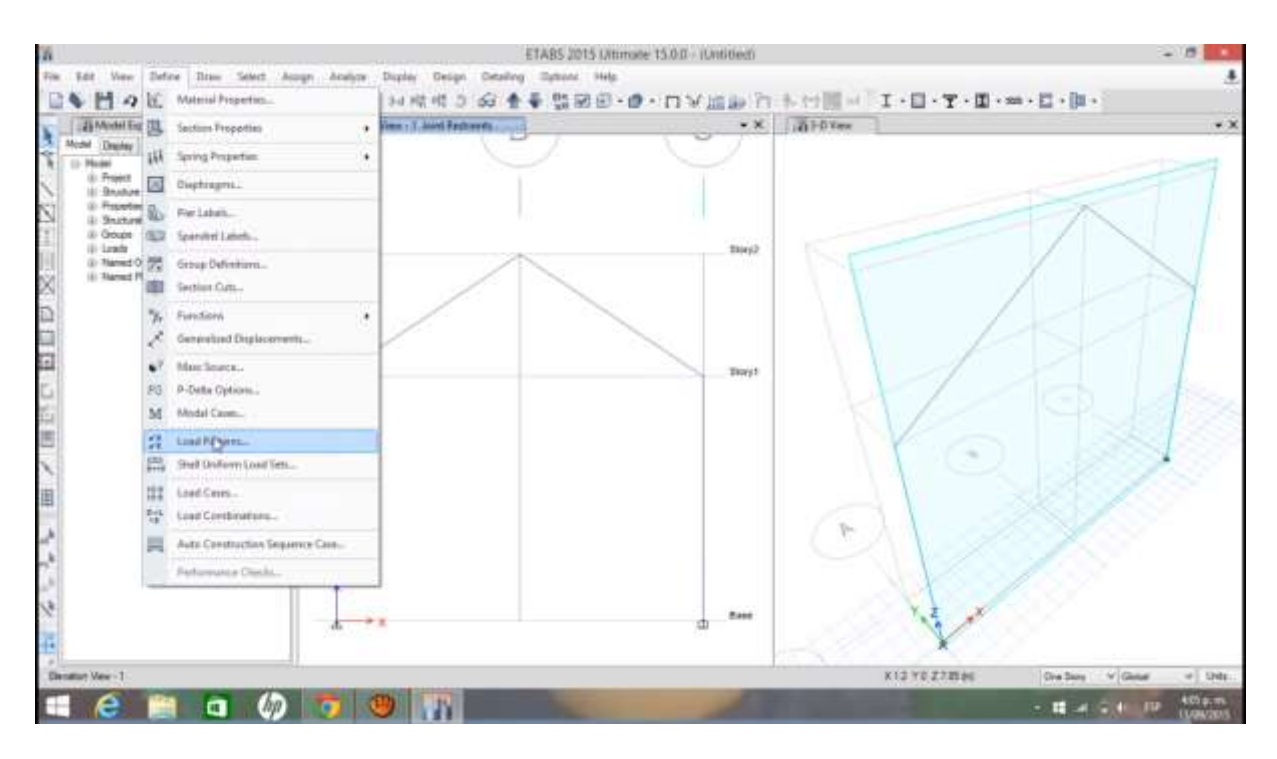

# Luego se selecciona "Define" y "Load Paterns"

Crearemos una capa de carga, por que hay carga viva y carga muerta

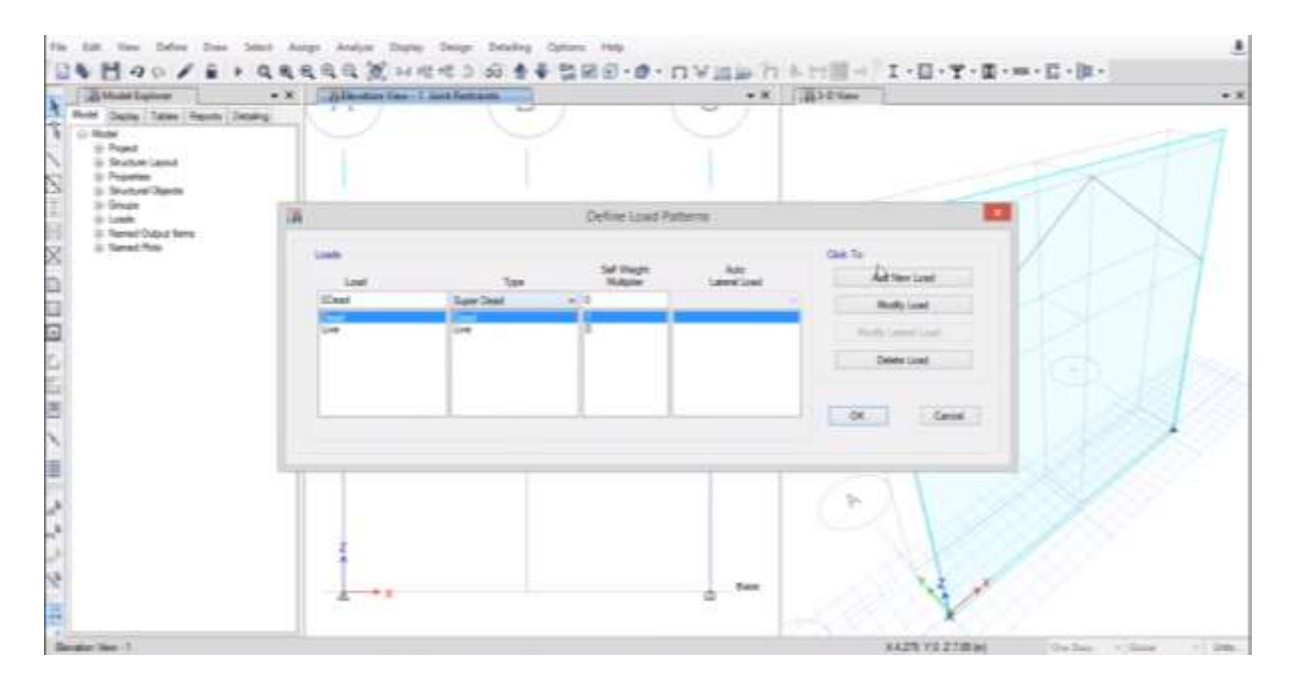

Colocamos Dead en load y en Type: Super Dead, le damos ok

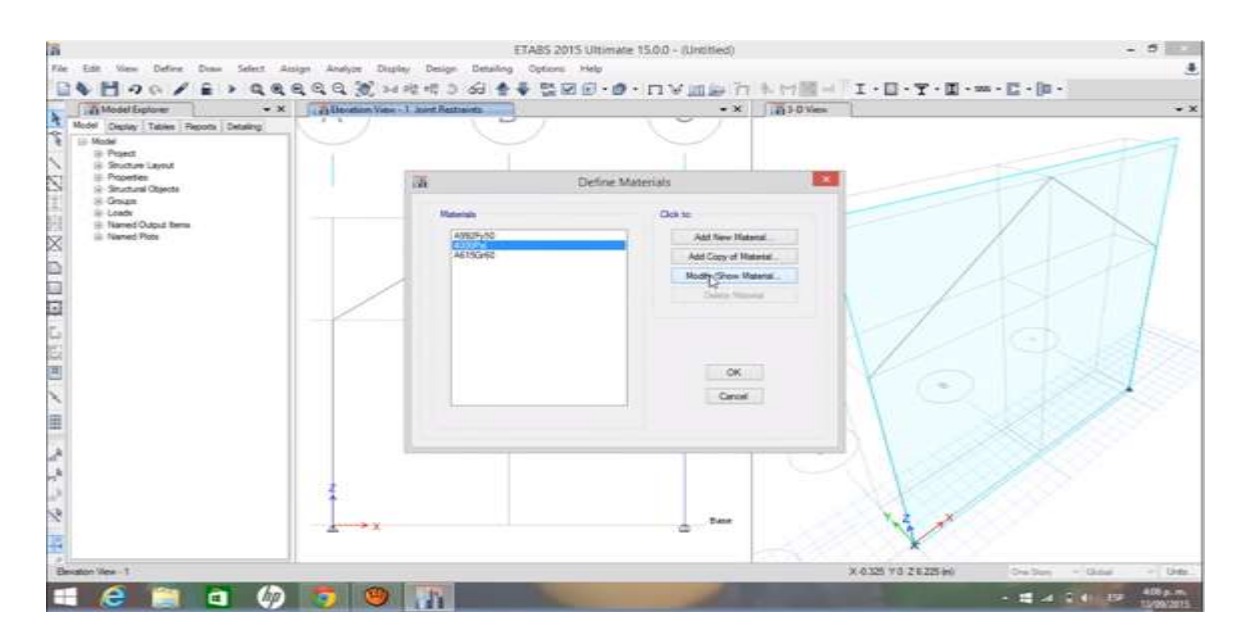

Definimos el material: Define/Material properties

### Definimos la sección

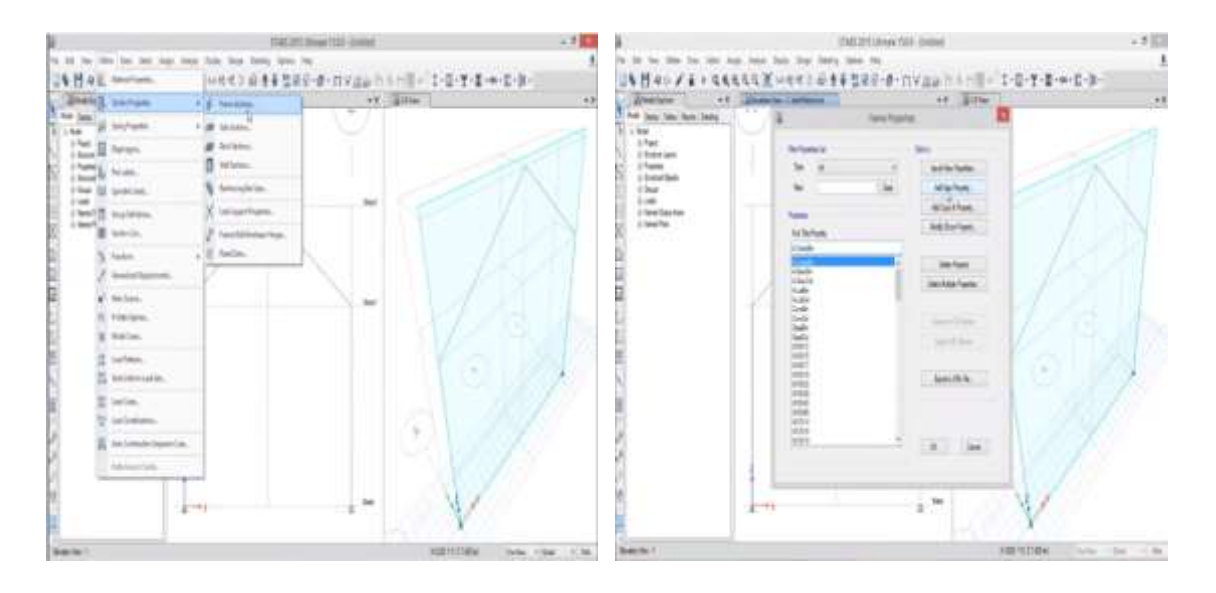

luego se pone "Apply" y luego "Ok".

Seleccionamos un punto, al cual le adicionaremos una fuerza

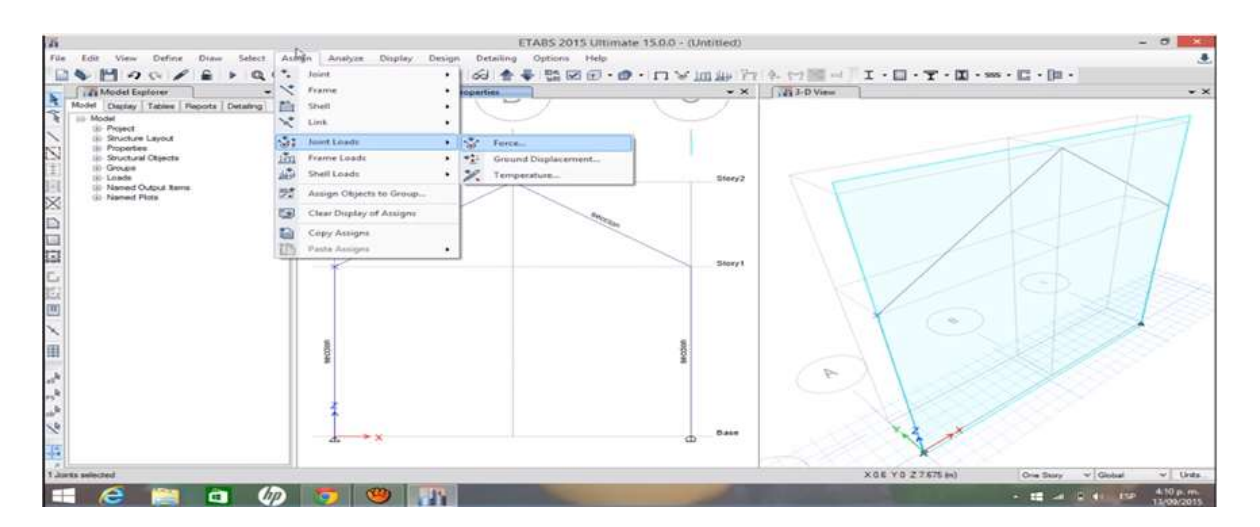

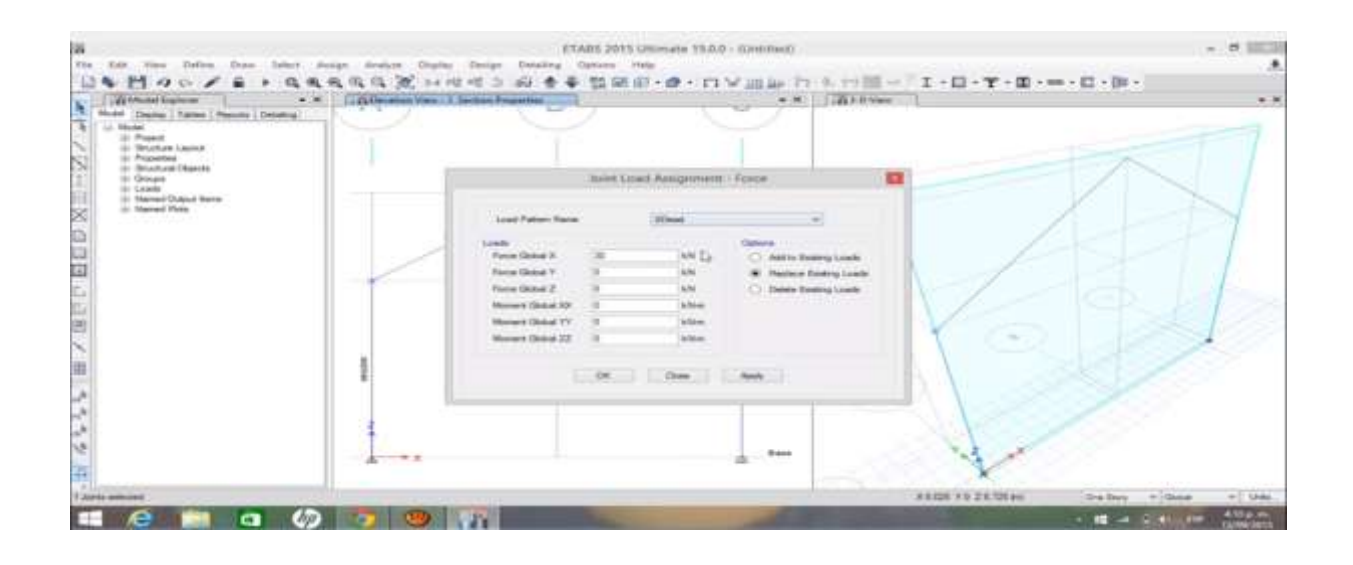

Paso 7: Colocamos las cargas distribuidas.

Para ello seleccionamos las dos barras superiores y le damos.

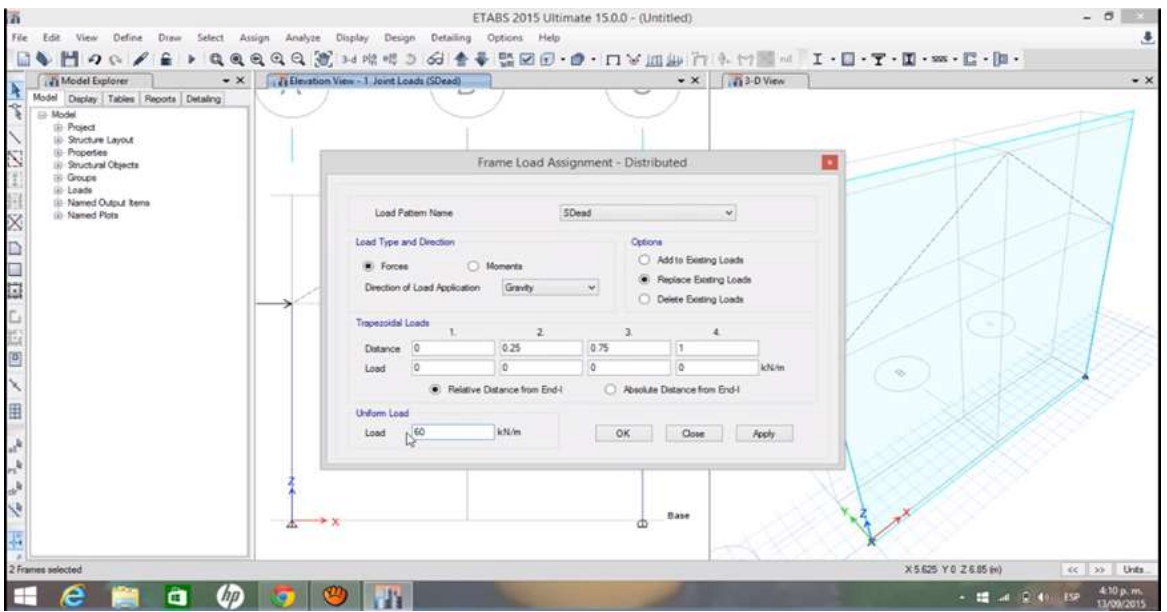

Assign/frame loads/ distributed

Ahora iniciamos el programa y guardamos.

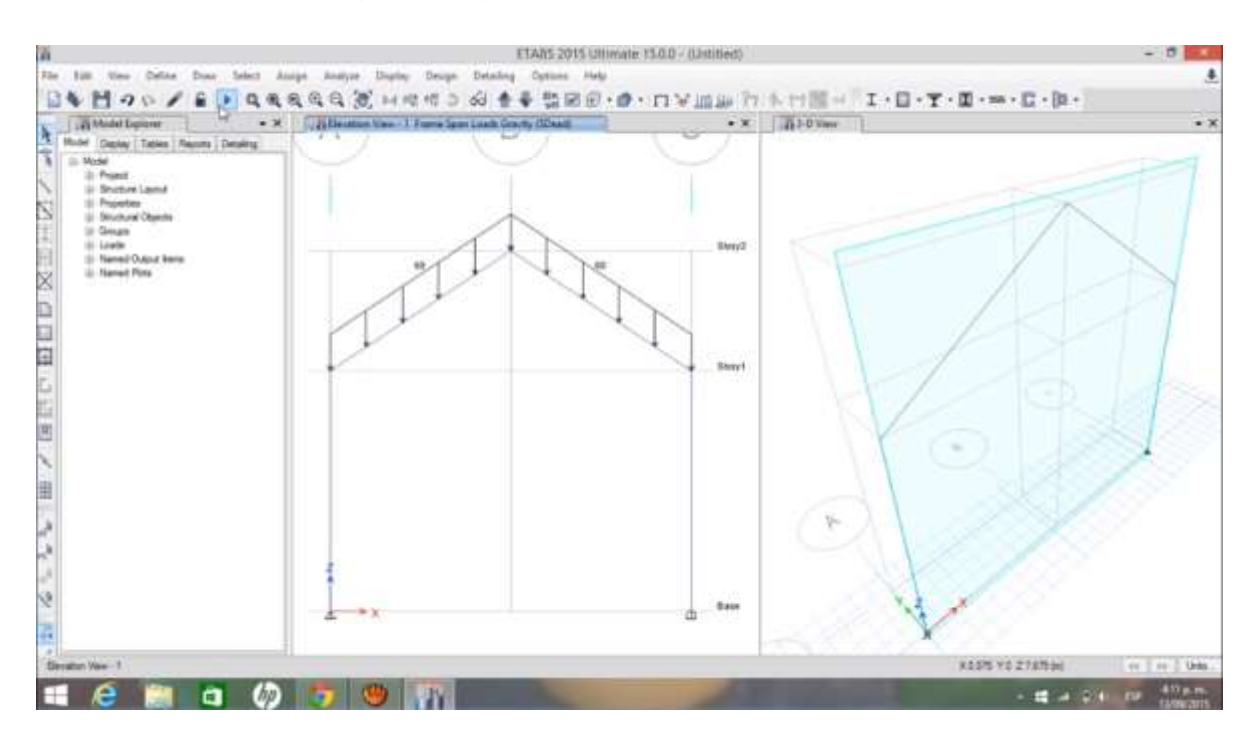

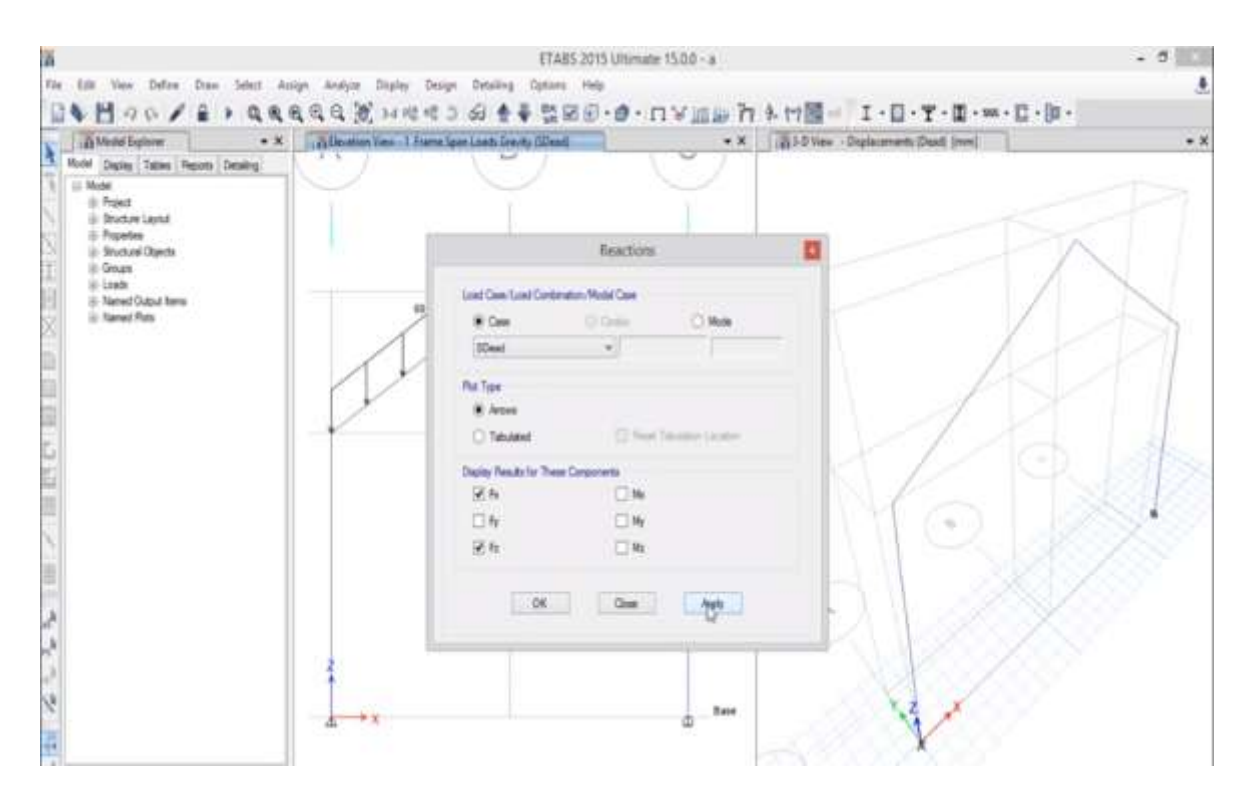

#### Paso 8: Activamos las reacciones.

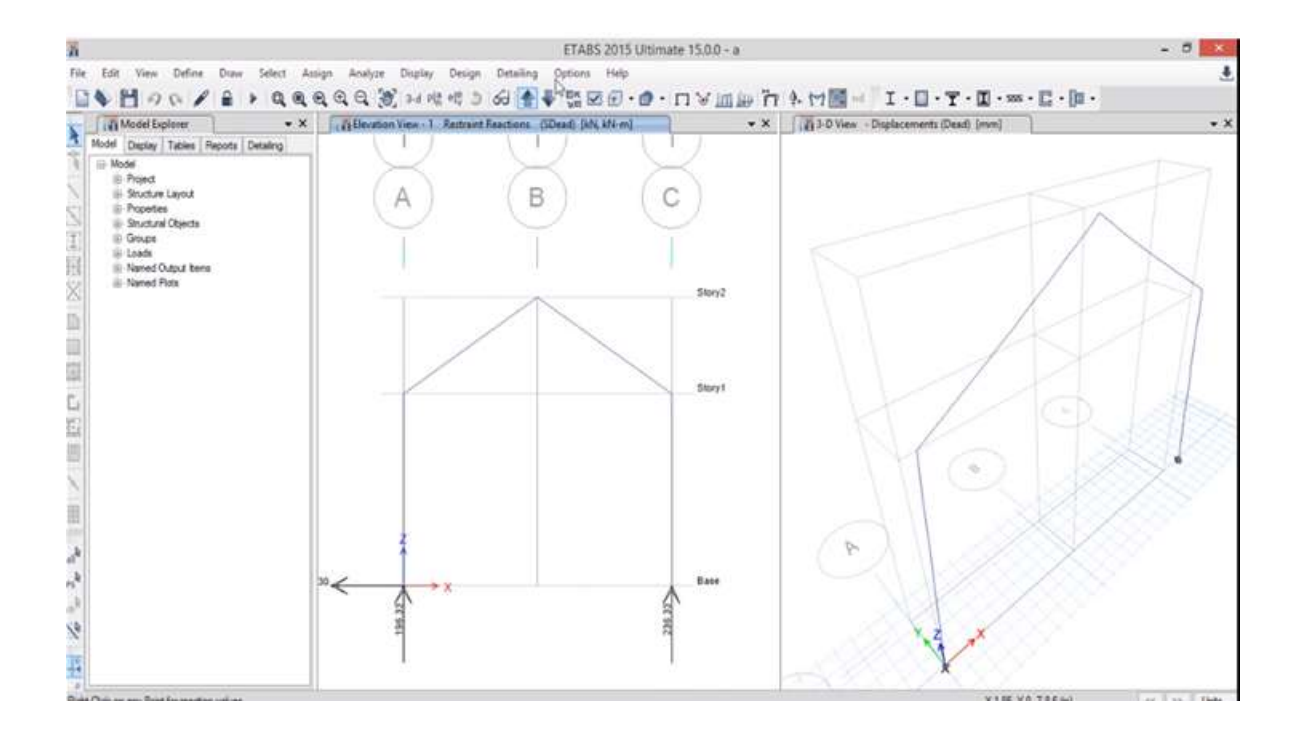

Paso 9: Calculamos los diagramas de fuerza cortante.

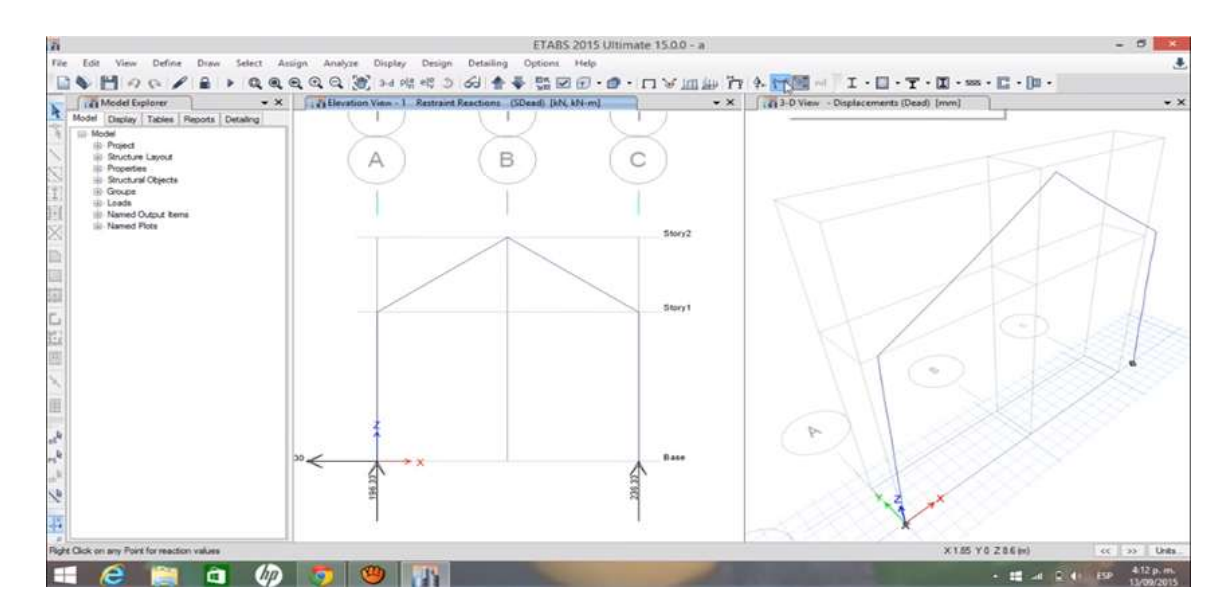

Nos queda el diagrama de fuerza cortante siguiente:

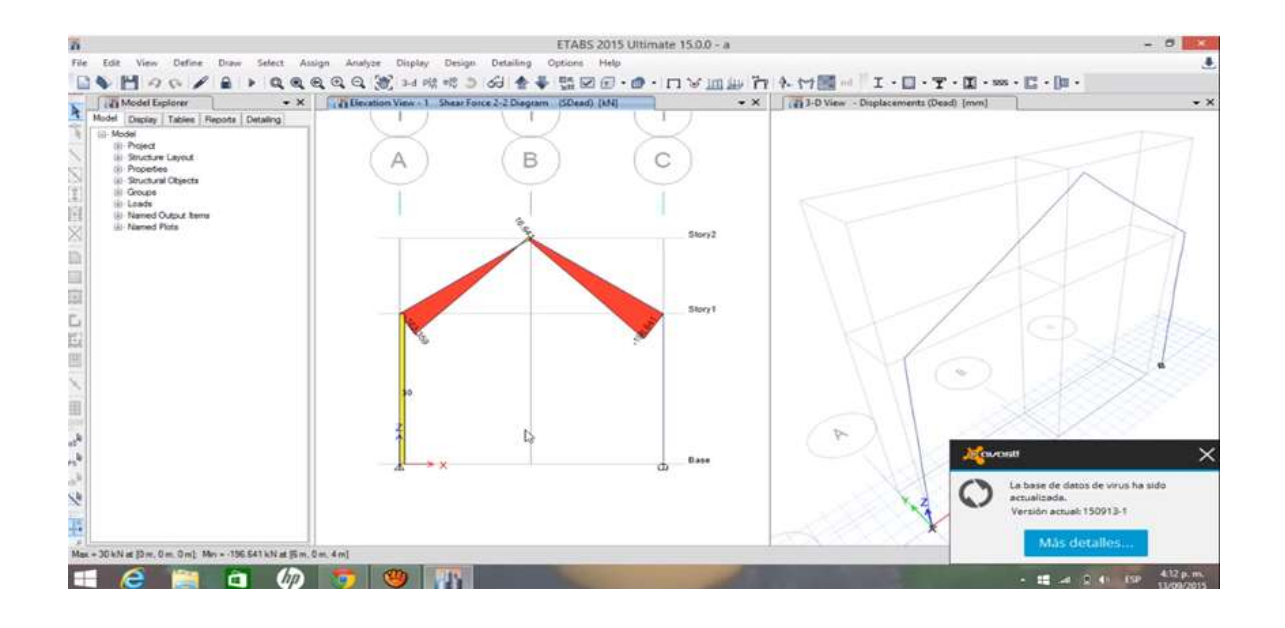

Paso 10: Calculamos los diagramas de momento flector de la misma manera.

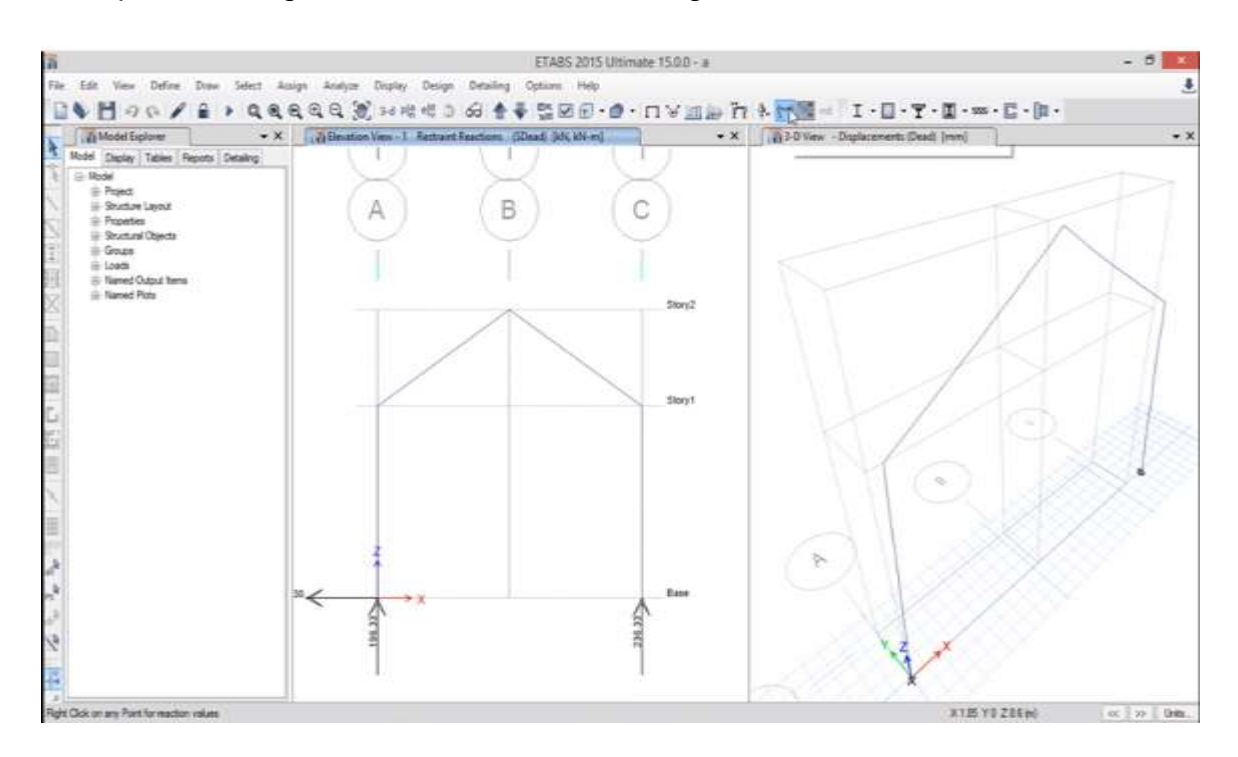

Nos queda el diagrama de momento flector siguiente:

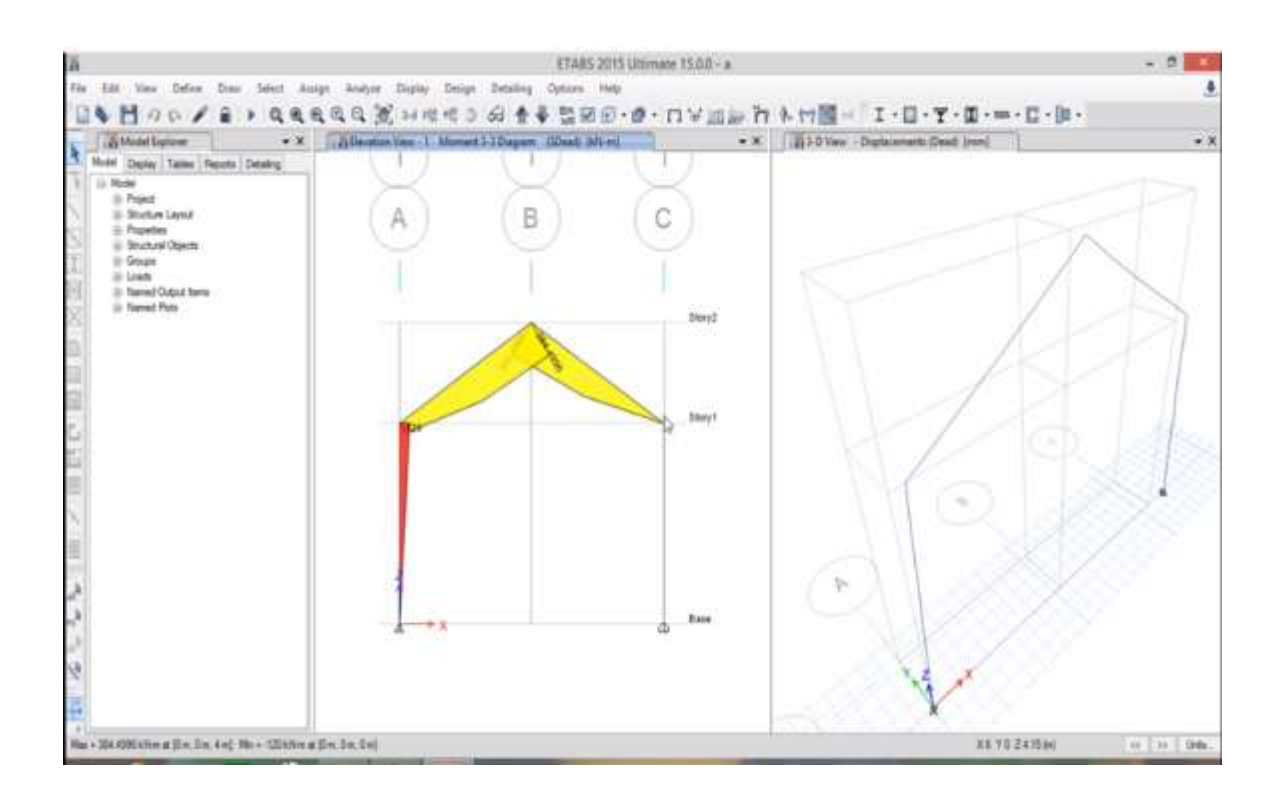

**ANEXO 03:** Programa experimental sin uso del software

Aplicación del método clásico en armaduras.

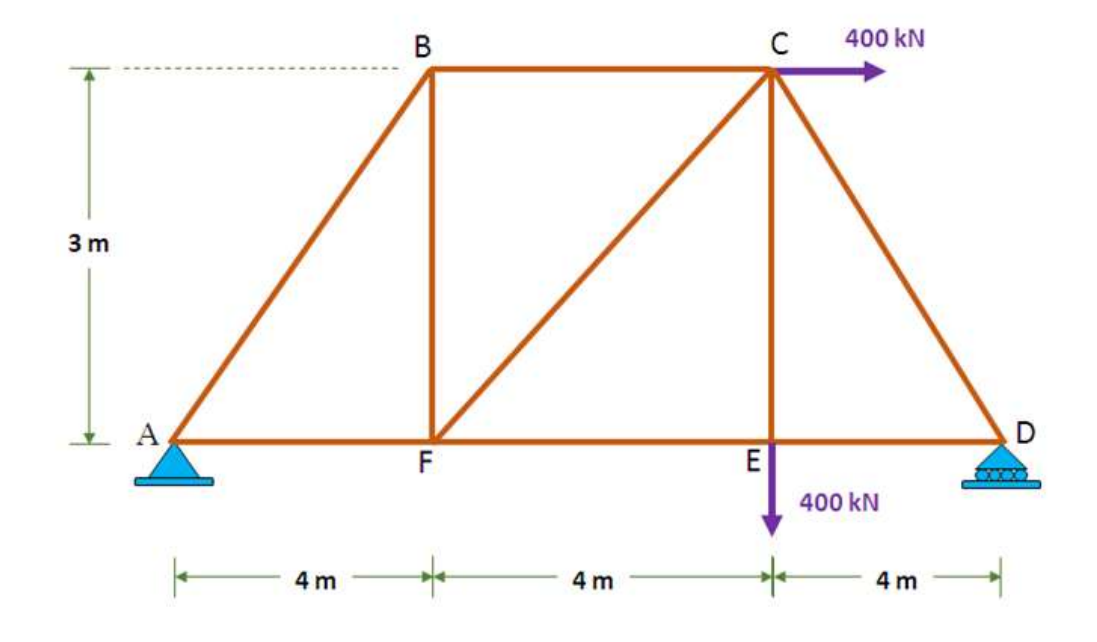

1) Sumatoria de fuerzas en el eje X y en eje Y

$$
\sum Fy = 0
$$
  
\n
$$
A_y + D_y = 0
$$
  
\n
$$
A_x = 400 \text{ KN}
$$
  
\n
$$
A_x = 400 \text{ KN}
$$

2) Sumatoria de momentos respecto al punto "A"

$$
\sum M_D = o
$$

Por lo tanto de esta ecuación hallamos que la fuerza:

 $A_x = 33.3$  KN  $D_X = 366.7$  KN 3) Aplicando el método de nudos

En el punto "A" se obtiene que:

FAB = -55.6 KN (compresión)

 $F_{AF} = 444.4$  KN (tracción)

En el punto "B" se obtiene que:

 $F_{BC} = -44.4$  KN (compresión)

 $F_{BF} = 33.3$  KN (tracción)

En el punto "F" se obtiene que:

 $F_{FC} = -55.5$  KN (compresión)

 $F_{FE} = 488.4$  KN (tracción)

En el punto "D" se obtiene que:

 $F_{DC} = -611.1$  KN (compresión)  $F_{DE}$  = 488.4 KN (tracción)

En el punto "E" se obtiene que:

 $F_{EC}$  = 400 KN (tracción)

Aplicación del método clásico en vigas.

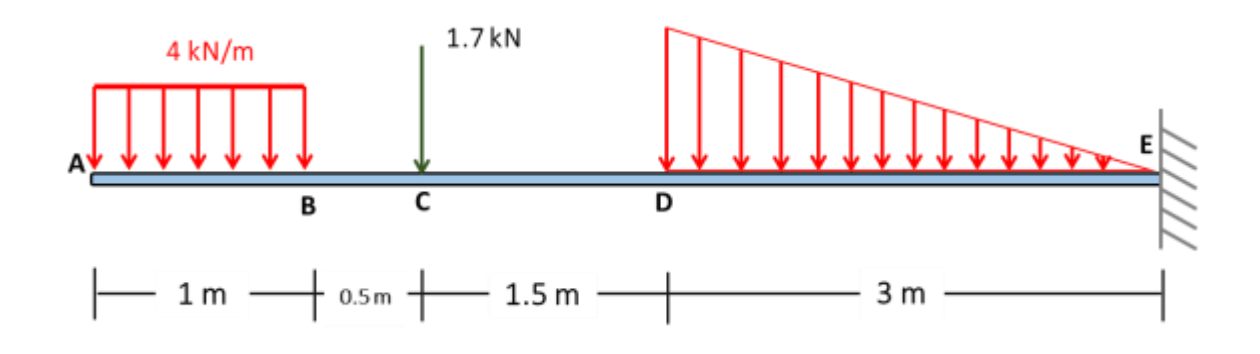

Calculamos por equilibrio

Aplicando:  $\sum M = 0$ 

$$
M_E=35.8\,KN.\,m
$$

Aplicando:  $\sum F_Y = 0$ 

$$
R_{E_Y} = -8.7 \; KN
$$

Aplicando:  $\sum F_X = 0$ 

$$
R_{E_X}=0~KN
$$

Elaborando el Diagrama de Fuerza Cortante

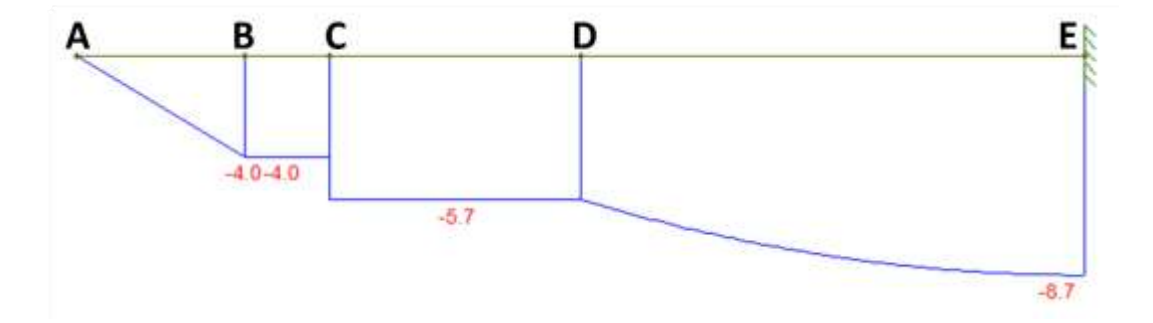

## Elaborando el Diagrama de Momento Flector

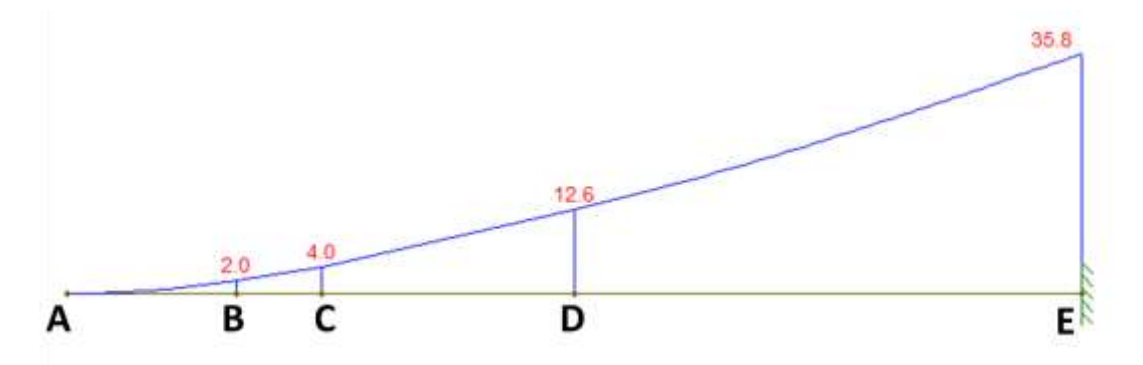

Aplicación del método clásico en Pórticos.

Calculamos por equilibrio

Aplicando:  $\sum M = 0$ 

 $M_A = 84.9$  KN. $m$ 

Aplicando:  $\sum F_Y = 0$ 

$$
R_{A_Y} = 84.9 \, KN
$$

Aplicando:  $\sum F_X = 0$ 

 $R_{A_X} = 0$  KN
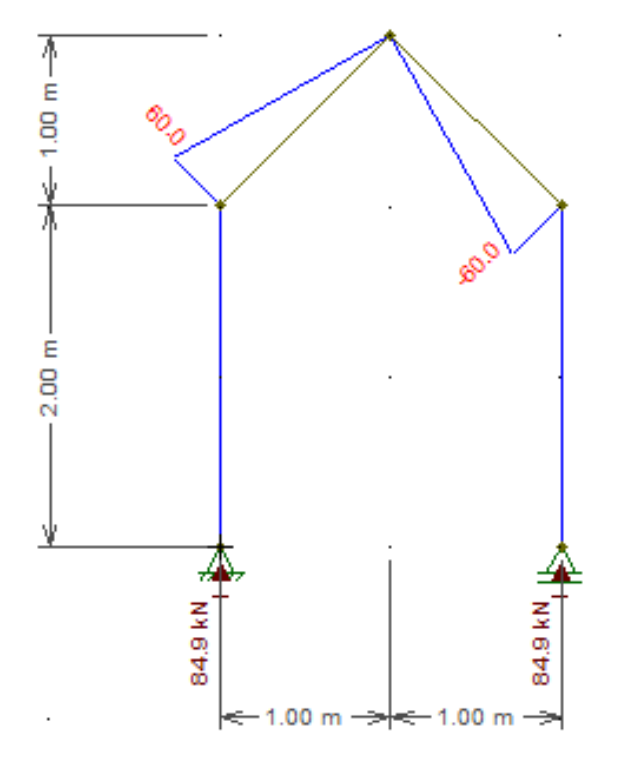

Elaborando el Diagrama de Fuerza Cortante

Elaborando el Diagrama de Momento Flector

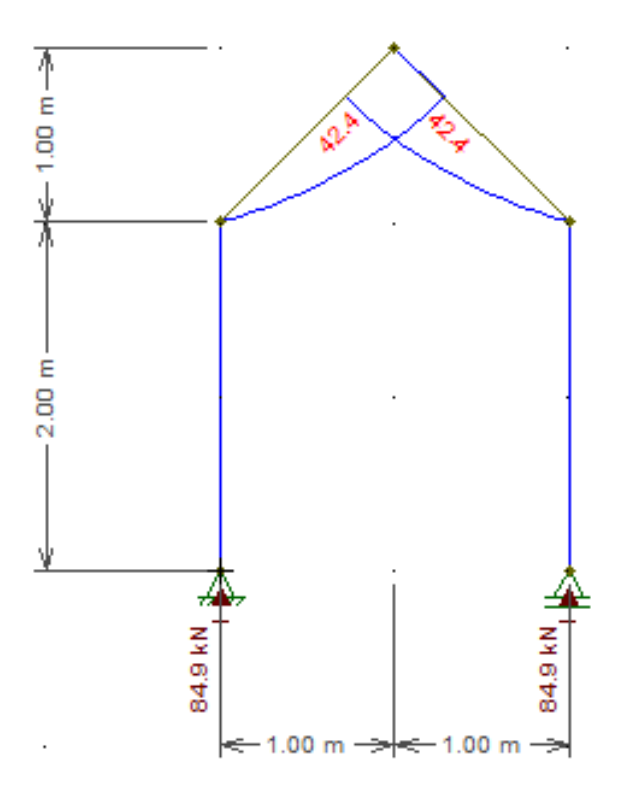

6 m

 $(P3 y P4)$ 

# **ANEXO 04:** PRUEBA DE RENDIMIENTO ACADÉMICO

PRE-TEST DE ARMADURAS, VIGAS Y PÓRTICOS

- 1. Cuantas barras están en compresión y cuantas barras están en tracción respectivamente.
- C 350 kN B a) 2 y 5 b) 4 y 3 c) 3 y 4 d) 5 y 2  $3<sub>m</sub>$ e) 1 y 6 2. Halle la fuerza de la barra CE. **250 kN** E D a) 584 kN 400 kN b) 484 kN c)  $-484$  kN  $4<sub>m</sub>$  $4<sub>m</sub>$ d) 552 kN  $(P1 y P2)$ e) –584 kN 3. Calcule la fuerza en la barra CD. D  $100 kN$ a) 402 kN b) 642 kN  $5<sub>m</sub>$ c) 583 kN d) 492 kN C e) 490 kN 4. Halle:  $\frac{\text{Tension}_{AC}}{\text{Tension}_{BC}}$ **50 kN** 4 m a) 0 80 kN

6 m

- b) 1
- c) 1.5
- d) -1.5
- e) -1

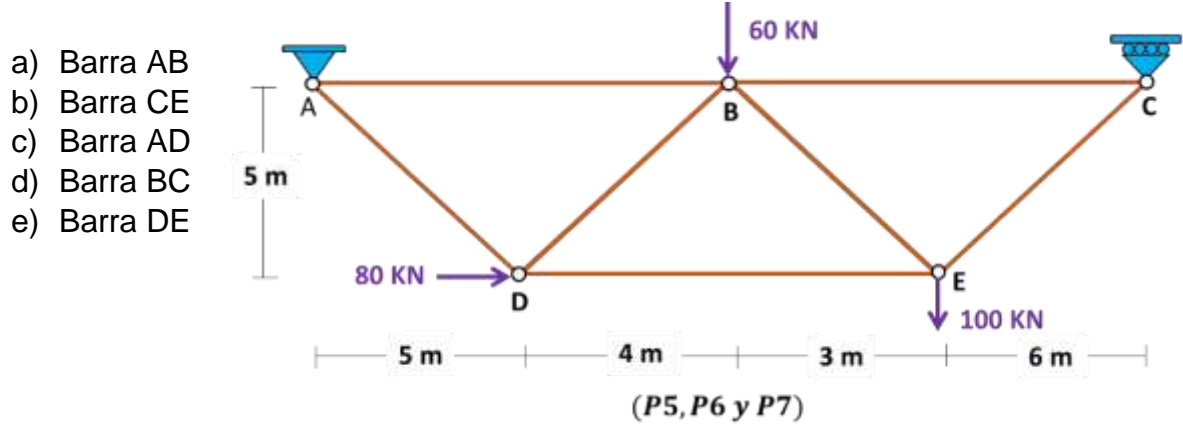

5. Determine cuál de las barras tiene mayor carga axial.

- 6. Marque la alternativa correcta que corresponde a las cargas axiales en las barras de la estructura.
	- a)  $F_{AB} = 5.6$  kN;  $F_{AD} = 121$  kN;  $F_{DE} = 74$  kN;  $F_{BC} = -89.3$  kN;  $F_{CE} = 116.3$ kN
	- b)  $F_{AB} = -5.6$  kN;  $F_{AD} = -121$  kN;  $F_{DE} = 74$  kN;  $F_{BC} = -89.3$  kN;  $F_{CE} = 116.3$ kN
	- c)  $F_{AB} = -5.6$  kN;  $F_{AD} = 121$  kN;  $F_{DE} = -74$  kN;  $F_{BC} = -89.3$  kN;  $F_{CE} = 116.3$ kN
	- d)  $F_{AB} = -5.6$  kN;  $F_{AD} = 121$  kN;  $F_{DE} = 74$  kN;  $F_{BC} = 89.3$  kN;  $F_{CE} = 116.3$ kN
	- e)  $F_{AB} = -5.6$  kN;  $F_{AD} = 121$  kN;  $F_{DE} = 74$  kN;  $F_{BC} = -89.3$  kN;  $F_{CE} = 116.3$ kN
- 7. Determine la fuerza axial de la barra BD.
	- a) 74 kN
	- b) -126.5 kN
	- c) 126.5 kN
	- d) -109.6 kN
	- e) -89 kN
- 8. Calcule el momento a 1 m del apoyo A.
	- a) -540 kN.m
	- b) 460 kN.m
	- c) 400 kN.m
	- d) -460 kN.m
	- e) 600 kN.m

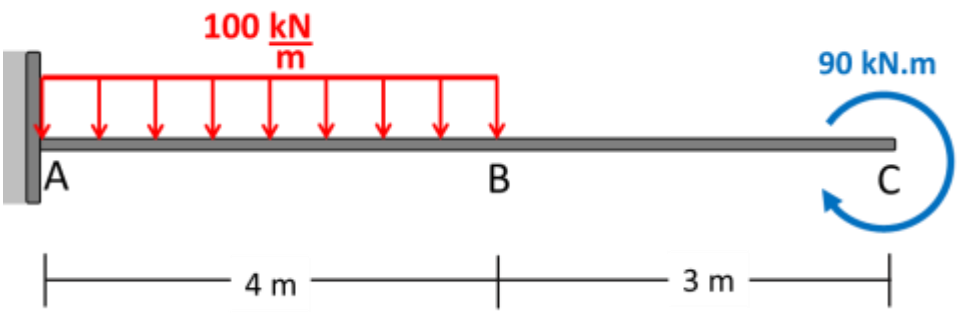

9. Calcule el valor del momento en el punto C.

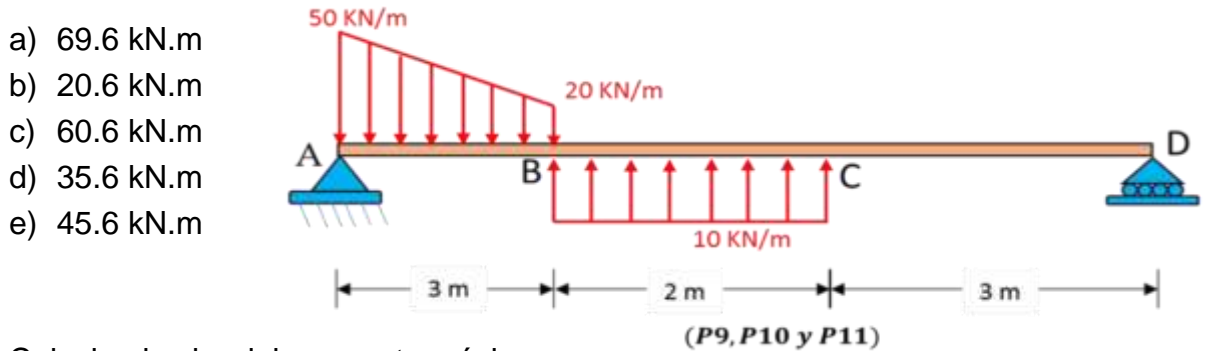

10.Calcule el valor del momento máximo.

- a) 69.6 kN.m
- b) 20.6 kN.m
- c) 60.6 kN.m
- d) 35.6 kN.m
- e) 45.6 kN.m

11.Calcule la fuerza cortante en el punto B.

- a) -34.6 kN
- b) 34.6 kN
- c) 19.9 kN
- d) -26.9 kN
- e) -19.9 kN

12.Calcule el momento máximo positivo en la viga mostrada.

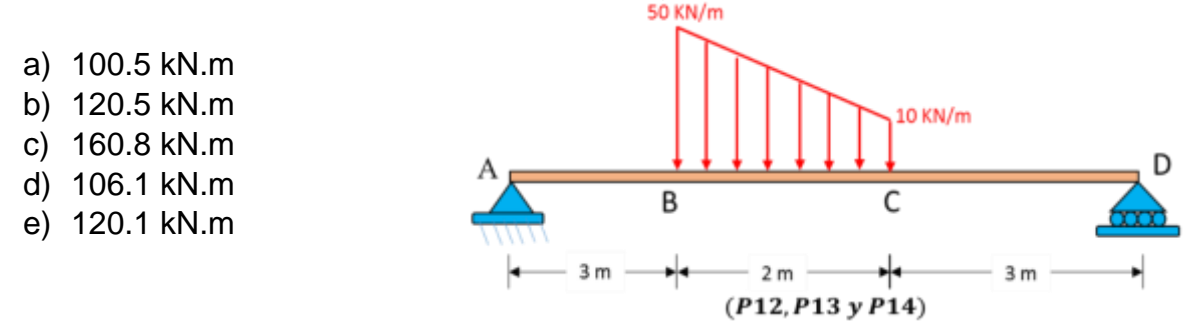

13.A que distancia del apoyo fijo se encuentra el momento máximo.

- a) 3.32 m
- b) 3.12 m
- c) 3.90 m
- d) 3.82 m
- e) 3.75 m

14.Calcule la fuerza cortante máxima.

- a) 51.7 kN
- b) 31.7 kN
- c) 60.8 kN
- d) 48.3 kN
- e) 28.3 kN

15.Determine el giro en el punto "C" Considere E = 300 GPa,  $I = 1.6x10^8$  mm<sup>4</sup>.

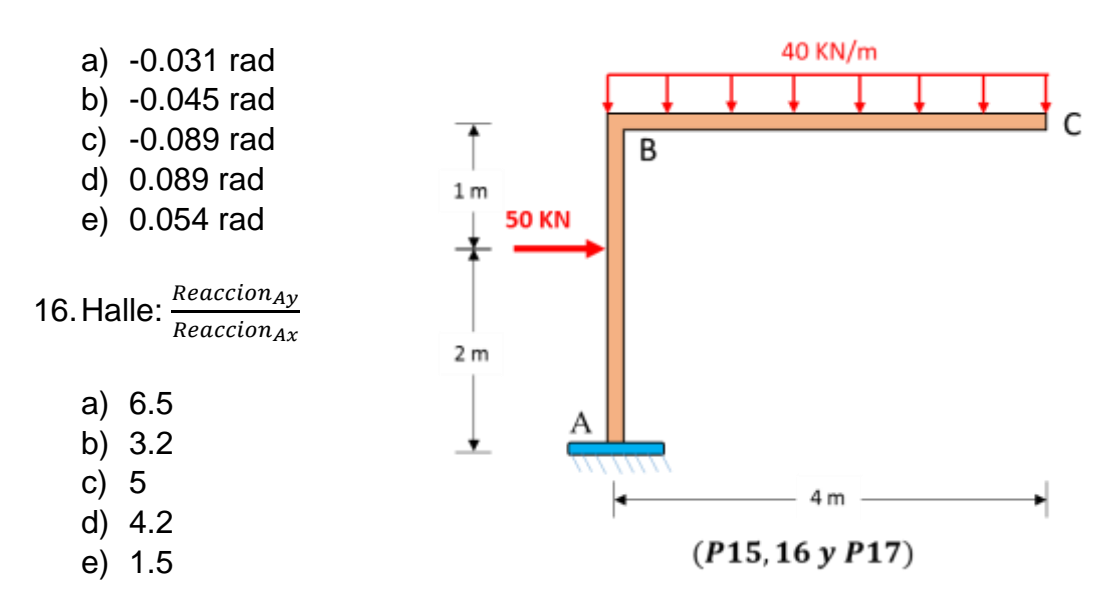

17.Determine el momento en "B"

- a) 350 kN.m
- b) 320 kN.m
- c) 500 kN.m
- d) 420 kN.m
- e) 150 kN.m

18.Calcule el momento en el punto "B"

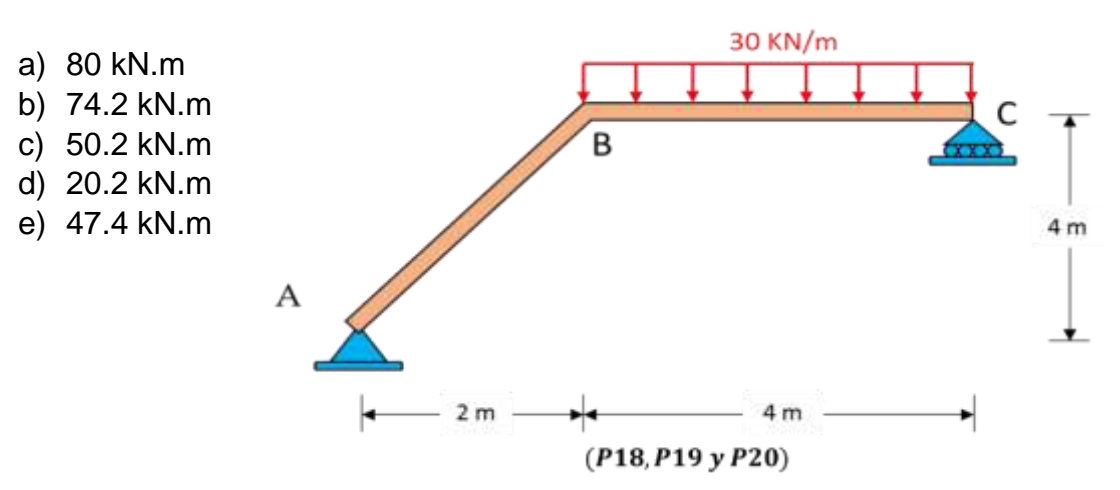

19.Calcule la fuerza cortante máxima.

- a) -40 kN
- b) 74.2 kN
- c) 67.8 kN
- d) 40 kN
- e) -80 kN

20. Halle:  $\frac{Reaccion_C}{Reaccion_A}$ 

- a) 2
- b) 1
- c) 1.5
- d) -1.5
- e) -1

# **ANEXO 05:** PRUEBA DE RENDIMIENTO ACADÉMICO

POS-TEST DE ARMADURAS, VIGAS Y PÓRTICOS

- 1. Cuantas barras están en compresión y cuantas barras están en tracción respectivamente.
	- a) 1 y 6
	- b) 2 y 5
	- c) 3 y 4
	- d) 4 y 3
	- e) 5 y 2
- 2. Halle la fuerza de la barra BE.
	- a)  $-479.5$  kN
	- b) −401.9 kN
	- c)  $-601.4$  kN
	- d) −465.9 kN
	- e) −500.5 kN

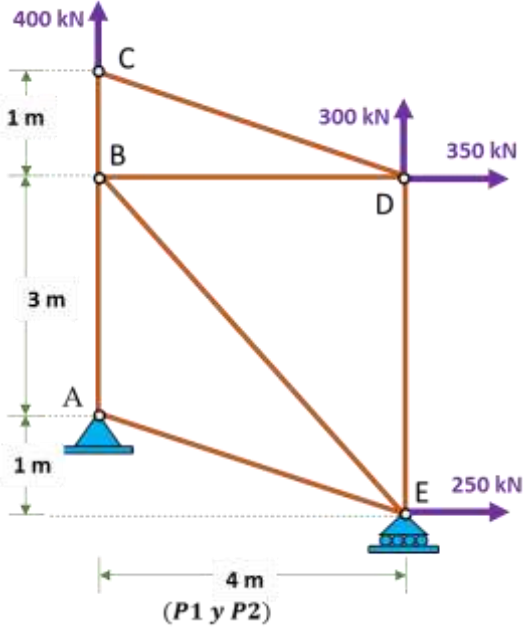

3. Halle la fuerza de la barra BC.

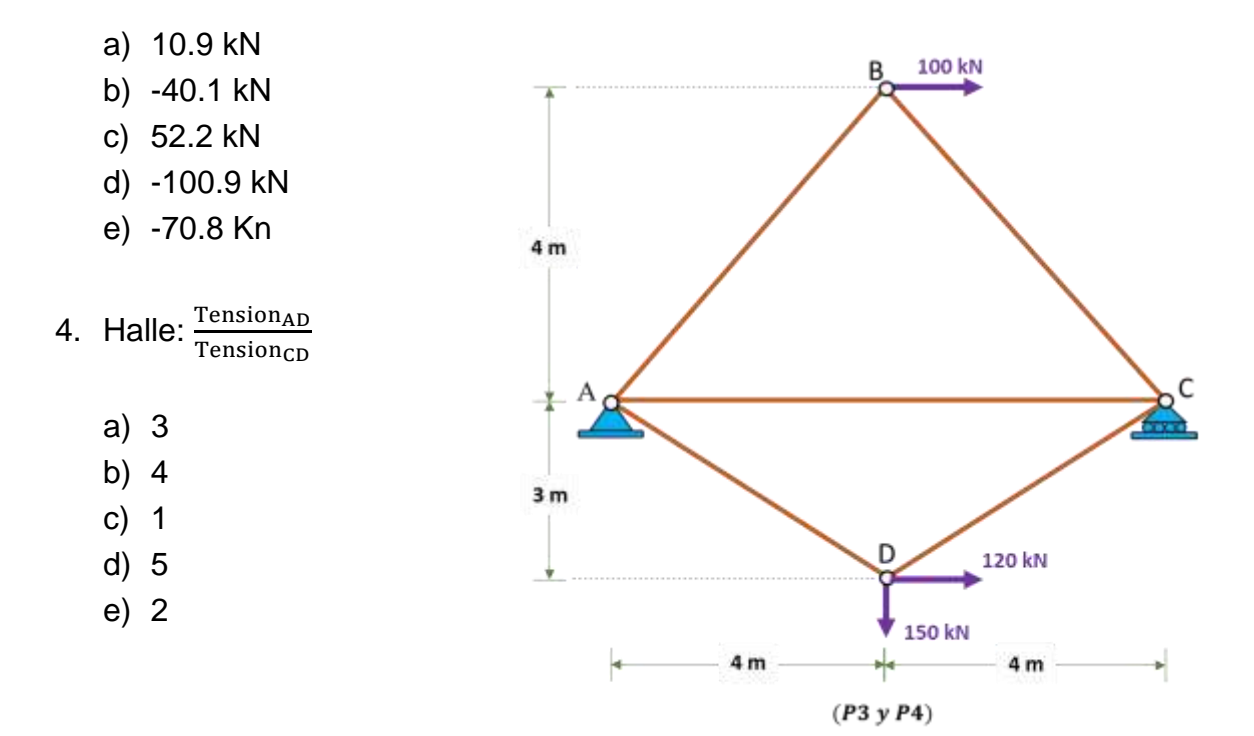

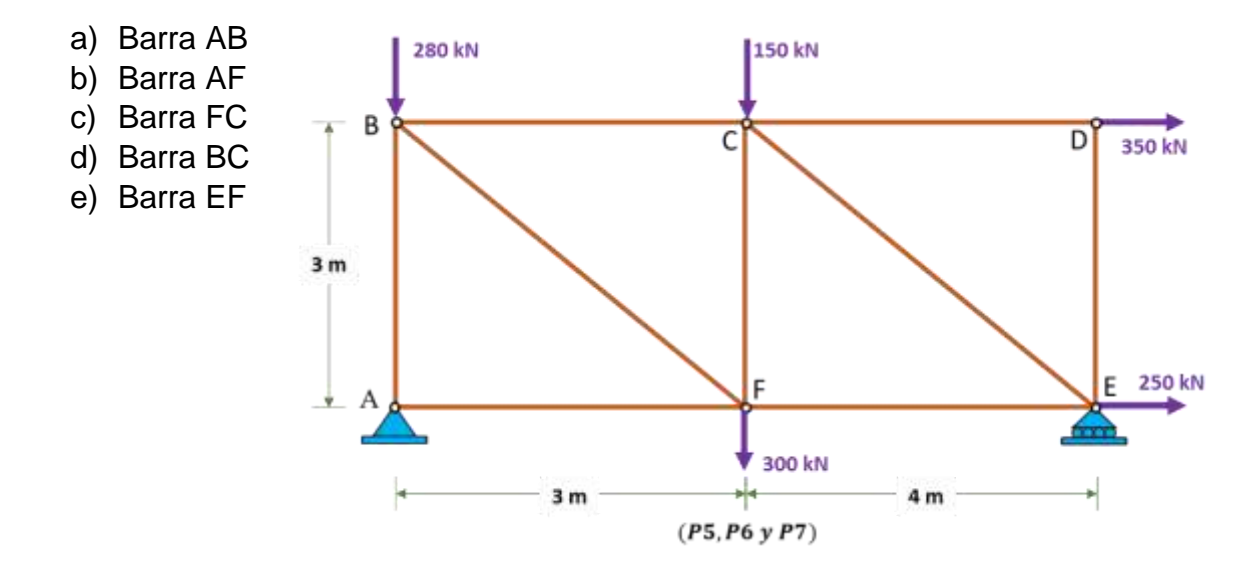

5. Determine cuál de las barras tiene mayor carga axial.

- 6. Marque la alternativa correcta que corresponde a las cargas axiales en las barras de la estructura.
	- a)  $F_{AB} = -385.1 \text{ kN}$ ;  $F_{BC} = 103.6 \text{ kN}$ ;  $F_{CD} = 345.2 \text{ kN}$ ;  $F_{DE} = -3.4 \text{ kN}$ ;  $F_{EF} = 700.8 \text{ kN}$
	- b)  $F_{AB} = 385.1 \text{ kN}$ ;  $F_{BC} = -103.6 \text{ kN}$ ;  $F_{CD} = 345.2 \text{ kN}$ ;  $F_{DE} = -3.4 \text{ kN}$ ;  $F_{EF} = 700.8 \text{ kN}$
	- c)  $F_{AB} = -385.1 \text{ kN}$ ;  $F_{BC} = -103.6 \text{ kN}$ ;  $F_{CD} = -345.2 \text{ kN}$ ;  $F_{DE} = -3.4 \text{ kN}$ ;  $F_{EF} = 700.8 \text{ kN}$
	- d)  $F_{AB} = -385.1 \text{ kN}$ ;  $F_{BC} = -103.6 \text{ kN}$ ;  $F_{CD} = 345.2 \text{ kN}$ ;  $F_{DE} = 3.4 \text{ kN}$ ;  $F_{EF} = 700.8 \text{ kN}$
	- e)  $F_{AB} = -385.1 \text{ kN}$ ;  $F_{BC} = -103.6 \text{ kN}$ ;  $F_{CD} = 345.2 \text{ kN}$ ;  $F_{DE} = -3.4 \text{ kN}$ ;  $F_{EF} = 700.8 \text{ kN}$
- 7. Determine la fuerza axial de la barra BF.
	- a) 80.8 kN
	- b) -120.4 kN
	- c) 160.4 kN
	- d) 145.9 kN
	- e) 90.7 kN
- 8. Calcule el momento a 1 m del apoyo A.

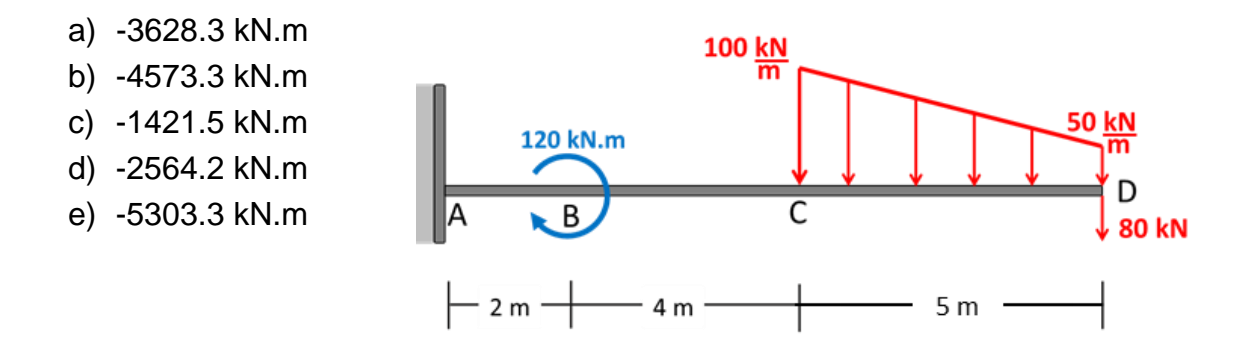

9. Calcule el valor del momento en el punto B.

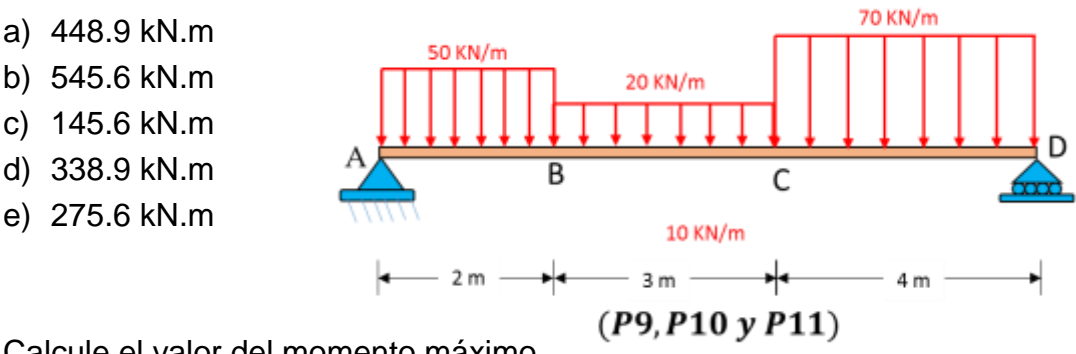

10.Calcule el valor del momento máximo.

- a) 454.4 kN.m
- b) 545.6 kN.m
- c) 145.6 kN.m
- d) 238.9 kN.m
- e) 275.6 kN.m

11.Calcule la fuerza cortante en el punto C.

- a) 30.8 kN
- b) 13.5 kN
- c) 12.5 kN
- d) 17.3 kN
- e) 27.8 kN

12.Calcule el momento máximo positivo en la viga mostrada.

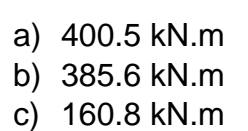

d) 352.6 kN.m e) 297.5 kN.m

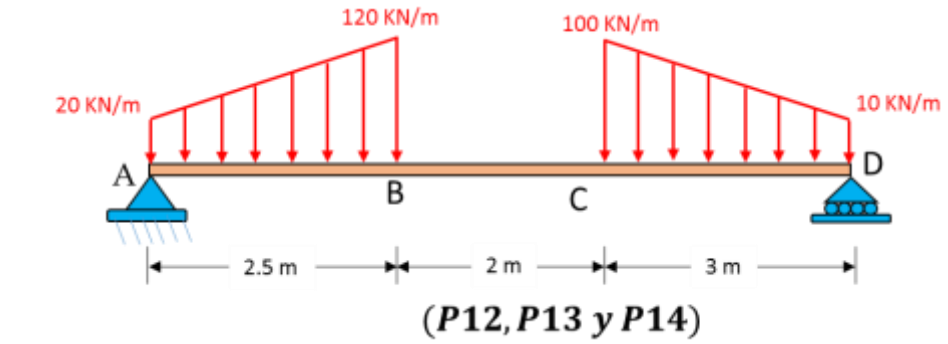

13.A que distancia del apoyo fijo se encuentra el momento máximo.

- a) 5.26 m
- b) 2.53 m
- c) 4.56 m
- d) 1.37 m
- e) 3.45 m

14.Calcule la fuerza cortante máxima.

- a) 140 kN
- b) 200 kN
- c) 60 kN
- d) 180 kN
- e) 230 kN
- 15.Determine el giro en el punto "A". Considere E = 300 GPa,  $I = 1.6x10^8$  mm<sup>4</sup>.

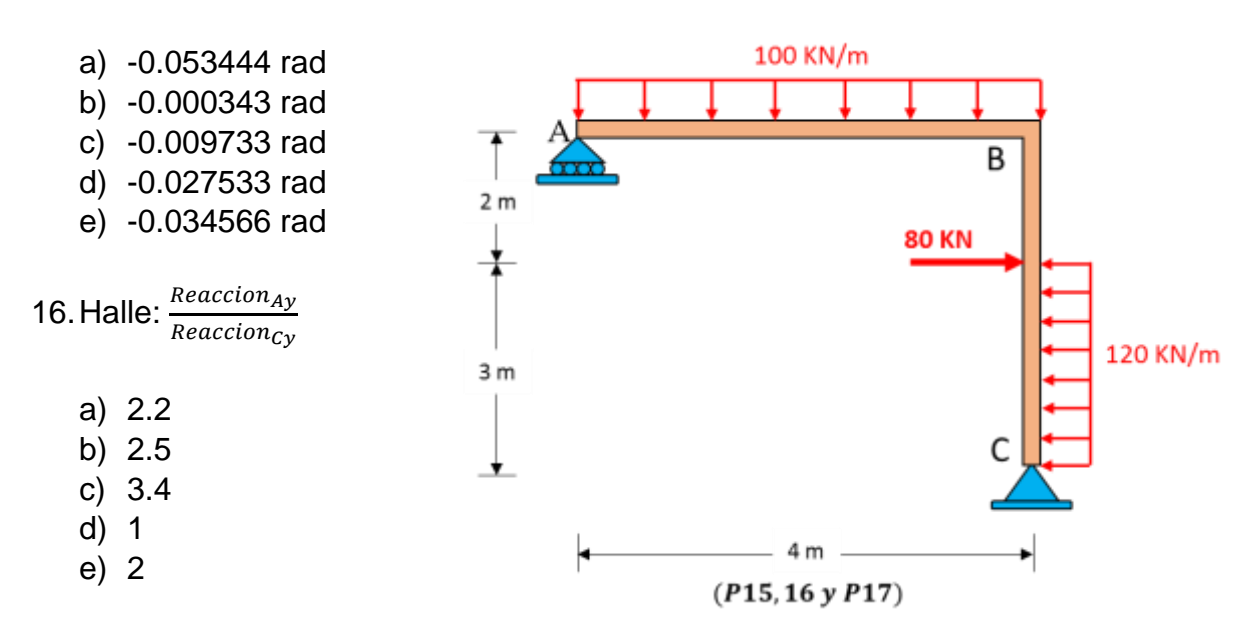

17.Determine el momento en el punto B.

- a) 350 kN.m
- b) 285 kN.m
- c) 160 kN.m
- d) 300 kN.m
- e) 260 kN.m

18.Calcule el momento en el punto B.

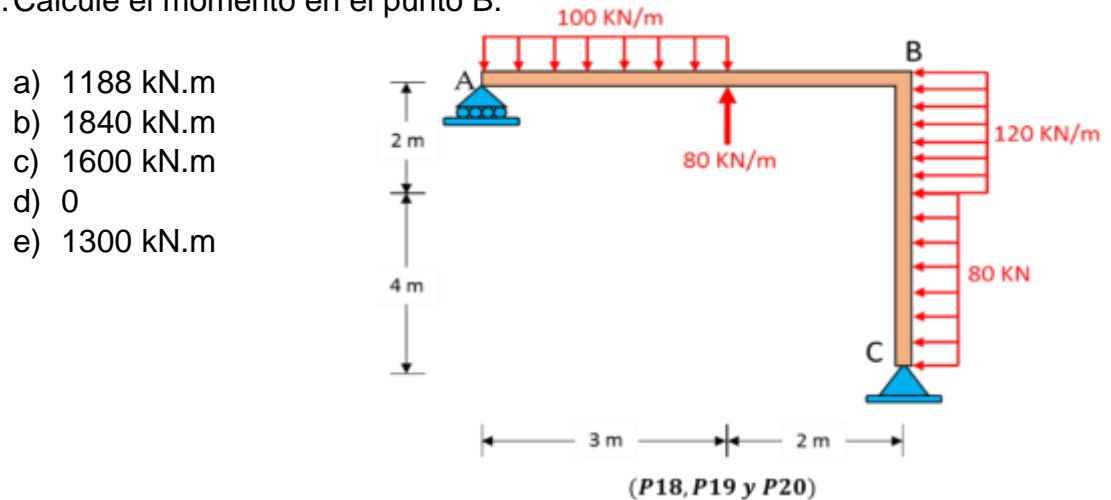

19.Calcule la fuerza cortante máxima.

- a) -560 kN
- b) 840 kN
- c) 600 kN
- d) 0
- e) 300 kN

20. Halle:  $\frac{Reaccion_{Ay} + 14kN}{Reaccion_{cx}}$ 

- a) 2
- b) 1
- c) 5
- d) 3
- e) 4

# **ANEXO 06:**

# CARTA DE PRESENTACIÓN

Señor(a) (ita):

# Presente

# Asunto: VALIDACIÓN DE INSTRUMENTOS A TRAVÉS DE JUICIO DE EXPERTO.

Me es grato comunicarme con usted para expresarle mis saludos, y así mismo, hacer de su conocimiento que, siendo estudiante del programa de maestría en Ingeniería Civil con mención en Dirección de Empresas de la Construcción de la Universidad "Cesar Vallejo" en la filial Lima - Norte, requiero validar el instrumento con el cual recogeré la información necesaria para poder desarrollar mi investigación y optar el grado de Magister.

El título de la investigación es: Software ETABS y su influencia en el aprendizaje de Análisis Estructural en estudiantes de Ingeniería Civil de la Universidad "Cesar Vallejo" filial Lima – Norte y siendo imprescindible contar con la aprobación de docentes especializados para poder aplicar el instrumento en mención, he considerado conveniente recurrir a usted, ante su connotada experiencia en temas educativos y/o investigación educativa.

El expediente de validación, que le hago llegar contiene:

- Carta de presentación
- Matriz de consistencia
- Matriz de Operacionalización de las variables
- Instrumento
- Certificado de validez de contenido del instrumento

Expresándole mis sentimientos de respeto y consideración me despido de usted, no sin antes agradecerle por la atención que dispense a la presente.

Atentamente,

\_\_\_\_\_\_\_\_\_\_\_\_\_\_\_\_\_\_\_\_\_\_\_\_\_\_ Firma

Raúl Antonio Pinto Barrantes

DNI: 07732471

# ANEXO 07

#### CERTIFICADO DE VALIDEZ DE CONTENIDO DEL INSTRUMENTO QUE MIDE EL APRENDIZAJE DE ANÁLISIS ESTRUCTURAL

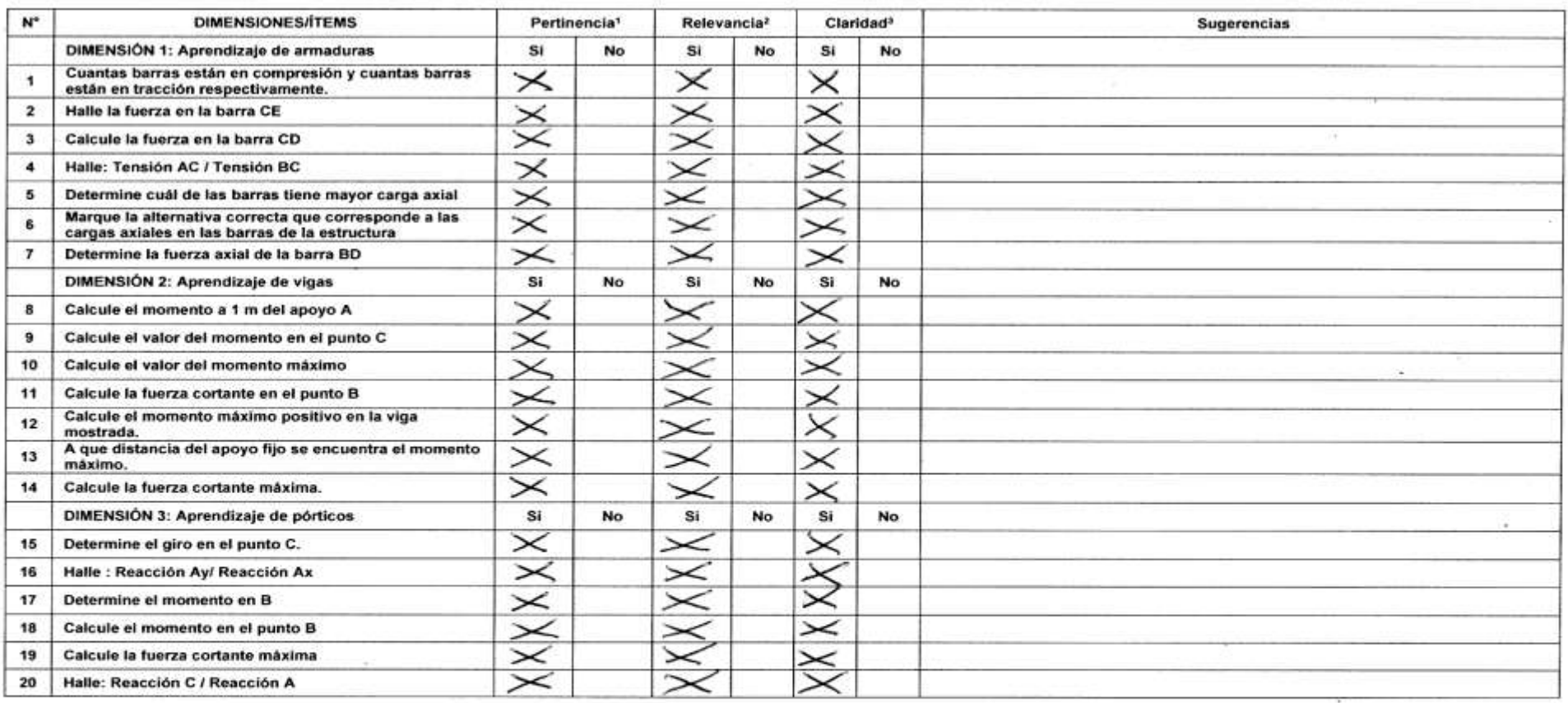

Observaciones (precisar si hay suficiencia):

Opinión de aplicabilidad: Aplicable X Aplicable después de corregir [ ] No aplicable [ ]

Apellidos y nombres del juez validador. Mg. DELGADO RAMÍREZ FÉLIX GERMAN

DNI: 22264222

Especialidad del validador: INGENIERO CIVIL - MAGISTER EN INGENIERÍA CIVIL

\*Pertinencia: El ítem corresponde al concepto teórico formulado.

<sup>2</sup>Relevancia: El item es apropiado para representar al componente o dimensión específica del constructo <sup>8</sup>Claridad: Se entiende sin dificultad alguna el enunciado del item, es conciso, exacto y directo

Lima, 05 de junio de 2017

#### CERTIFICADO DE VALIDEZ DE CONTENIDO DEL INSTRUMENTO QUE MIDE EL APRENDIZAJE DE ANÁLISIS ESTRUCTURAL

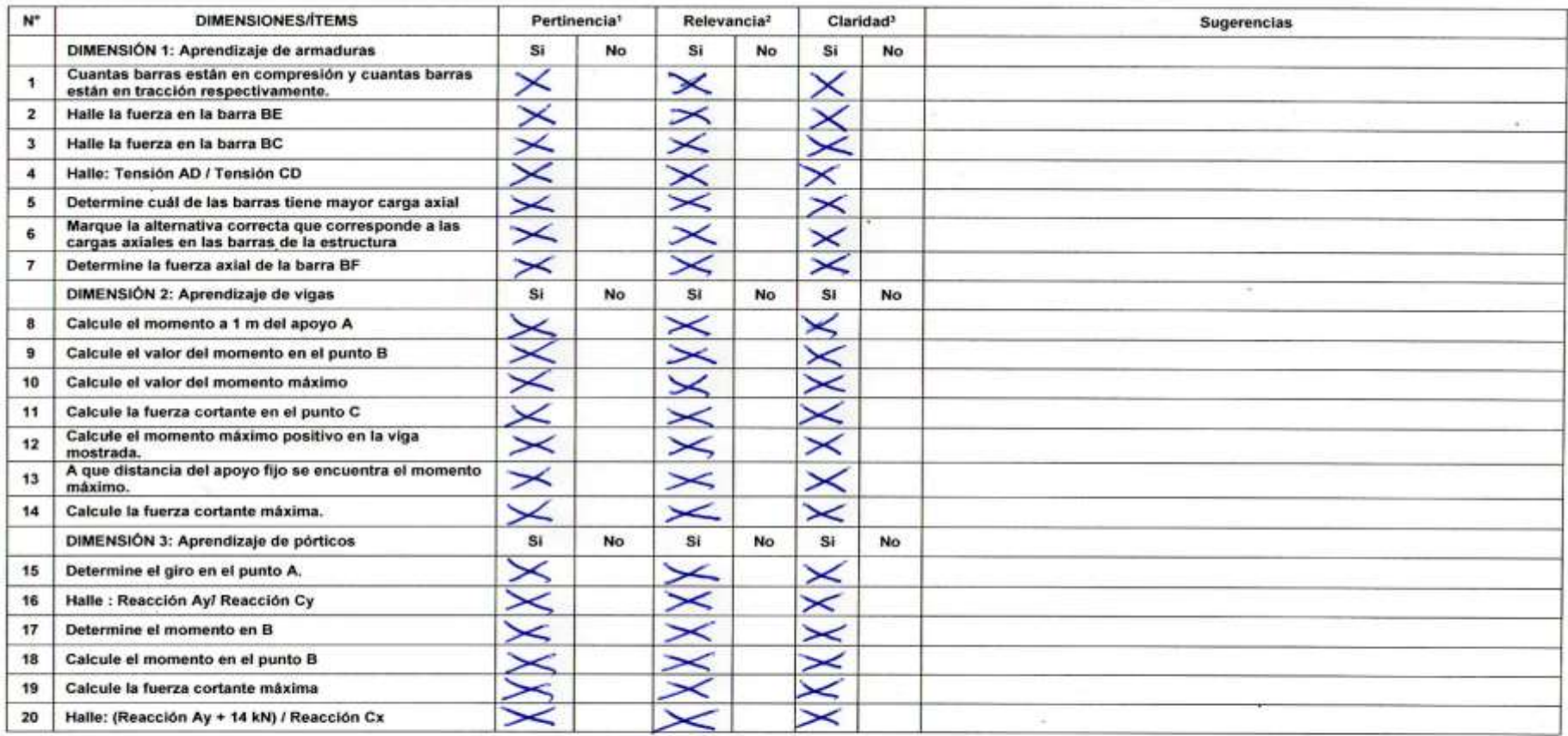

Observaciones (precisar si hay suficiencia):

Opinión de aplicabilidad: Aplicable XI Aplicable después de corregir [ ] No aplicable [ ]

Apellidos y nombres del juez validador. Mg: DELGADO RAMÍREZ FÉLIX GERMAN

DNI: 22264222

Especialidad del validador: INGENIERO CIVIL - MAGISTER EN INGENIERÍA CIVIL

Lima, 05 de junio de 2017

<sup>1</sup>Pertinencia: El item corresponde al concepto teórico formulado.

<sup>a</sup>Relevancia: El item es apropiado para representar al componente o dimensión especifica del constructo <sup>3</sup>Claridad: Se entiende sin dificultad alguna el enunciado del item, es conciso, exacto y directo

# CERTIFICADO DE VALIDEZ DE CONTENIDO DEL INSTRUMENTO QUE MIDE EL APRENDIZAJE DE ANÁLISIS ESTRUCTURAL

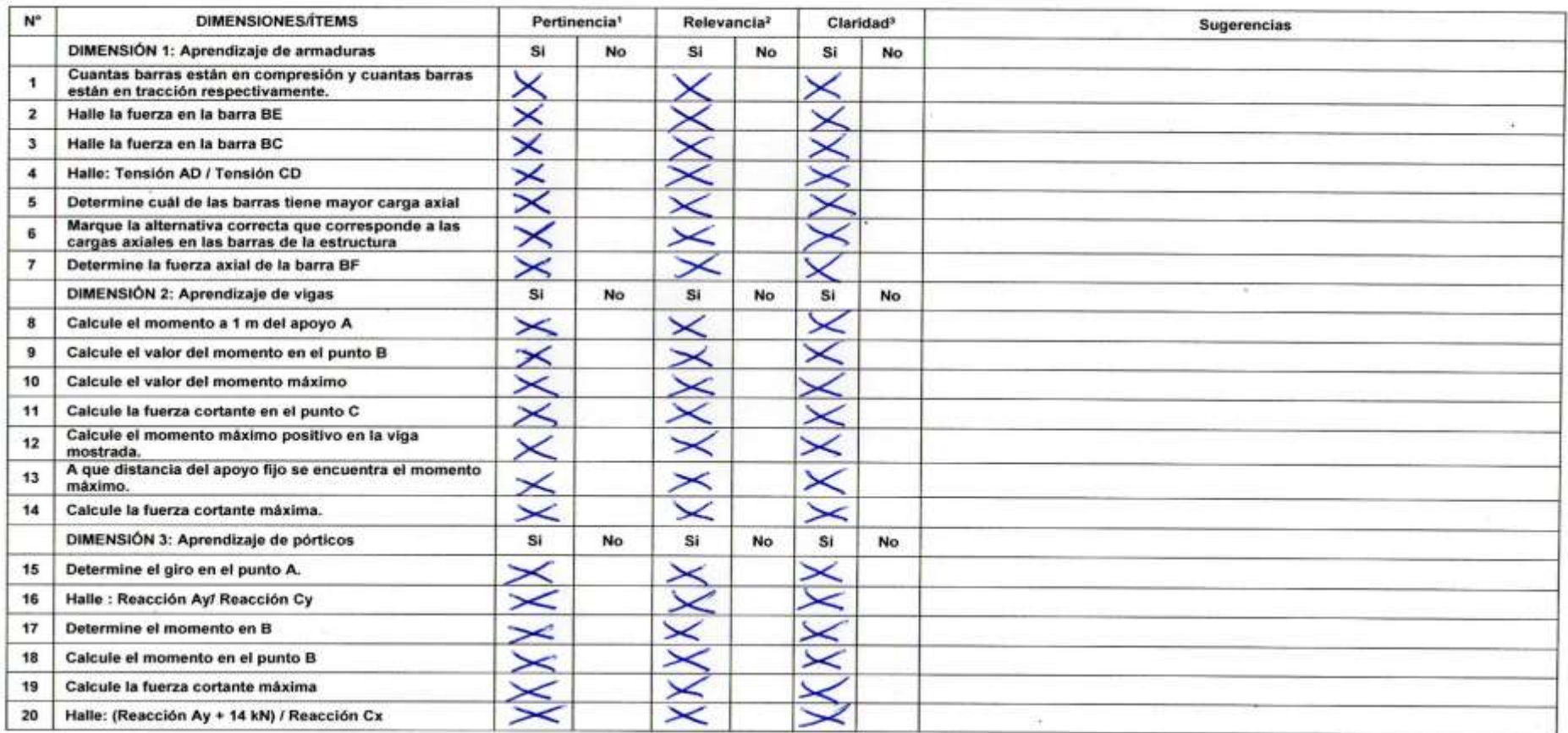

Observaciones (precisar si hay suficiencia):

Opinión de aplicabilidad: Aplicable X Aplicable después de corregir [ ] No aplicable [ ]

Apellidos y nombres del juez validador. Mg: ILLESCA CANGALAYA OMAR FÉLIX

DNI: 40776847

Especialidad del validador: LICENCIADO EN MATEMÁTICA - MAGISTER EN EDUCACIÓN

\*Pertinencia: El item corresponde al concepto teórico formulado.

<sup>2</sup>Relevancia: El ítem es apropiado para representar al componente o dimensión específica del constructo <sup>3</sup>Claridad: Se entiende sin dificultad alguna el enunciado del item, es conciso, exacto y directo

Lima, 05 de junio de 2017

#### CERTIFICADO DE VALIDEZ DE CONTENIDO DEL INSTRUMENTO QUE MIDE EL APRENDIZAJE DE ANÁLISIS ESTRUCTURAL

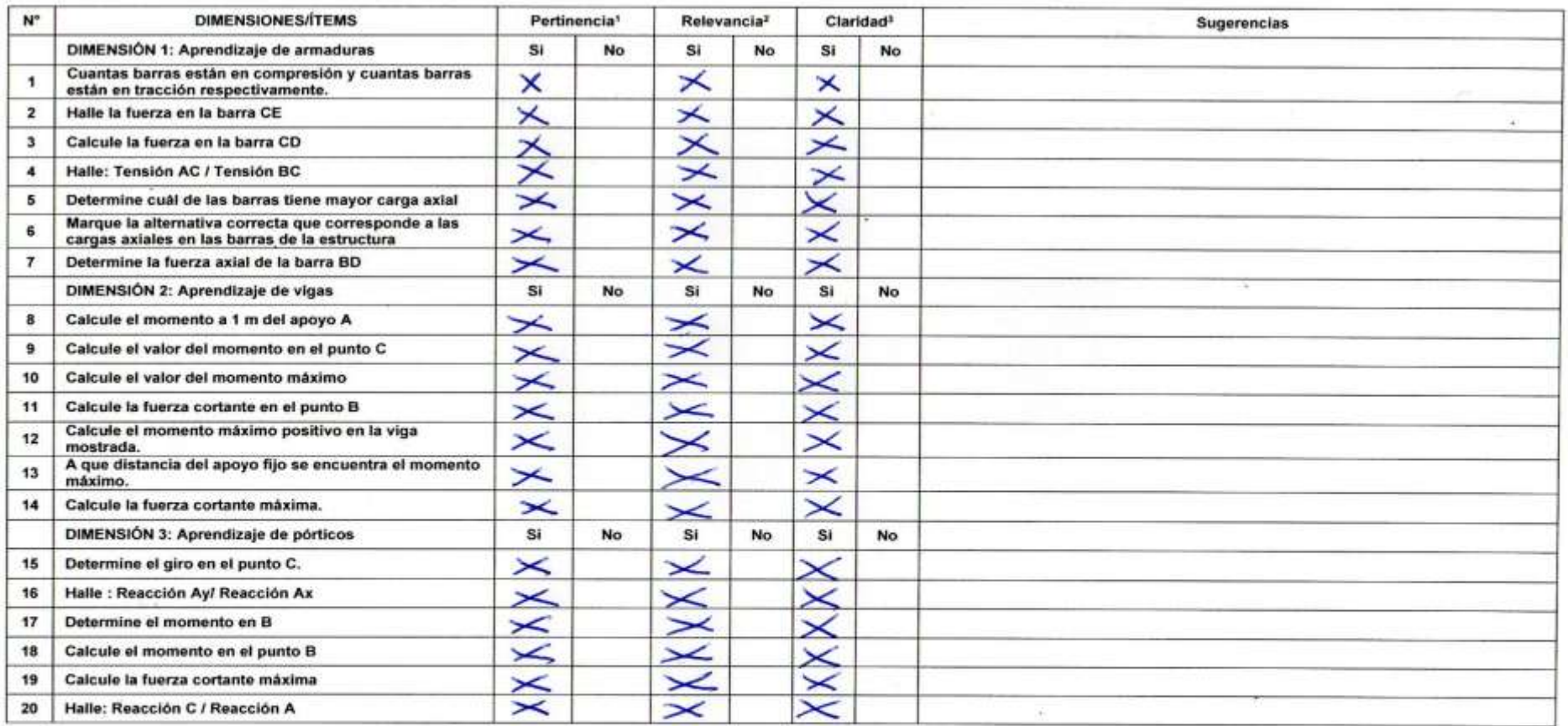

Observaciones (precisar si hay suficiencia):

24

Opinión de aplicabilidad: Aplicable X Aplicable después de corregir [ ] No aplicable [ ]

Apellidos y nombres del juez validador. Mg: ILLESCA CANGALAYA OMAR FÉLIX

DNI: 40776847

Especialidad del validador: LICENCIADO EN MATEMÁTICA - MAGISTER EN EDUCACIÓN

\*Pertinencia: El item corresponde al concepto teórico formulado.

<sup>2</sup>Relevancia: El item es apropiado para representar al componente o dimensión especifica del constructo <sup>3</sup>Claridad: Se entiende sin dificultad alguna el enunciado del item, es conciso, exacto y directo

Lima, 05 de junio de 2017

# **ANEXO 8: BASE DE DATOS DE LA PRUEBA DE ENTRADA Y SALIDA**

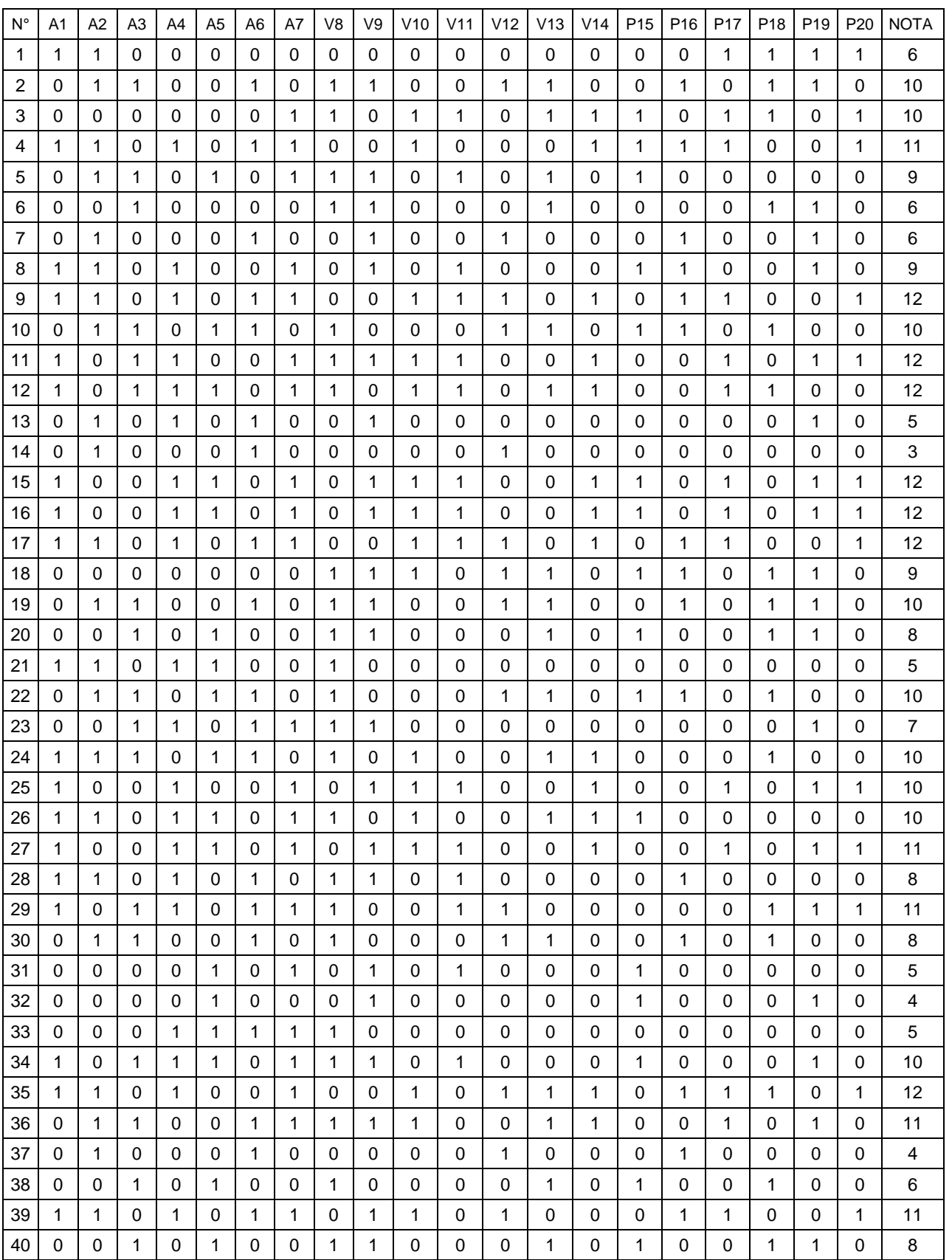

# **GRUPO EXPERIMENTAL: PRUEBA DE ENTRADA**

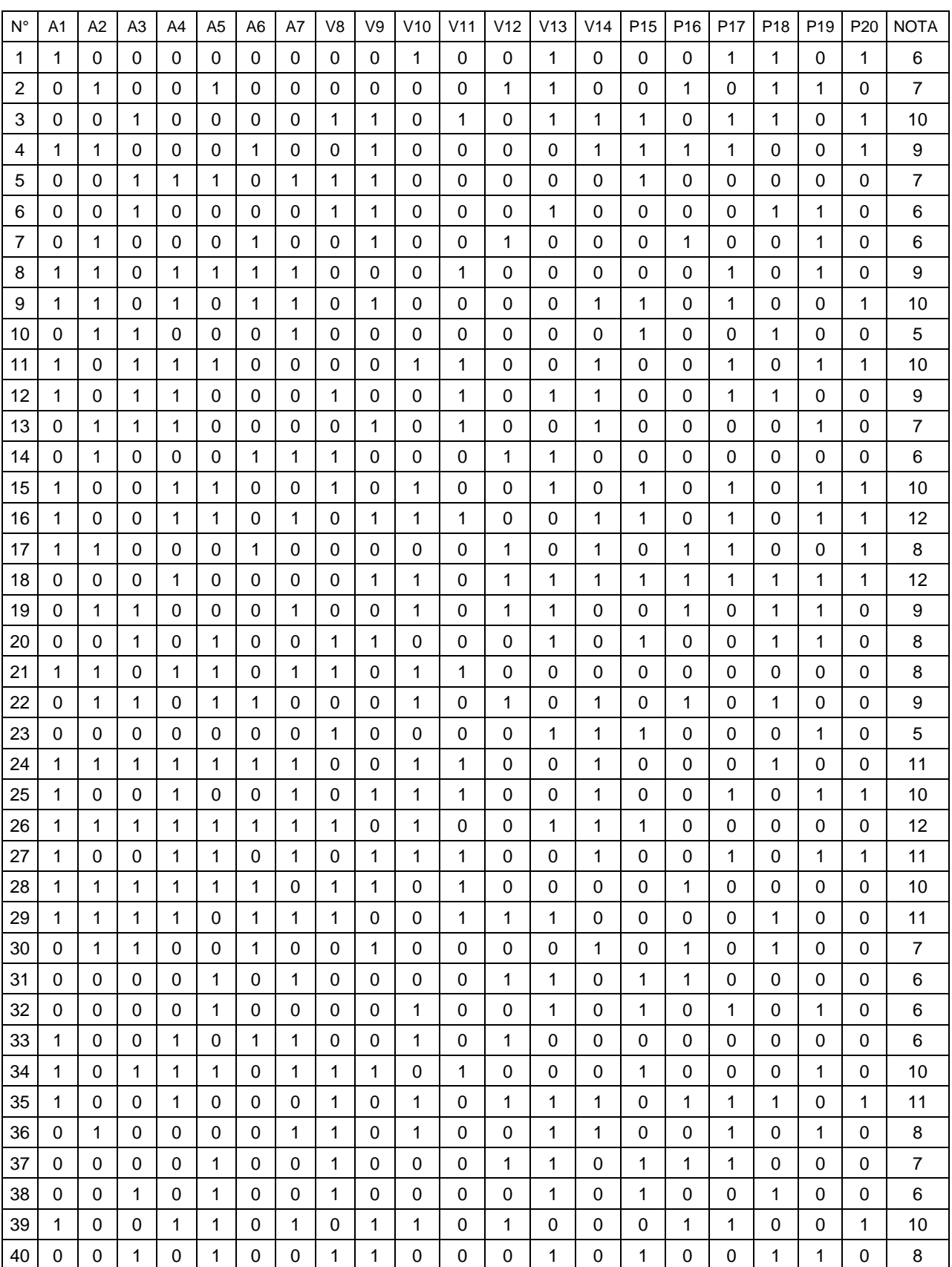

# **GRUPO CONTROL: PRUEBA DE ENTRADA**

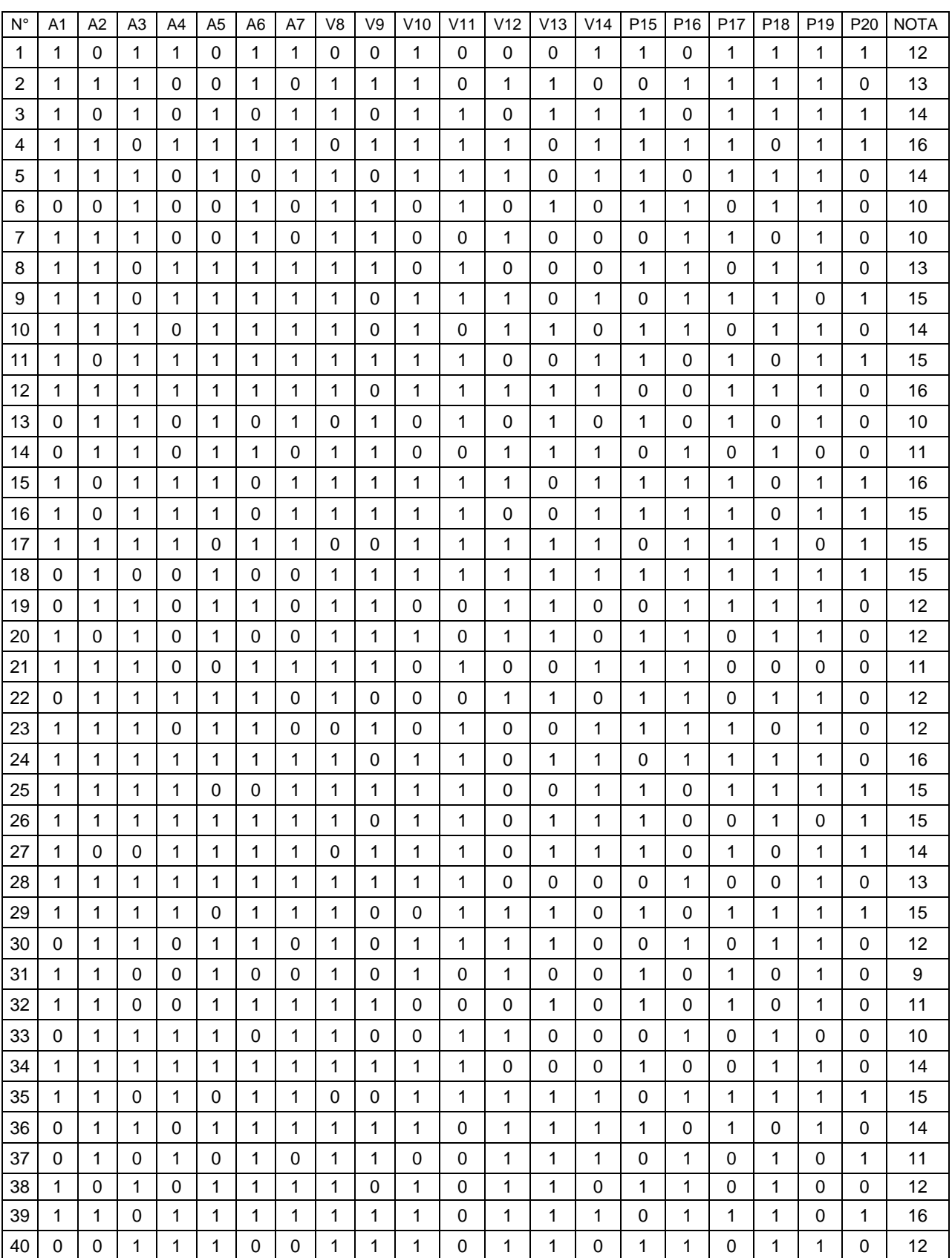

# **GRUPO EXPERIMENTAL: PRUEBA DE SALIDA**

# **GRUPO CONTROL: PRUEBA DE SALIDA**

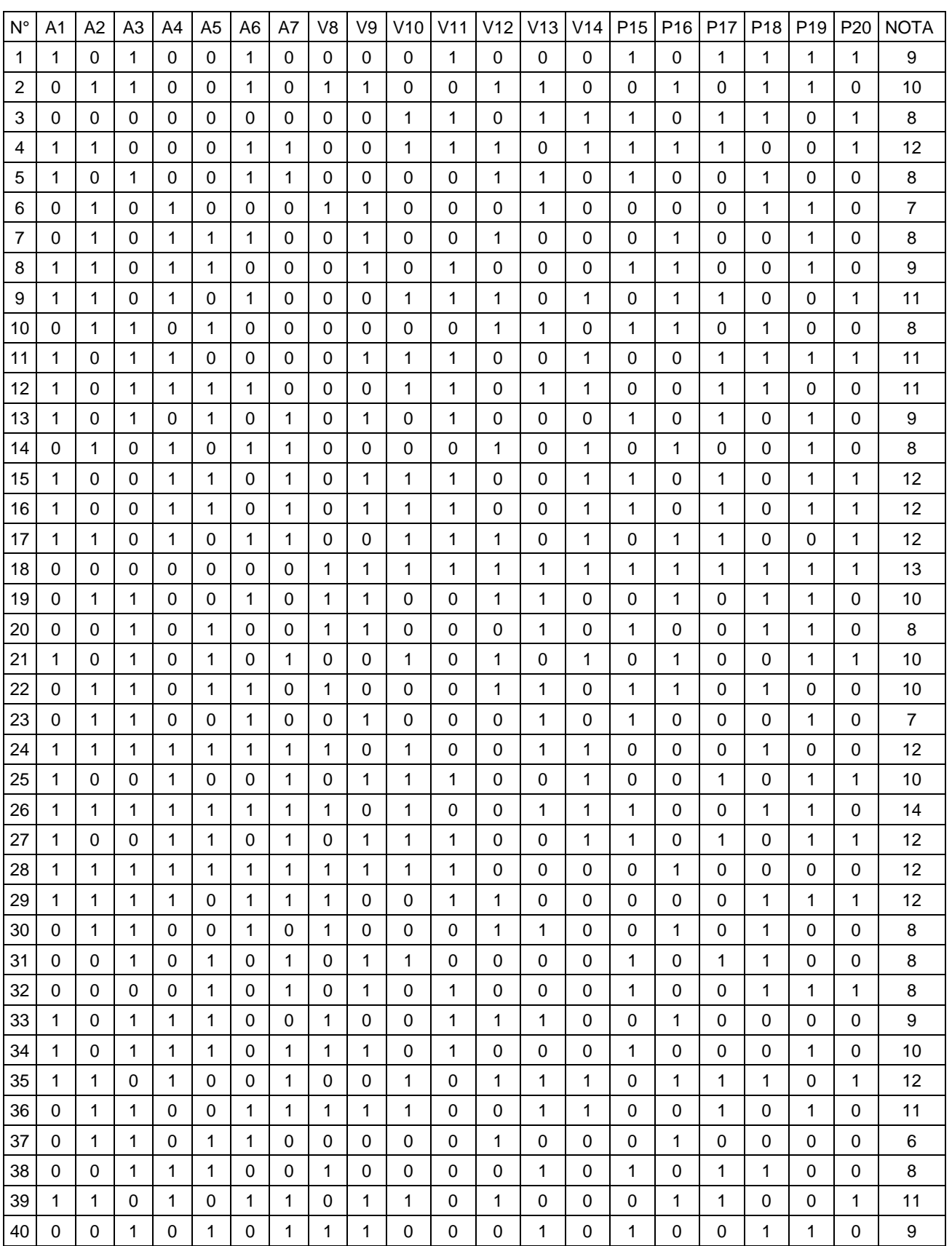

# **DECLARACIÓN JURADA DE AUTORÍA Y AUTORIZACIÓN PARA LA PUBLICACIÓN DEL ARTÍCULO CIENTÍFICO**

Yo, **Raúl Antonio Pinto Barrantes**, egresado del Programa **Maestría en ingeniería civil con mención en dirección de empresas de la construcción** de la Escuela de Postgrado de la Universidad César Vallejo, identificado(a) con **DNI 07732471**, con el artículo titulado:

**"Software ETABS y su influencia en el aprendizaje de análisis estructural en estudiantes de ingeniería civil de la Universidad "Cesar Vallejo" filial Lima - Norte"**

Declaro bajo juramento que:

- 1) El artículo pertenece a mi autoría.
- 2) El artículo no ha sido plagiada ni total ni parcialmente.
- 3) El artículo no ha sido autoplagiada; es decir, no ha sido publicada ni presentada anteriormente para alguna revista.
- 4) De identificarse la falta de fraude (datos falsos), plagio (información sin citar a autores), autoplagio (presentar como nuevo algún trabajo de investigación propio que ya ha sido publicado), piratería (uso ilegal de información ajena) o falsificación (representar falsamente las ideas de otros), asumo las consecuencias y sanciones que de mi acción se deriven, sometiéndome a la normatividad vigente de la Universidad César Vallejo.
- 5) Si, el artículo fuese aprobado para su publicación en la Revista u otro documento de difusión, cedo mis derechos patrimoniales y autorizo a la Escuela de Postgrado, de la Universidad César Vallejo, la publicación y divulgación del documento en las condiciones, procedimientos y medios que disponga la Universidad.

Los Olivos, 02 de Febrero del 2018

Raúl Antonio, Pinto Barrantes

## SOFTWARE ETABS Y SU INFLUENCIA EN EL APRENDIZAJE DE ANÁLISIS ESTRUCTURAL EN ESTUDIANTES DE INGENIERÍA CIVIL DE LA UNIVERSIDAD "CESAR VALLEJO" FILIAL LIMA – NORTE

## Raúl Antonio, Pinto Barrantes

# **[rpinto@ucv.edu.pe](mailto:rpinto@ucv.edu.pe)**

#### **RESUMEN**

El presente trabajo tuvo como problema general ¿Cómo influye el software ETABS en el aprendizaje de Análisis Estructural en estudiantes de Ingeniería Civil de la Universidad "Cesar Vallejo" filial Lima – Norte? y el objetivo general fue determinar la influencia del software ETABS en el aprendizaje de Análisis Estructural en estudiantes de Ingeniería Civil de la Universidad "Cesar Vallejo" filial Lima – Norte.

El tipo de investigación fue aplicada con un nivel explicativo, dado que en este tipo de trabajo se buscó realizar la relación causa efecto, y donde la variable independiente uso del software ETABS influyó en la variable dependiente aprendizaje de Análisis Estructural, el diseño fue experimental: cuasi experimental, con grupo de control y grupo experimental, con grupos intactos. La muestra estuvo conformada por 80 estudiantes, donde se aplicó un muestreo no probabilístico intencional con grupos intactos. Se aplicó la técnica de la evaluación que consistió en recopilar la información de la muestra de estudio.

En la investigación se ha encontrado que la aplicación del software ETABS influye significativamente en el aprendizaje de Análisis Estructural en estudiantes de Ingeniería Civil de la Universidad "Cesar Vallejo" filial Lima – Norte.

## **PALABRAS CLAVE**

Software ETABS, análisis estructural, aprendizaje de análisis estructural, rendimiento académico, armaduras, vigas, pórticos.

## **ABSTRACT**

The present research had as general problem: ¿How does the application of ETABS software influence the learning of Structural Analysis in students of Civil Engineering of the "Cesar Vallejo" University Lima – North subsidiary? and the general objective was: To demonstrate the influence of the ETABS software in the learning os Structural Analysis in students of Civil Engineering of the "Cesar Vallejo" University Lima – North subsidiary.

The research was applied with an explanatory level, since in this type of work sought to make the causal relationship, and where the independent variable using the software ETABS influenced the dependent variable learning Structural Analysis, the design was experimental: quasi-experimental with control and experimental groups with intact group. The sample consisted of 80 students, where an intentional non-probability sampling was applied intact groups. Evaluation technique that involved gathering information from the study sample was applied.

The investigation has found that the application of ETABS software significantly influences the learning of Structural Analysis in students of Civil Engineering of the "Cesar Vallejo" University Lima – North subsidiary.

## **KEYWORDS**

ETABS software, Structural analysis, Structural analysis learning, Academic performance, truss, beams, porticos

## **INTRODUCCIÓN**

La presente investigación que he titulado: Software ETABS y su influencia en el aprendizaje de análisis estructural en estudiantes de ingeniería civil de la Universidad "Cesar Vallejo" filial Lima – Norte, se desarrolla en el contexto de la Universidad "Cesar Vallejo" filial Lima – Norte, responde al problema general ¿Cómo influye el software ETABS en el aprendizaje de Análisis Estructural en estudiantes de Ingeniería Civil de la Universidad "Cesar Vallejo" filial Lima-Norte?, ante lo cual nos planteamos como hipótesis general: Existe influencia significativa entre el software ETABS y el aprendizaje de Análisis Estructural en estudiantes de Ingeniería Civil de la Universidad "Cesar Vallejo" filial Lima-Norte.

Hoy en día los estudiantes de la carrera de ingeniería civil deben de familiarizarse con el uso de software ETABS, pues así al momento de culminar sus estudios estarán formados con el uso de herramientas que se aplican diariamente en la vida profesional. Cuando se aplica este software en el proceso de enseñanza se pueden ver ciertos aportes:

- Permite la interactividad con los alumnos, retroalimentando y evaluando lo aprendido, a través de ella se puede demostrar el problema como tal.
- Facilita las representaciones animadas.
- $\bullet$  Incide en el desarrollo de las habilidades a través de la ejercitación.
- Permite simular procesos compleios.
- Reduce el tiempo que se dispone para impartir gran cantidad de conocimientos facilitando un trabajo diferenciado, introduciendo al estudiante en el trabajo con los medios computarizados.
- Permiten transmitir gran volumen de información en un menor tiempo, en forma amena y regulada por el docente.
- Facilita el trabajo independiente y a la vez un tratamiento individual de las diferencias en correspondencia con el diagnóstico de los estudiantes.
- Desarrollan los procesos lógicos del pensamiento, la imaginación, la creatividad y la memoria.

En el presente trabajo la aplicación del software es complementaria al proceso de enseñanza - aprendizaje; de esta manera el estudiante comprende la parte teórica resolviendo aplicaciones en forma manual y verifica sus resultados con la aplicación del software ETABS.

# **METODOLOGÍA**

El método que se utilizó en este estudio fue el método hipotético – deductivo. **Tipos de estudio**

- **a) Según su finalidad:** Es investigación aplicada.
- **b) Según su carácter:** La investigación constituye una investigación experimental.
- **c) Según su naturaleza:** Es investigación cuantitativa.
- **d) Según su alcance temporal:** Es investigación transversal, porque se recolecto los datos en una sola medición, en un tiempo único y determinado.
- **e) Según la orientación que asume:** Investigación orientada a la aplicación. En el diseño y desarrollo de la tesis de investigación se dan respuestas a la formulación de problemas elaborados con anterioridad.

## **Diseño de investigación**

El diseño de investigación que corresponde es el cuasi-experimental, con prueba de pretest y postest, con dos grupos: experimental y de control.

#### Tabla 3: *Esquema del diseño correspondiente:*

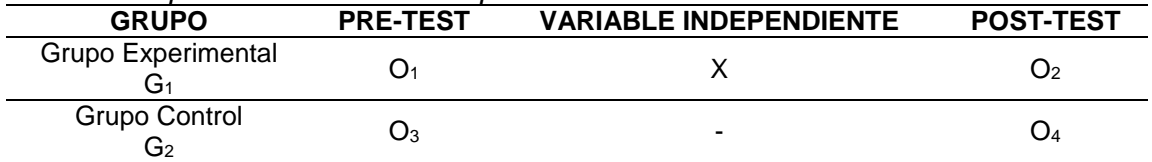

Donde:

G1: Grupo Experimental de investigación conformado por los estudiantes de la asignatura de Análisis Estructural, Escuela de Ingeniería Civil de la Universidad "Cesar Vallejo" filial Lima – Norte.

G2: Grupo de Control de investigación conformado por los estudiantes de la asignatura de Análisis Estructural, Escuela de Ingeniería Civil de la Universidad "Cesar Vallejo" filial Lima – Norte.

O<sub>1</sub>: Pre-test al grupo experimental.

O3: Pre-test al grupo control.

X: La aplicación del software ETABS en la enseñanza de Análisis Estructural.

O2: Pos-test al grupo experimental.

O4: Pos-test al grupo control.

Debido al diseño cuasi-experimental, en este caso se manipula, de manera limitada, la variable independiente "X": La aplicación del software ETABS, para determinar sus efectos en la variable dependiente "Y": Aprendizaje de Análisis Estructural.

El tratamiento se aplicó únicamente durante un lapso específico a los estudiantes del grupo experimental y después se midió a ambos grupos en la variable dependiente O<sup>2</sup> y O4 con una duración del experimento de 6 sesiones de clase y la medición del aprendizaje de Análisis Estructural mediante una prueba de conocimientos validada y confiable. Al grupo control se le asistirá mediante el método tradicional usual.

# **Población, muestra y muestreo**

## **Población y muestra**

La población en estudio estuvo conformada por estudiantes del V ciclo de la carrera de Ingeniería Civil, matriculados en el curso de Análisis Estructural, en el semestre académico 2017 - I de la Universidad "Cesar Vallejo" filial Lima – Norte. La muestra está conformada por dos secciones de 40 alumnos tomada de nuestra población.

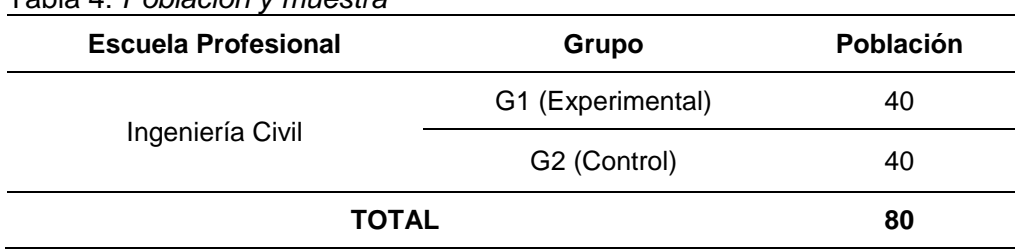

Tabla 4: *Población y muestra*

Fuente propia

# **Muestreo**

La técnica del muestreo que se empleo fue el no probabilístico intencional porque se seleccionó directa e intencionalmente a los sujetos de la población, de acuerdo al criterio del investigador.

## **Técnicas e instrumentos de recolección de datos**

En la prueba se aplicó preguntas de selección múltiple con única respuesta, para lo cual se elaboró un instrumento de recolección de datos, que fue una prueba de pre y Pos–test, con el fin de medir el aprendizaje de análisis estructural por parte de los estudiantes de la carrera profesional de Ingeniería Civil. El instrumento fue diseñado en base a los objetivos que busca el presente trabajo de investigación y de los temas desarrollados, tanto para el grupo experimental como del grupo de control.

La prueba está compuesta por 20 ítems a evaluar y alcanza una calificación de 20 puntos. La evaluación en cada ítem determina si el aprendizaje es logrado o no en el estudio de armaduras, vigas y pórticos.

# **Tratamiento estadístico**

Según el tipo de investigación y el tamaño de la muestra, he recolectado y clasificado la información en tablas de distribución de frecuencias, luego hemos calculado las medidas de resumen, como la media aritmética, varianza, desviación estándar, coeficiente de variación y la prueba de hipótesis se ha realizado con la medida estadística inferencial "Z" normal, como corresponde y se ha probado tanto la hipótesis general como las hipótesis específicas.

# **Procedimiento**

La recolección de datos y la parte experimental, se realizó según el siguiente procedimiento:

- Se coordinó con el director de estudios de la Universidad Cesar Vallejo, previa aprobación del referido director se realizó la presente investigación.
- Al iniciar el semestre académico 2017 I en ambos grupos se aplicó el pre test, luego se evaluó dicho instrumento para conocer el nivel académico en que se encuentran los estudiantes de ambos grupos en el curso de Análisis Estructural.
- Se eligieron al azar a la sección "B" como grupo experimental de donde salió la muestra de estudio y a la sección "A" como grupo de control.
- Las sesiones de enseñanza-aprendizaje se desarrollaron teniendo en cuenta los contenidos establecidos en el silabo.
- Se aplicó el software ETABS como instrumento de enseñanza en estudiantes del grupo experimental, con la finalidad de determinar el rendimiento que este método genera en el proceso de enseñanza-aprendizaje de los estudiantes.
- El experimento se desarrolló durante los meses de abril y mayo del 2017, con las dos secciones a mi cargo, en las que desarrolle los temas antes mencionados, con clases programadas en horarios normales.
- Al finalizar la experiencia, del proceso enseñanza-aprendizaje; se aplicó la prueba de post-test a ambos grupos para medir los resultados obtenidos.

# **Métodos de análisis de datos**

Se utilizó la estadística descriptiva e inferencial. Los análisis estadísticos se realizaron utilizando el programa computacional SPSS (Statistical Package for the Social Sciences). Los estadísticos se han empleado, considerando las características de las muestras y variables.

# **RESULTADOS**

Se utilizó la estadística descriptiva e inferencial. Los análisis estadísticos se realizaron utilizando el programa computacional SPSS (Statistical Package for Social Sciences). Los estadísticos se han empleado, considerando las características de la muestra y variables.

Para la demostración de la hipótesis, se realizó la prueba de normalidad de Shapiro Wilk (n < 50); por lo tanto, se plantea las siguientes hipótesis para demostrar la normalidad: Ho: Los datos del pretest de la dimensión armaduras del grupo experimental provienen de una distribución normal.

H1: Los datos del pretest de la dimensión armaduras del grupo experimental no provienen de una distribución normal.

Ho: Los datos del pretest de la dimensión vigas del grupo experimental provienen de una distribución normal.

H1: Los datos del pretest de la dimensión vigas del grupo experimental no provienen de una distribución normal.

Ho: Los datos del pretest de la dimensión pórticos del grupo experimental provienen de una distribución normal.

H1: Los datos del pretest de la dimensión pórticos del grupo experimental no provienen de una distribución normal.

## **Consideramos la regla de decisión**

p < 0.05, se rechaza la Ho.

p > 0.05, aceptamos la Ho.

Utilizando el SPSS, nos presenta:

Tabla 6: *Prueba de normalidad de las dimensiones de la variable aprendizaje de Análisis Estructural*

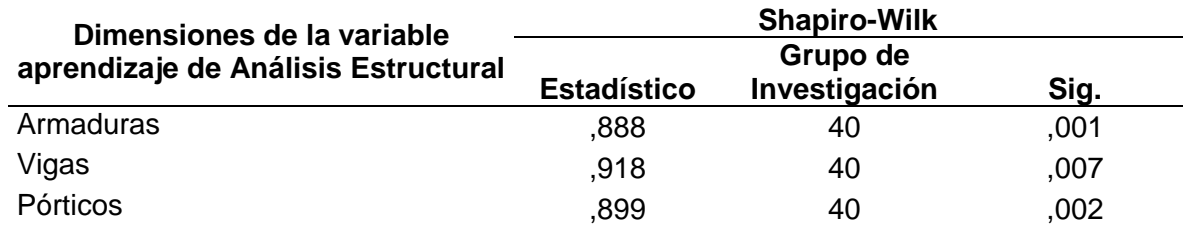

*Fuente: Base de datos*

Por lo tanto, se demostró que los datos de la dimensión armaduras, vigas y pórticos de la variable rendimiento académico, presentan una distribución de datos no homogénea; en consecuencia, se aplicará el estadístico no paramétrico U de Mann Whitney.

#### **Contrastación de hipótesis Hipótesis general Hipótesis Nula (Ho)**

Ho: No existe influencia significativa entre el software ETABS y el aprendizaje de Análisis Estructural en estudiantes de Ingeniería Civil de la Universidad "Cesar Vallejo" filial Lima - Norte

## **Hipótesis Alternativa (H1)**

H1: Existe influencia significativa entre el software ETABS y el aprendizaje de Análisis Estructural en estudiantes de Ingeniería Civil de la Universidad "Cesar Vallejo" filial Lima - Norte

**Nivel de significancia:** Margen de error de 5% para un nivel de confianza del 95% y un coeficiente de Z=1,96.

Tabla 7: *Aprendizaje de Análisis Estructural del grupo control y experimental según pretest y postest.*

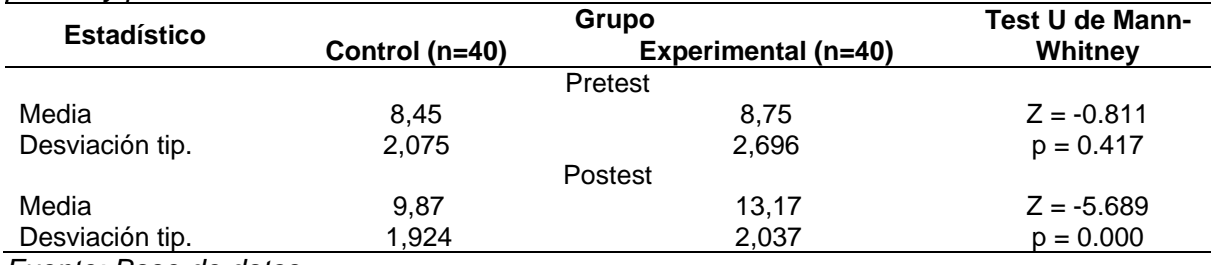

*Fuente: Base de datos*

El rendimiento académico en los estudiantes del V ciclo de la carrera de Ingeniería Civil no es significativamente diferente al 95% de confiabilidad de acuerdo a la prueba no paramétrica U de Mann-Whitney, tanto para el grupo de control y experimental según el pretest, presentando ligera ventaja los estudiantes del grupo experimental (Promedio = 8.75) respecto a los estudiantes del grupo de control  $(Promedio = 8.45).$ 

Así mismo, el rendimiento académico en los estudiantes del V ciclo de la carrera de Ingeniería Civil es significativamente diferente al 95% de confiabilidad de acuerdo a la prueba no paramétrica U de Mann-Whitney, tanto para el grupo de control y experimental según el postest, por lo que, los estudiantes del grupo experimental obtuvieron mejores resultados en las notas en rendimiento académico (Promedio = 13.17) después de la aplicación del ETABS, respecto a los estudiantes del grupo de control (Promedio = 9.87), por lo tanto se acepta la hipótesis general de investigación.

Se observa que las notas iníciales del rendimiento académico (pretest) son diferentes en los estudiantes del V ciclo de la carrera de Ingeniería Civil del grupo control y experimental, apreciándose una ligera ventaja para el grupo experimental. Así mismo, se observa una diferencia significativa en el rendimiento académico final (postest) entre los estudiantes del grupo de control y experimental, siendo éstos últimos los que obtuvieron mayores notas en el rendimiento académico.

## **Hipótesis especifica 1**

#### **Hipótesis Nula (Ho)**

HO: No existe influencia significativa entre el software ETABS y el aprendizaje de armaduras en estudiantes de Ingeniería Civil de la Universidad "Cesar Vallejo" filial Lima - Norte.

#### **Hipótesis Alternativa (H1)**

H1: Existe influencia significativa entre el software ETABS y el aprendizaje de armaduras en estudiantes de Ingeniería Civil de la Universidad "Cesar Vallejo" filial Lima - Norte. **Nivel de significancia: 5%**

Tabla 8: *ETABS y rendimiento en armaduras del grupo de control y experimental según pretest y postest.*

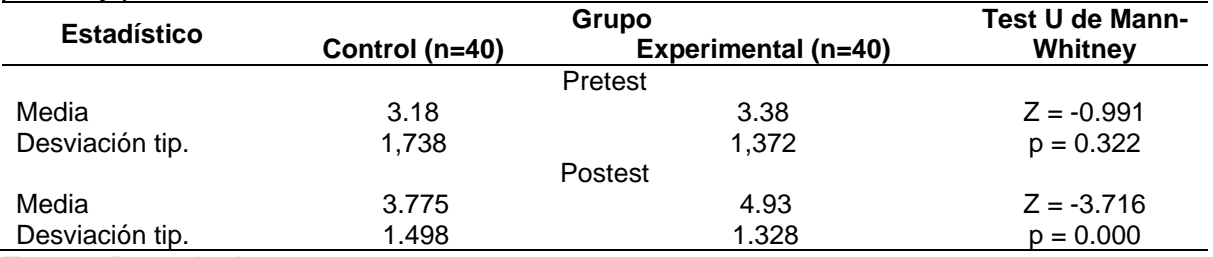

Fuente: Base de datos

El rendimiento en armaduras en los estudiantes del V ciclo de la carrera de Ingeniería Civil no es significativamente diferente al 95% de confiabilidad de acuerdo a la prueba no paramétrica U de Mann-Whitney, tanto para el grupo de control y experimental según el pretest, presentando ligera ventaja los estudiantes del grupo control (Promedio = 3.18) respecto a los estudiantes del grupo de experimental (Promedio = 3.38).

Así mismo, el rendimiento en armaduras en los estudiantes del V ciclo de la carrera de Ingeniería Civil es significativamente diferente al 95% de confiabilidad de acuerdo a la prueba no paramétrica U de Mann-Whitney, tanto para el grupo de control y experimental según el postest, por lo que, los estudiantes del grupo experimental obtuvieron mejores resultados en las notas en el rendimiento en polinomios (Promedio = 4.93) después de la aplicación del ETABS respecto a los estudiantes del grupo de control (Promedio = 3.775), por lo tanto se acepta la hipótesis específica 1 de investigación.

## **Hipótesis especifica 2**

## **Hipótesis Nula (Ho)**

Ho: No existe influencia significativa entre el software ETABS y el aprendizaje de vigas en estudiantes de Ingeniería Civil de la Universidad "Cesar Vallejo" filial Lima - Norte. **Hipótesis Alternativa (H1)**

H1: Existe influencia significativa entre el software ETABS y el aprendizaje de vigas en estudiantes de Ingeniería Civil de la Universidad "Cesar Vallejo" filial Lima - Norte.

| <b>Estadístico</b> | Grupo            |                            | Test U de Mann- |
|--------------------|------------------|----------------------------|-----------------|
|                    | Control $(n=40)$ | <b>Experimental (n=40)</b> | Whitney         |
|                    |                  | Pretest                    |                 |
| Media              | 2.90             | 3.03                       | $Z = -0.715$    |
| Desviación tip.    | 1.057            | 1.349                      | $p = 0.475$     |
|                    |                  | Postest                    |                 |
| Media              | 3.23             | 4.48                       | $Z = -4.591$    |
| Desviación tip.    | 1.165            | 1.086                      | $p = 0.000$     |

Tabla 9: *ETABS y rendimiento en vigas del grupo de control y experimental según pretest y postest.* Nivel de significancia: 5%

*Fuente: Base de datos*

El rendimiento en vigas en los estudiantes del V ciclo de la carrera de Ingeniería civil no es significativamente diferente al 95% de confiabilidad de acuerdo a la prueba no paramétrica U de Mann-Whitney, tanto para el grupo de control y experimental según el pretest, presentando ligera ventaja los estudiantes del grupo experimental (Promedio = 3.03) respecto a los estudiantes del grupo control (Promedio = 2.90)

Así mismo, el rendimiento en vigas en los estudiantes del V ciclo de la carrera de Ingeniería civil es significativamente diferente al 95% de confiabilidad de acuerdo a la prueba no paramétrica U de Mann-Whitney, tanto para el grupo de control y experimental según el postest, por lo que, los estudiantes del grupo experimental obtuvieron mejores resultados en el rendimiento en ecuaciones cuadráticas (Promedio = 4.48) después de la aplicación del ETABS respecto a los estudiantes del grupo de control (Promedio = 3.23), por lo tanto se acepta la hipótesis específica 2 de investigación.

## **Hipótesis especifica 3**

#### **Hipótesis Nula (Ho)**

Ho: No existe influencia significativa entre el software ETABS y el aprendizaje de pórticos en estudiantes de Ingeniería Civil de la Universidad "Cesar Vallejo" filial Lima - Norte.

#### **Hipótesis Alternativa (H1)**

H1: Existe influencia significativa entre el software ETABS y el aprendizaje de pórticos en estudiantes de Ingeniería Civil de la Universidad "Cesar Vallejo" filial Lima - Norte.

| Estadístico     | Grupo            |                            | Test U de Mann- |  |
|-----------------|------------------|----------------------------|-----------------|--|
|                 | Control $(n=40)$ | <b>Experimental (n=40)</b> | Whitney         |  |
| Pretest         |                  |                            |                 |  |
| Media           | 2.34             | 2.38                       | $Z = -0.129$    |  |
| Desviación tip. | 1.254            | 1.210                      | $p = 0.897$     |  |
|                 |                  | Postest                    |                 |  |
| Media           | 2.90             | 3.77                       | $Z = -3.623$    |  |
| Desviación tip. | 1.081            | 0.974                      | $p = 0.000$     |  |

Tabla 10: *ETABS y rendimiento en pórticos del grupo de control y experimental según pretest y postest.* Nivel de significancia: 5%

Fuente: Base de datos

El rendimiento académico en pórticos en los estudiantes del V ciclo de la carrera de Ingeniería Civil no es significativamente diferente al 95% de confiabilidad de acuerdo a la prueba no paramétrica U de Mann-Whitney, tanto para el grupo de control y experimental según el pretest, presentando ligera ventaja los estudiantes del grupo experimental (Promedio = 2.38) respecto a los estudiantes del grupo control (Promedio  $= 2.34$ ).

Así mismo, el rendimiento en pórticos en los estudiantes del V ciclo de la carrera de Ingeniería Civil es significativamente diferente al 95% de confiabilidad de acuerdo a la prueba no paramétrica U de Mann-Whitney, tanto para el grupo de control y

experimental según el postest, por lo que, los estudiantes del grupo experimental obtuvieron mejores resultados en las notas en el rendimiento en gráficas y funciones (Promedio = 3.77) después de la aplicación del ETABS respecto a los estudiantes del grupo de control (Promedio = 2.90), por lo tanto se acepta la hipótesis específica 3 de la investigación.

## **DISCUSIÓN**

Luego de haber procesado los datos y haber realizado la descripción de los datos en las medias y desviación, así como la contrastación de la hipótesis, se observa en la tabla 6, diferencias significativas del grupo experimental respecto al grupo control en la mejora del rendimiento académico en los estudiantes del V ciclo de la carrera de Ingeniería Civil, al respecto debemos anotar que en el desempeño docente es de trascendental importancia el uso de recursos en particular aquellos concebidos como medios didácticos para facilitar los procesos de enseñanza aprendizaje.

Por lo tanto, se acepta la hipótesis general de la investigación y coincidimos con la investigación realizada por Ezquerro (2014) concluye que:

Este trabajo demuestra la eficacia de la utilización de recursos TIC, en este caso GeoGebra, para conseguir que los alumnos adquieran los conocimientos de geometría analítica de una forma más atrayente, más adaptada a la sociedad actual y siempre con la labor de un profesorado debidamente formado y utilizando una metodología adecuada a la situación que se plantea en cada caso.

En la tabla 7, se observa que los puntajes en armaduras en el rendimiento académico de análisis estructural del postest en los estudiantes del grupo experimental presentan diferencias significativas con los puntajes obtenidos del grupo de control, además de presentar mayores puntajes.

Por lo tanto, se acepta la hipótesis especifica 1; al respecto coincidimos con la investigación realizada por Cárdenas (2014) afirma que: "hay evidencia de una mejora significativa del aprendizaje de la expresión gráfica en Dibujo Técnico como resultado de la aplicación del software AUTOCAD en las mediciones antes y después, siendo mayor en el grupo experimental".

En la tabla 8, se observa que los puntajes en vigas en el rendimiento académico de análisis estructural del postest en los estudiantes del grupo experimental presentan diferencias significativas con los puntajes obtenidos del grupo de control, además de presentar mayores puntajes.

Por lo tanto, se acepta la hipótesis específica 2; al respecto coincidimos con la investigación realizada por Pantoja (2015) concluye que:

Los resultados estadísticos nos muestran que no existen diferencias significativas entre los grupos de investigación respecto al pretest, lo que indica que ambos grupos son homogéneos. Por otro lado, con respecto al postest se nota que los alumnos del grupo experimental con el software libre SAGE, alcanzan puntajes más elevados, que los alumnos del grupo de control, lo cual demuestra la utilidad de este software y por lo tanto la necesidad de utilizarlo regularmente en este curso.

En la tabla 9, se observa que los puntajes en pórticos en el rendimiento académico de análisis estructural del postest en los estudiantes del grupo experimental presentan diferencias significativas con los puntajes obtenidos del grupo de control, además de presentar mayores puntajes.

Por lo tanto, se acepta la hipótesis específica 3; al respecto coincidimos con la investigación realizada por Saavedra (2013) señala que:

El software educativo en funciones matemáticas permite la interacción, ya que contesta de manera inmediata a las acciones que realiza el estudiante; permite un dialogo y un intercambio de informaciones entre el computador y estos. Se adapta a la forma de trabajo que realiza el estudiante y pueden adaptar sus actividades según las actuaciones de los alumnos.

#### **CONCLUSIONES**

1. Existe influencia significativa entre el software ETABS y el aprendizaje de Análisis Estructural en estudiantes de Ingeniería Civil de la Universidad "Cesar Vallejo" filial Lima – Norte.

2. Existe influencia significativa entre el software ETABS y el aprendizaje de armaduras en estudiantes de Ingeniería Civil de la Universidad "Cesar Vallejo" filial Lima-Norte.

3. Existe influencia significativa entre el software ETABS y el aprendizaje de vigas en estudiantes de Ingeniería Civil de la Universidad "Cesar Vallejo" filial Lima-Norte.

4. Existe influencia significativa entre el software ETABS y el aprendizaje de pórticos en estudiantes de Ingeniería Civil de la Universidad "Cesar Vallejo" filial Lima-Norte.

#### **REFERENCIAS**

- Abad, R. (2012). *La web 2.0 como herramienta didáctica de apoyo en el proceso de enseñanza-aprendizaje: aplicación del blog en los estudios de Bellas Artes*. Tesis doctoral. Universidad Complutense de Madrid, España.
- Alfaro, C. (2012). *Metodología de investigación científica aplicado a la ingeniería.*  Informe final del proyecto de investigación. Universidad Nacional del Callao, Lima – Perú.

Bisquerra, R. (2004). *Metodología de la investigación educativa*, Madrid: Muralla

- Cárdenas, S. (2014). *Aplicación del Software AUTOCAD sobre el aprendizaje de la expresión gráfica en dibujo técnico de los estudiantes del primer ciclo de ingeniería industrial de la Universidad Ricardo Palma, 2014*. Tesis para optar al Grado Académico de Magíster en Ciencias de la Educación con mención en Docencia Universitaria. Universidad Ricardo Palma, Lima – Perú.
- Carigliano, S. (2015). *¿Qué es el análisis estructural?* SkyCiv. https://skyciv.com/es/education/what-is-structural-analysis/
- Chávez, D. (2008). *Conceptos y técnicas de recolección de datos en la investigación jurídico social.* Universidad Mayor de San Marcos, Lima: Perú.
- Cueva, G. Mallqui, R. (2014). *Uso del Software educativo PIPO en el aprendizaje de matemática en los estudiantes del quinto grado de primaria de la I.E. "Juvenal Soto Causso" de Rahuapampa – 2013*. Tesis para optar el Grado Académico De Magíster en Educación con Mención en Gestión e Innovación Educativa. Universidad Católica Sedes Sapientiae. Lima – Perú.
- Espinoza, N. (2013). *Aplicaciones Software de Bajo Costo y su Uso en la Sistematización en la Enseñanza de la Física General I*. Tesis para Obtener el Título de Máster en ciencias naturales. Universidad Pedagógica Nacional Francisco Morazán, Tegucigalpa – Honduras.
- Ezquerro, M. (2014). *Uso de GeoGebra en la enseñanza de geometría analítica en 4° de la ESO.* Trabajo fin de máster. Universidad Internacional de La Rioja, España.
- Garcés, H. (2000). *Investigación científica.* Editorial Abya Yala. Quito: Ecuador.
- Hernández, R. Fernández, C y Baptista, M. (2014). *Metodología de la investigación*. México. D.F: Interamericana Editores S.A. de C.V.
- Pantoja, H. (2015). *Aplicación del software libre SAGE y su influencia en el rendimiento académico en cálculo vectorial, en los estudiantes del IV ciclo de Ingeniería Mecánica de la Universidad Nacional de Ingeniería*. Tesis para optar al Grado Académico de Doctor en Ciencias de la Educación. Universidad Nacional de Ingeniería, Lima- Perú.
- Rau, G. Romero, K. (2015). *Software educativo FUNNYSET y su influencia en el aprendizaje de la aritmética en los estudiantes del primer grado de secundaria en la Institución Educativa Nº 53 Fe y Alegría Ate, Lima 2015*. Tesis para optar al Título Profesional de Licenciado de Educación en la Especialidad de

Matemática e Informática. Universidad Nacional De Educación Enrique Guzmán y Valle, Lima – Perú.

- Roa, A. (2017). *Aplicación de un Software educativo utilizando la herramienta flash y su influencia y el aprendizaje del inglés en los alumnos de la Institución Educativa Nuestra Señora La Antigua Sede Sorca Abajo Del Municipio De Nuevo Colon Boyacá, Año 2016*. Tesis para optar el grado académico de maestro en informática educativa. Universidad Privada Norbert Wiener, Lima – Perú.
- Ruiz, J. (2006). *Metodología de la investigación cualitativa.* Editorial Universidad de Deusto, España.
- Saavedra, A. (2013). *Diseño de un software educativo para el aprendizaje de funciones matemáticas en la Institución Educativa de Rozo-Palmira*. Trabajo Final de maestría, requisito parcial para obtener el título de Magíster en la Enseñanza de las Ciencias Exactas y Naturales. Universidad Nacional De Colombia, Palmira – Colombia.
- Salinas, P. (2012). *Metodología de la investigación científica.* Universidad de los Andes. Mérida, Venezuela.
- Saravia, L. (2013). *Análisis y diseño con ETABS, su aplicación adecuada y comprobación de resultados, aplicado a edificios de concreto armado, noviembre, 2013* (Trabajo de graduación) Guatemala. Universidad de San Carlos de Guatemala, Guatemala.
- Tamayo y Tamayo (2003). *El proceso de la investigación científica.* Limusa Noriega Editores. 4ta edición, México. Pag. 37.
- Vélez, C. (2012). *Estrategias de Enseñanza con uso de las Tecnologías de la Información y Comunicación para favorecer el Aprendizaje Significativo*. Tesis que para obtener el grado de Maestra en Tecnología Educativa y Medios Innovadores para la Educación. Tecnológico de Monterrey, México.
- Valderrama, S. (2013). *Pasos para elaborar proyectos de investigación científica*  cuantitativa, cualitativa y mixta. 5<sup>ª</sup> reimpresión. Lima: San Marcos.